# **Power Week**

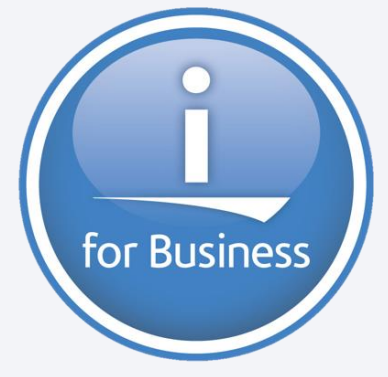

**Université IBM i 2019 22 et 23 mai**

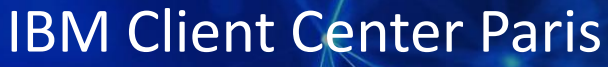

**S54 – IBM Navigator for i, l'interface Web "Admin Friendly" au bout des doigts** 

**Nicolas Fraysse CAPiDP Conseil** *fraysse@capidp.com*

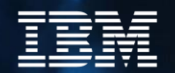

#### **Objectifs de la session**

- **Cette session fournit une revue et une récapitulation des composants nécessaires à démarrer ainsi qu'une revue des catégories disponibles du successeur de System i Navigator IBM Navigator for i**
	- **composants nécessaire**
	- **ce qui doit être démarré**
	- **revue des catégories et des fonctions du produit**

Week

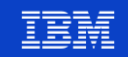

#### **System i Navigator, ce à quoi vous étiez habitué**

- ■Application basée sur Windows qui s'exécute sur un PC
- Contient « Gestion Centralisée » pour gérer plusieurs systèmes
- ▪Nécessite le chargement d'IBM i Access (Client Access-iSeries Access) sur votre PC
- A une interface graphique limitée
- Une application Client/serveur

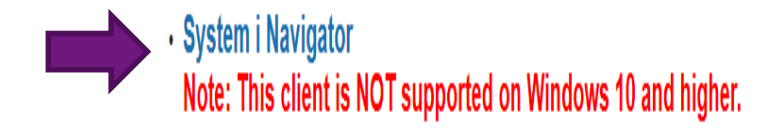

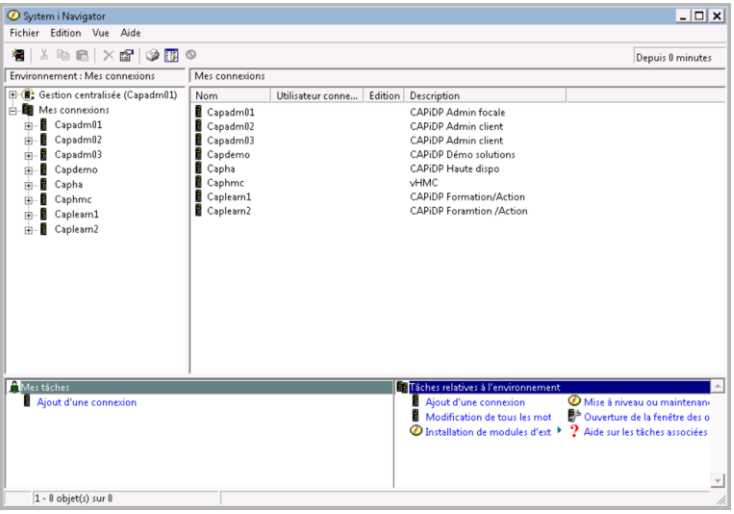

Week

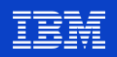

#### **IBM Navigator for i**

- **EXECTS IBM Navigator for i est l'interface Web intégrée qui consolide l'accès aux serveurs IBM i et les tâches de gestion** en un seul endroit
- Disponible depuis la version V6R1, Navigator for i continue d'être amélioré avec des améliorations fonctionnelles et de performances
- Navigator for i vous permet de gérer facilement des serveurs IBM i **sans avoir à acheter ou installer quoi que ce soit**
- Assurez-vous simplement que le serveur HTTP Admin Server fonctionne sur vos partitions IBM i : *STRTCPSVR SERVER(\*HTTP) HTTPSVR(\*ADMIN)*
- Nous avons à disposition quinze catégories de gestion Système IBMi
- D'autres catégories apparaissent sous forme de « plugins » lorsque vous installez des produits tels que BRMS, Power HA, Advanced Job Scheduler ou OmniFind

```
Ce qu'il n'a pas : « Gestion centralisée »
```
Power **Week** 

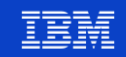

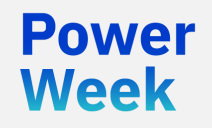

**Université IBM i** 22 et 23 mai 2019

# **Navigator for i**

#### composants nécessaires

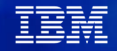

#### **Configuration requise pour l'installation du produit**

#### IBM Navigator for i offre des produits et options installables

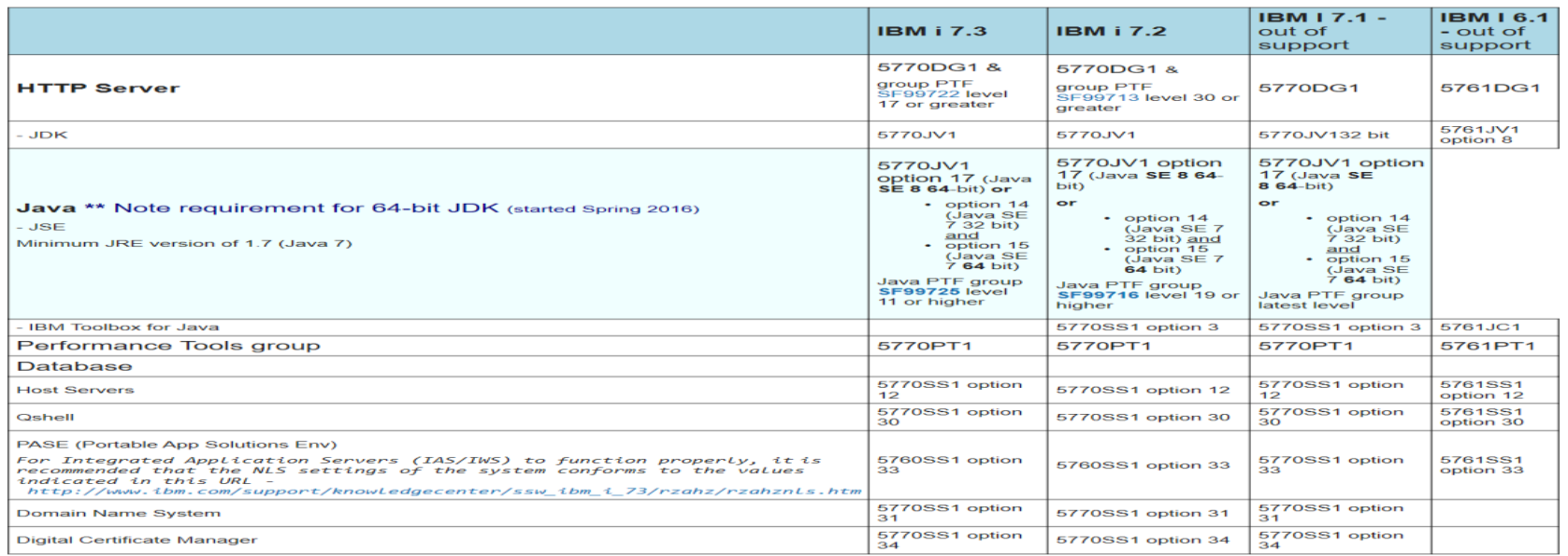

Lien IBM :<https://www.ibm.com/developerworks/community/wikis/home?lang=en#!/wiki/IBM%20i%20Technology%20Updates/page/Product%20Install%20Requirements>

**Power Week** 

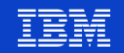

#### **Plug-ins disponibles en option**

Produits et options installables pour utilser IBM Navigator for i

- iHASM (System i High Availability Solutions Manager) 5770-HAS High Availability Solutions Manager (solution-based) GUI Cluster resource services (task-based) GUI
- BRMS (Backup, Recovery, & Media Services) 5770BR1
- IBM Performance Tools for i (Manager feature) 5770PT1 option 1 ۰
- IBM performance tools for i (JobWatcher) 5770PT1 option 3
- Content Manager on Demand for i 5770RD1 .

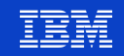

#### **PTF's requises**

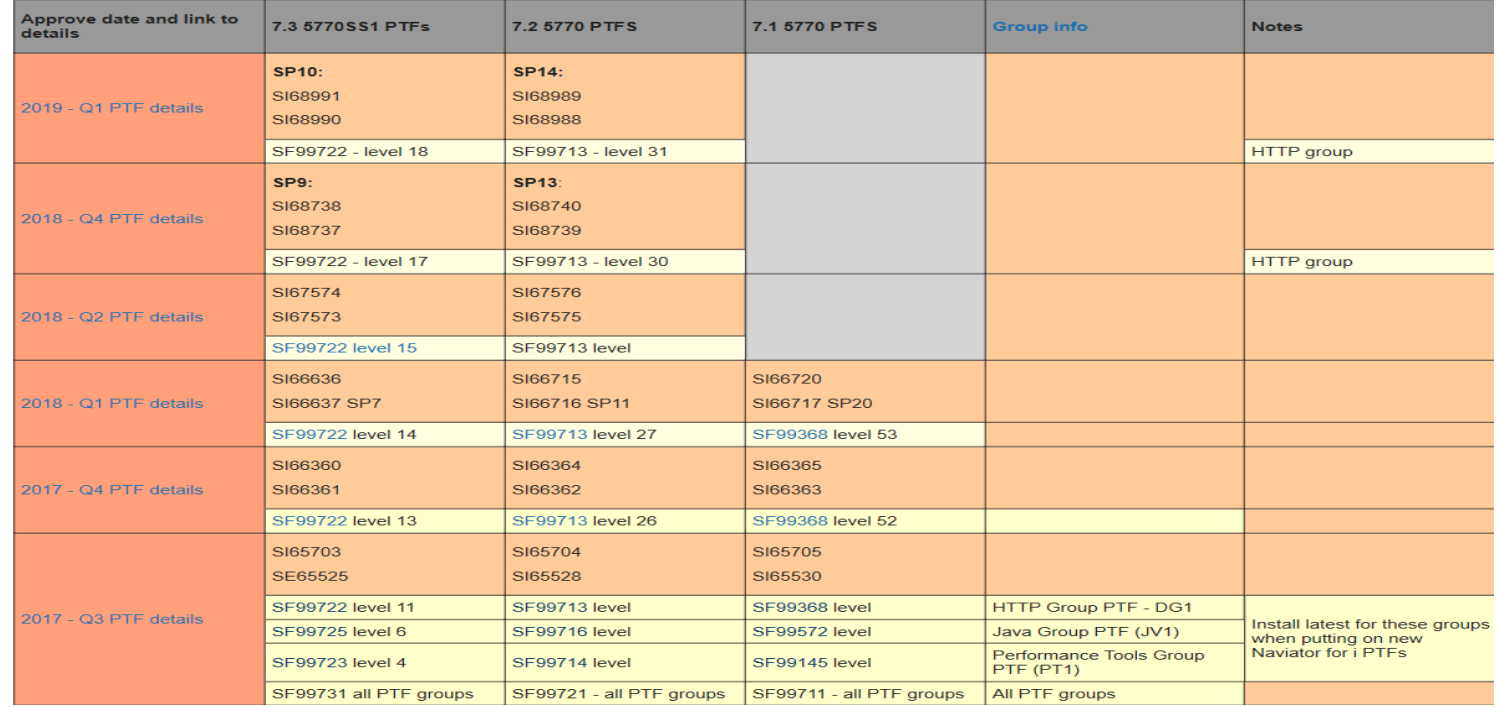

• Lien IBM :<https://www.ibm.com/developerworks/community/wikis/home?lang=en#!/wiki/IBM%20i%20Technology%20Updates/page/PTFs>

#### **Rappel des nouveautés en IBM i 7.3**

▪Nouvelles fonctions dans les domaines de la performance et de la sécurité.

▪**Le tableau de bord affiche un aperçu rapide de l'état actuel de votre IBM i avec les paramètres suivants : Utilisation du CPU, Défauts de page, Utilisation du disque, Utilisation du pool de disques, Emplois et Messages de l'opérateur. Chaque métrique du tableau de bord comprend également des informations détaillées, des seuils et un menu contextuel pour permettre à l'utilisateur de lancer d'autres actions connexes**.

▪**La collection d'autorisations pour un utilisateur permet de verrouiller la sécurité des objets IBM i. La prise en charge inclut la fonction de traçabilité de la collection d'autorité et l'affichage des tableaux. La table Web fournit des actions sur les propriétés et les permissions pour chaque objet.**

▪Options supplémentaires pour les valeurs système d'audit : \*NETUDP, \*NETSECURE, \*NETTELSVR

▪Afficher la tâche d'application PTF pour la commande Afficher les informations d'application PTF (DSPPTFAPYI).

▪La tâche Détails du stockage temporaire a été ajoutée dans le dossier système.

▪Lancement d'IBM i Access Client Solutions (ACS) pour exécuter des scripts SQL.

▪Nouveaux paramètres du moniteur système : temps de réponse du disque - lecture et écriture et de nombreux paramètres HTTP.

▪**Un nouveau graphique pour le moniteur système avec visualisation des données du moniteur permet l'affichage de toutes les mesures à partir d'un seul moniteur système sur un panneau. Le rafraîchissement automatique à l'intervalle de collecte métrique et la personnalisation facile du panneau sont également inclus.**

▪Action sur l'état de la connexion au serveur SNTP.

▪Établir et gérer la table temporelle des périodes du système sous le dossier de la base de données.

▪Configuration des données historiques et fonction de visualisation de l'historique des graphiques dans le dossier Performance.

▪….

**Power Week** 

Détails des améliorations : <https://www.ibm.com/developerworks/community/wikis/home?lang=en#!/wiki/IBM%20i%20Technology%20Updates/page/7.3%20Content%20and%20Changes>

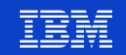

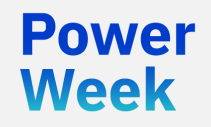

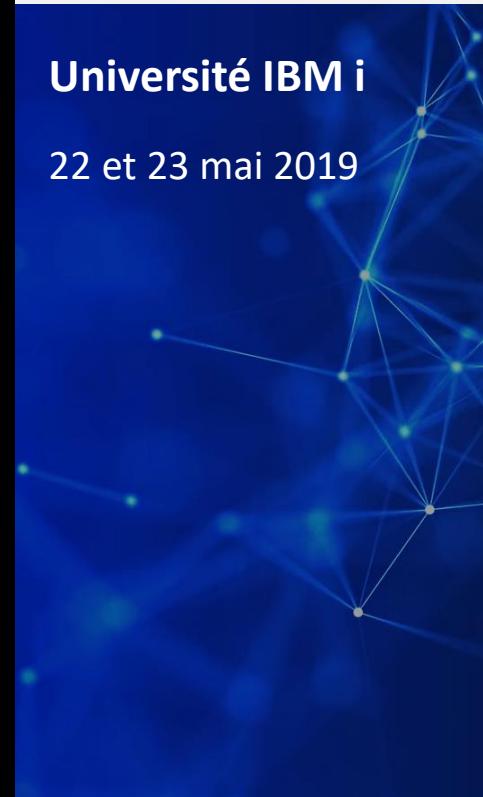

#### **Navigator for i**

### ce qui doit être démarré

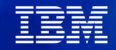

#### **Procédure de démarrage 1 / 2**

• Démarrer TCP/IP

**Power Week** 

- Démarrer TCP Server : STRTCPSVR(\*HTTP) HTTPSVR(\*ADMIN)
- Vous avez besoin du serveur ADMIN dans le \*SBSD QHTTPSVR

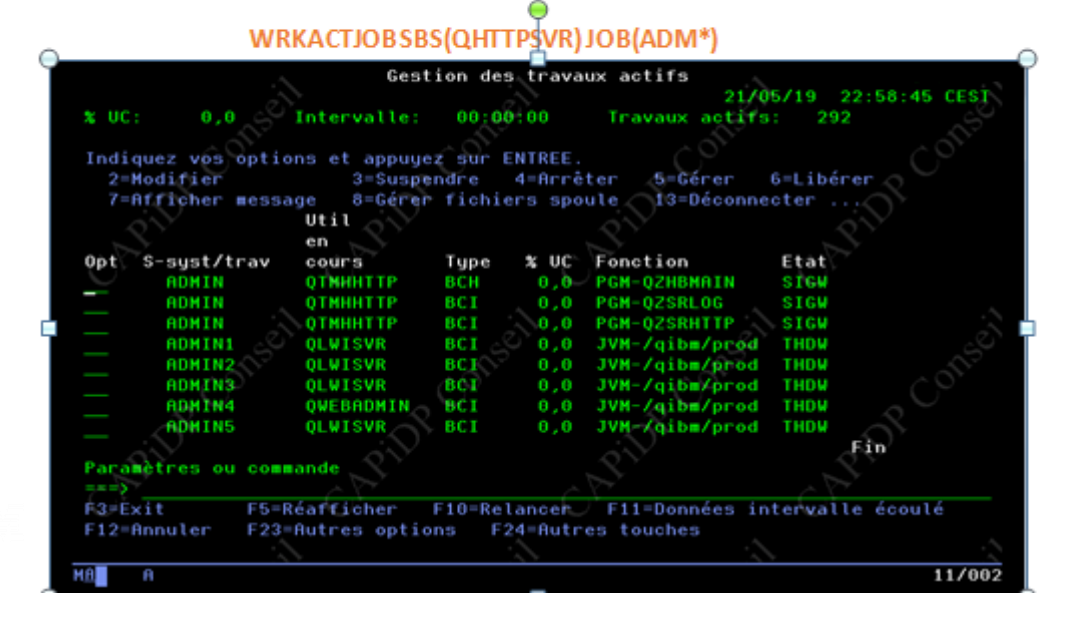

#### WRKJVMJOB JOB(ADM\*)

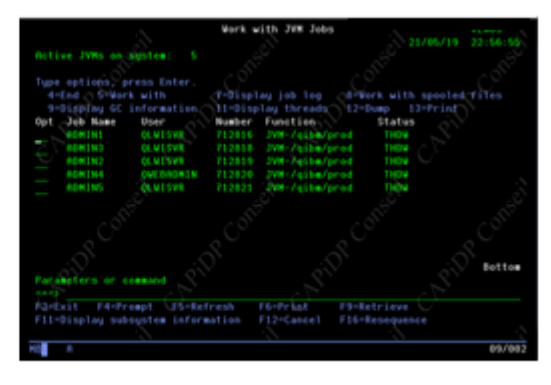

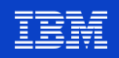

#### **Procédure de démarrage 2 / 2**

Depuis le groupe PTF HTTP de décembre 2016 le port 2001 n 'est plus redirigé vers le port 2005 par défaut mais vers le port 2004 non sécurisé.

Les connexions SSL vers le port 2010 ne redirigeront désormais que vers le port 2005 sécurisé.

Si vous souhaitez utiliser le port sécurisé 2005 pour IBM Navigator pour i, deux choses doivent maintenant être configurées :

TCP/IP

Le serveur ADMIN HTTP Apache devra être configuré pour SSL sur le port 2010 : <http://www.ibm.com/support/docview.wss?uid=nas8N1013544> Le travail du serveur ADMIN2 devra être configuré pour SSL :

<http://www.ibm.com/support/docview.wss?uid=nas8N1021834>

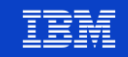

## **Rappel : Facilité d'accès avec Access Client Solutions (ACS)**

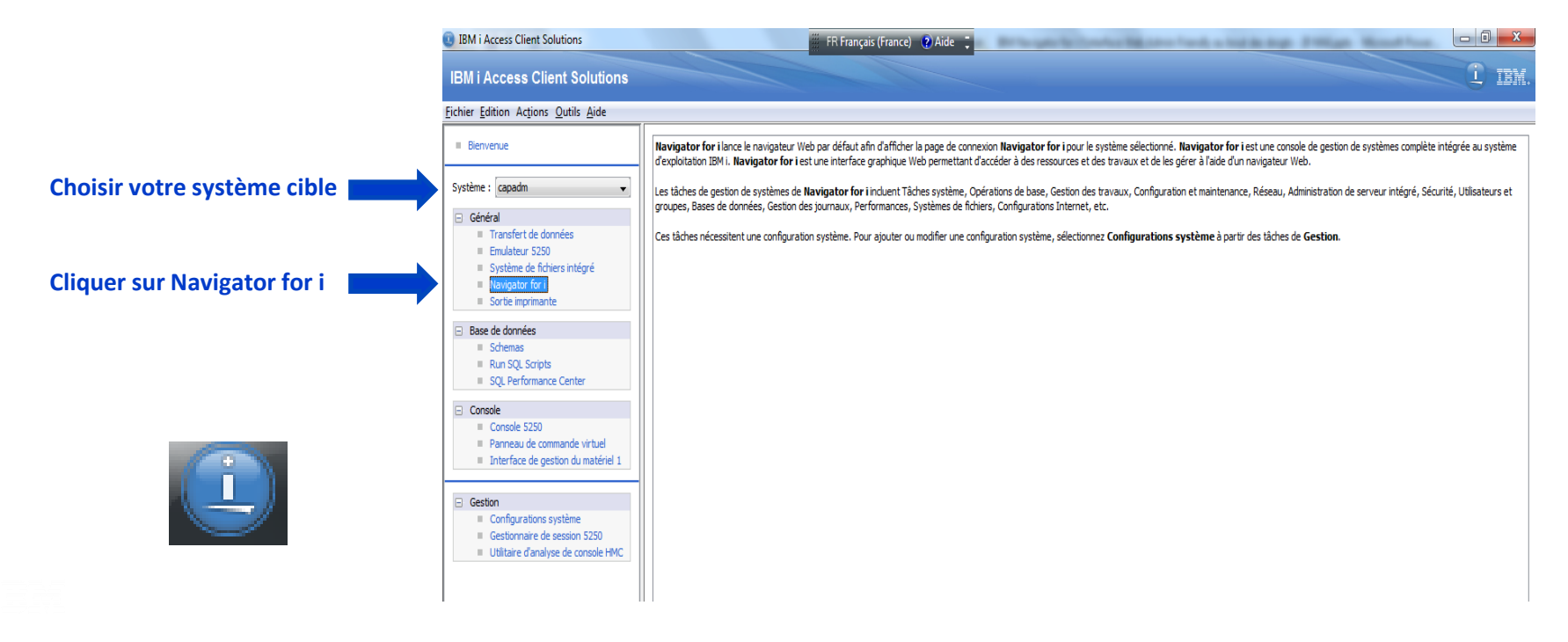

➢Détails pour ACS : <https://www-01.ibm.com/support/docview.wss?uid=isg3T1026805>

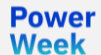

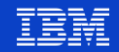

## **Sur l'écran d'ouverture de session saisir votre profil utilisateur & mot de passe**

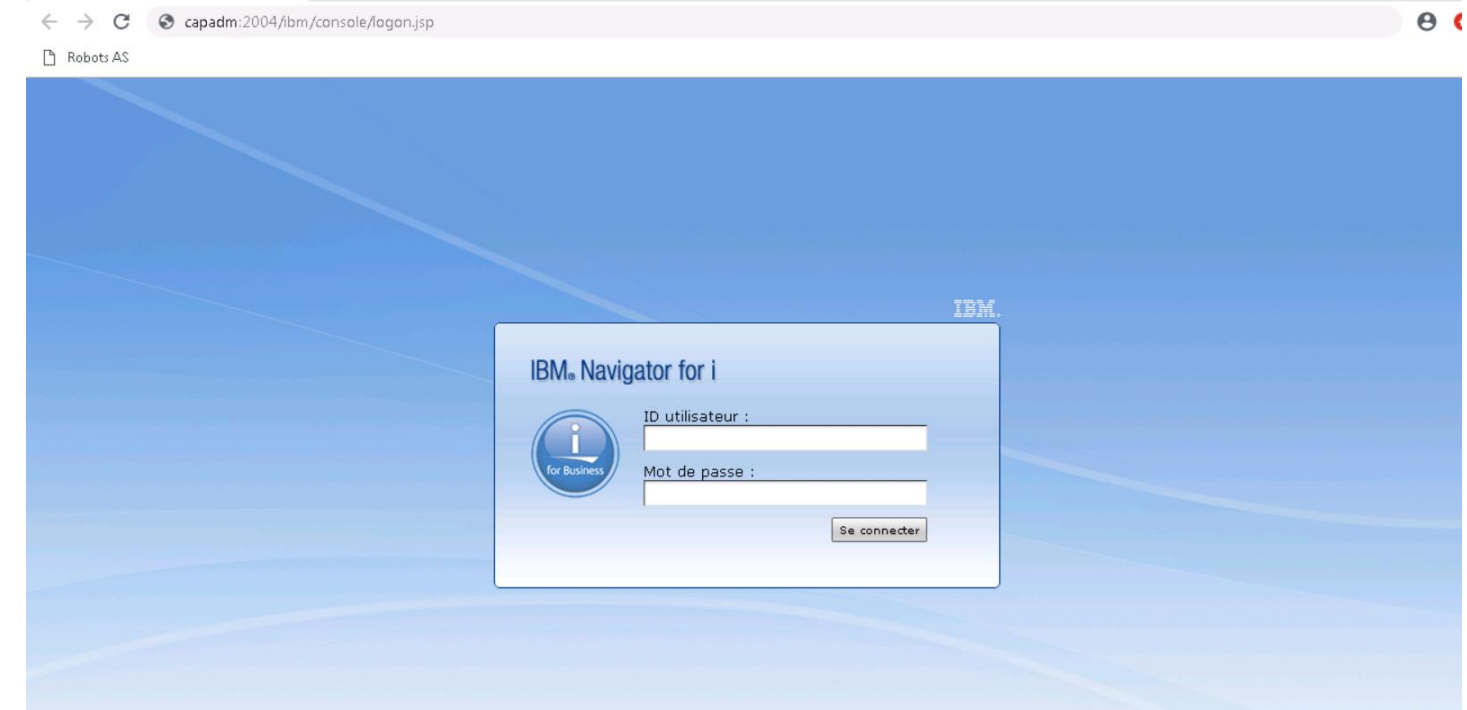

**Université IBM i** – 22 et 23 mai 2019

**Power Week** 

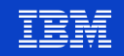

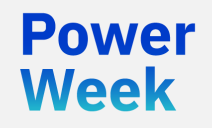

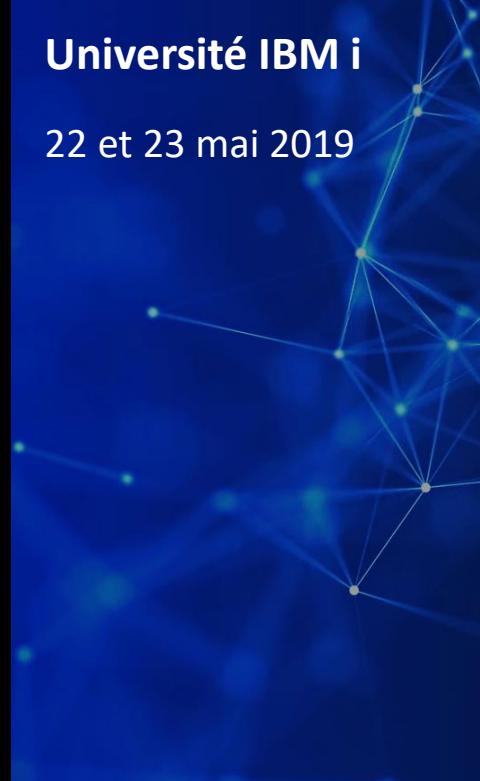

# 22 et 23 mai 2019 **Navigator for i**

# revue des catégories et des fonctions du produit

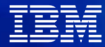

#### **Ecran principal de Bienvenue**

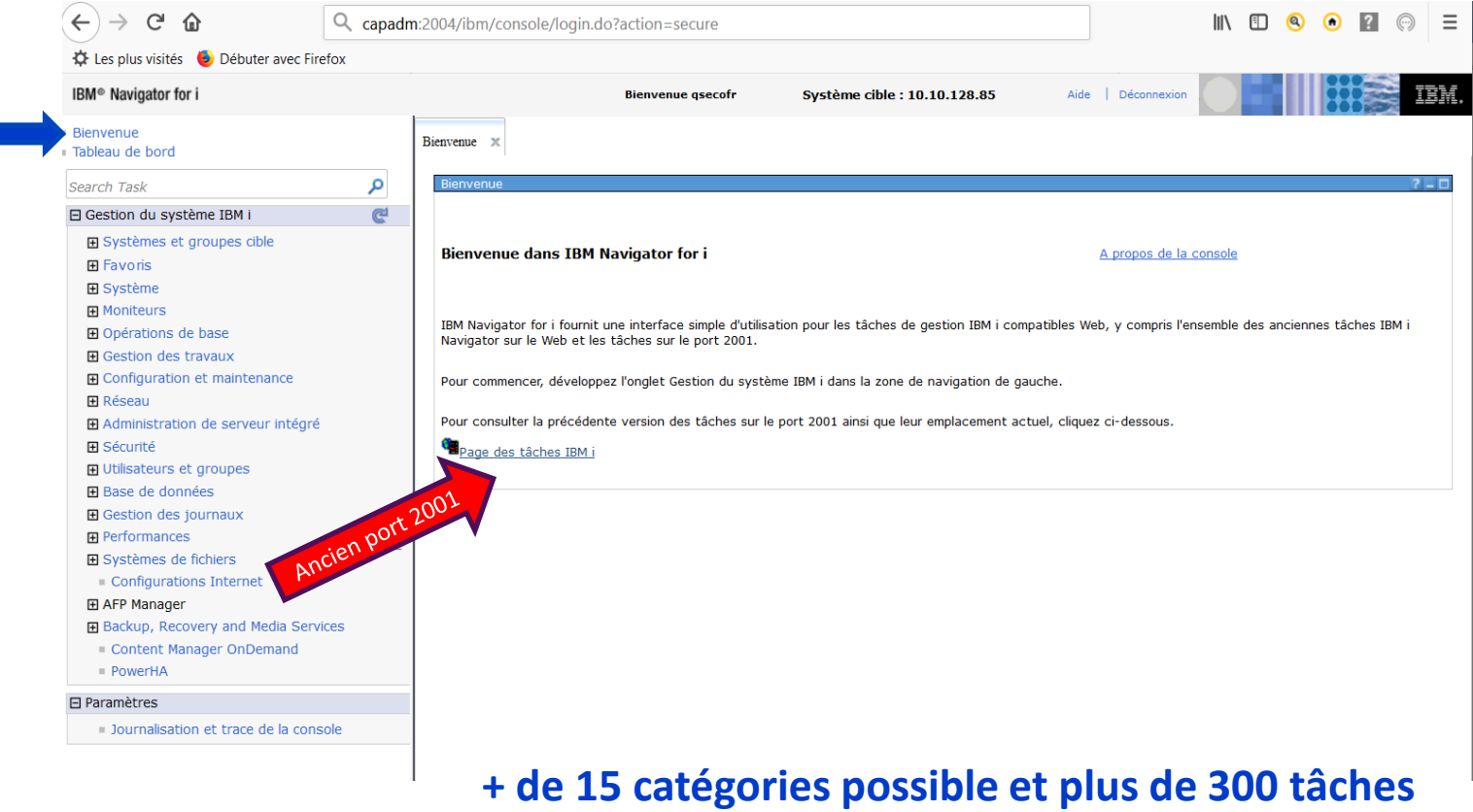

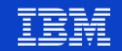

#### **Tableaux de bord du système cible**

- Tableau de bord est une nouvelle fonctionnalité fournie sur IBM Navigator for i 7.3 également disponible sur « **iAcces Mobile** ».
- L'objectif du tableau de bord est d'offrir un moyen rapide et facile de trouver l'état général du système en fournissant des données en temps réel.

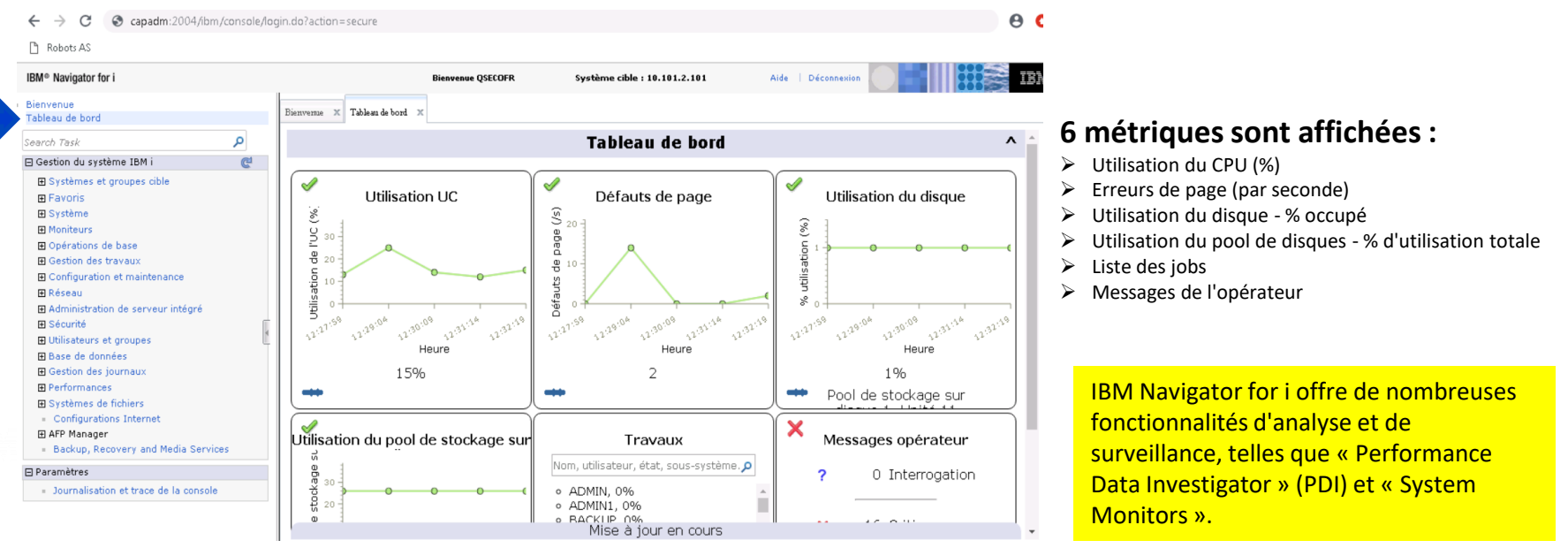

**Power Week** 

### **Monitoring des seuils des tableaux de bord**

- Les valeurs seuils par défaut peuvent être adaptées aux besoins de vos systèmes.
- Déplacez les valeurs seuils en les saisissant d'un clic gauche de la souris et en les faisant glisser jusqu'à la valeur souhaitée

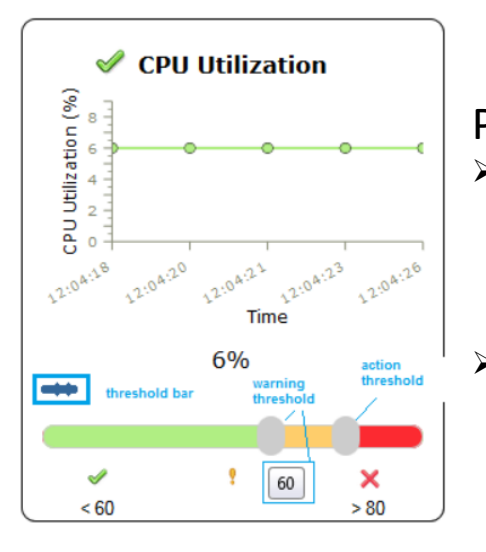

#### Plus de détails

- ➢ Chaque panneau fournit plus de détails sur le contexte en cliquant avec le bouton gauche de la souris sur le tableau
- ➢ Cliquez à nouveau pour fermer les informations détaillées et retourner au tableau de bord complet

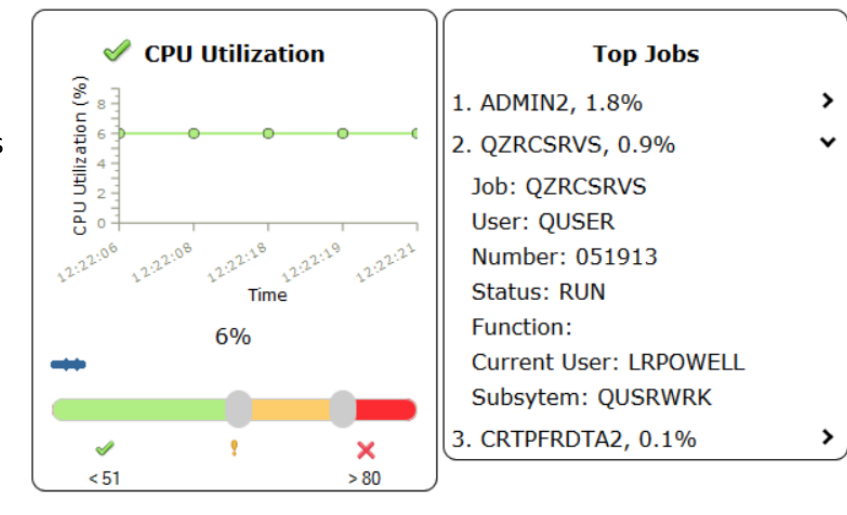

Rafraichissement automatique en cliquant sur la barre de titre du tableau de bord pour ouvrir les options

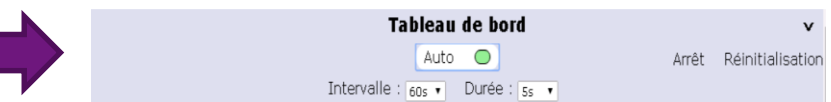

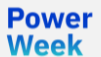

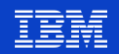

#### **Accès rapide**

■ Cette nouvelle fonction fournit exactement ce que son nom indique... un « accès **rapide** » vers une tâche souhaitée dans IBM Navigator for i

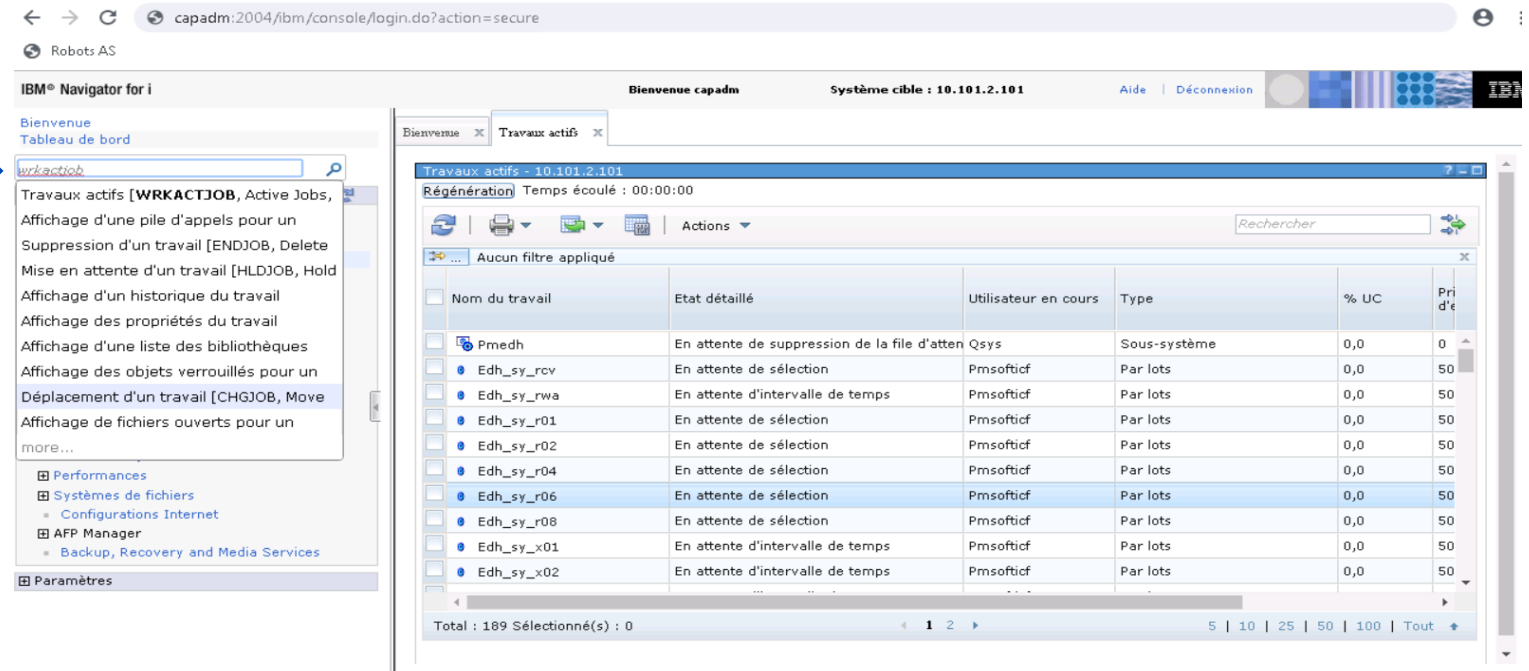

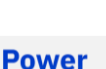

**Week** 

#### **Systèmes et groupes cibles**

■ Organiser vos partitions IBM i dans des groupes comme par exemple vos datacenter, clients, environnements (prod, backup, ..), …

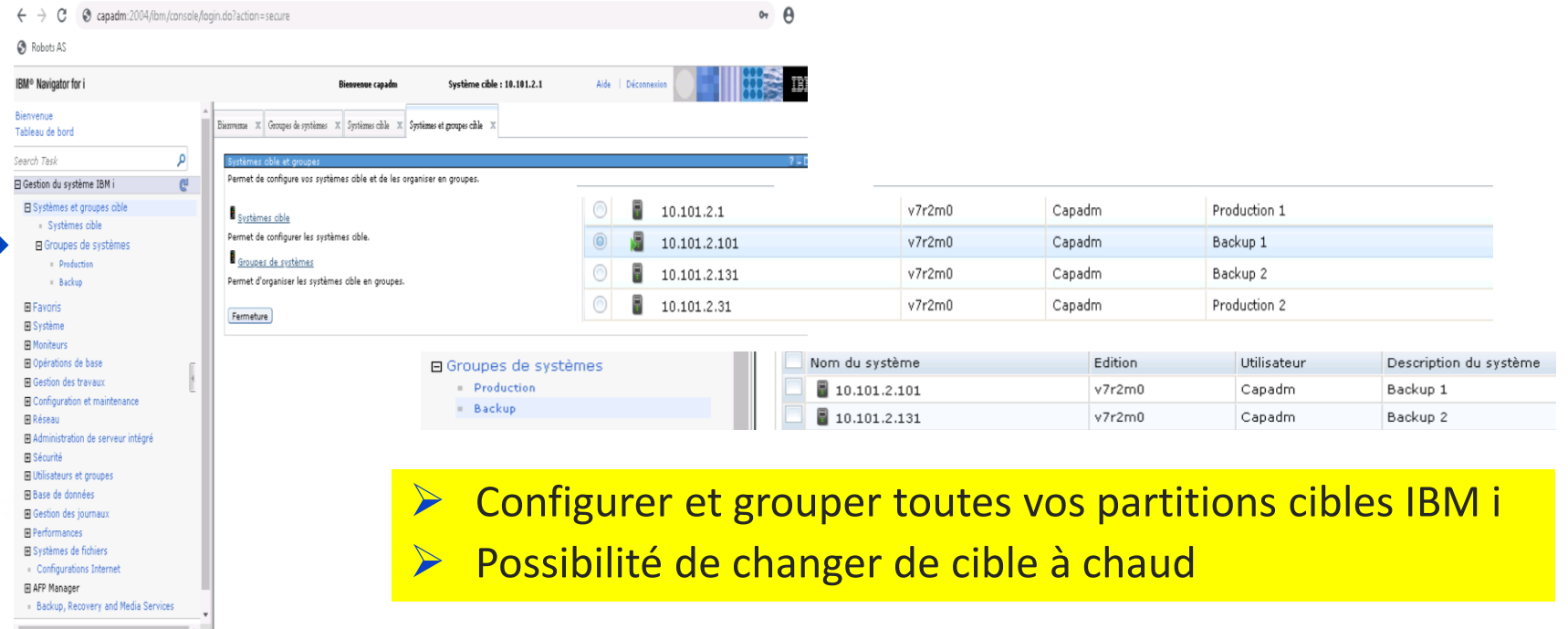

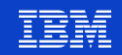

#### **Favoris**

- Enregistrez comme favoris les domaines de l'IBM i que vous **fréquentez souvent dans votre travail**
- Il peut s'agir d'une zone spécifique de la base de données ou d'un ou plusieurs dossiers spécifiques de l'IFS ou encore d'une zone spécifique de Performance Data Investigator que vous vérifiez souvent pour détecter  $\textsf{less}\ \textsf{pics}\ \textsf{anormaux},\ \ldots \ \leftarrow\ \textsf{a}\ \textsf{a}\ \textsf{as}$  apadm:2004/ibm/console/login.do?action=secure

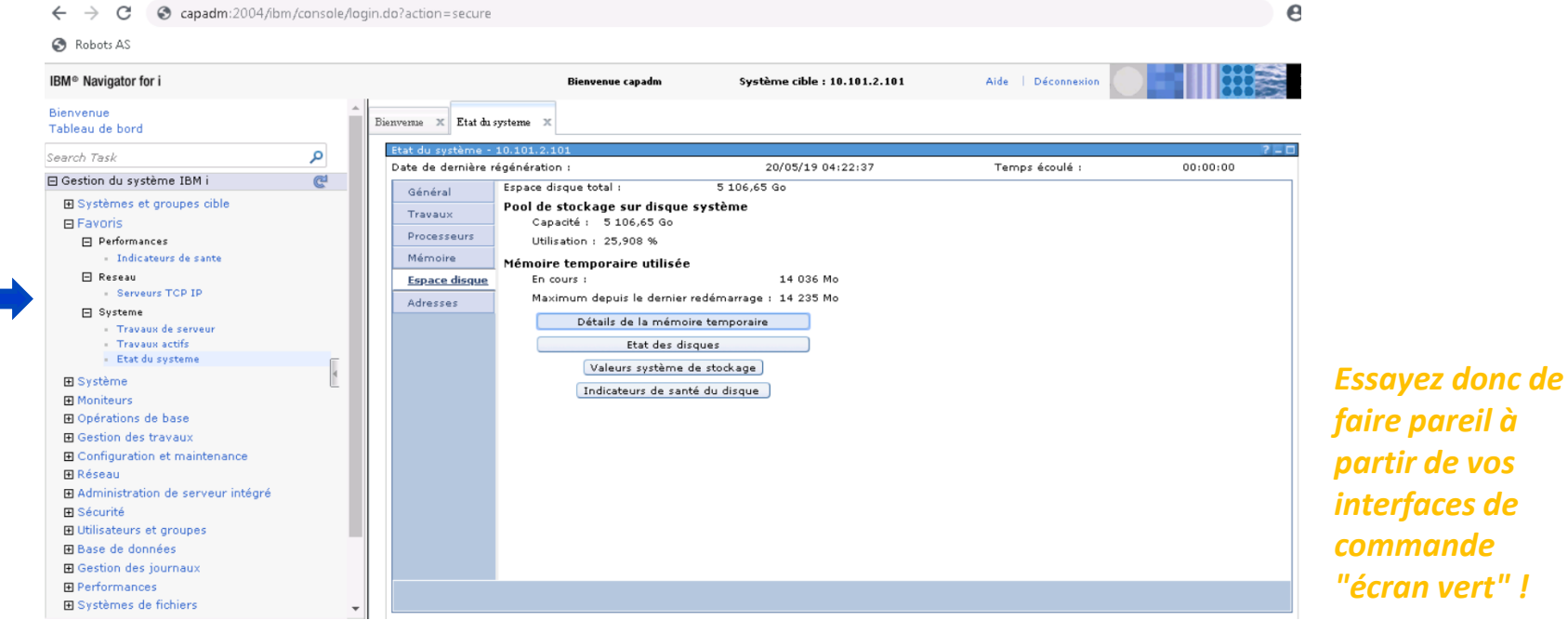

**Power Week** 

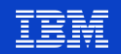

**Power Week** 

▪ L'option « Système » vous permet d'exécuter des tâches système générales

**Université IBM i – 22 et 23 mai 2019** 

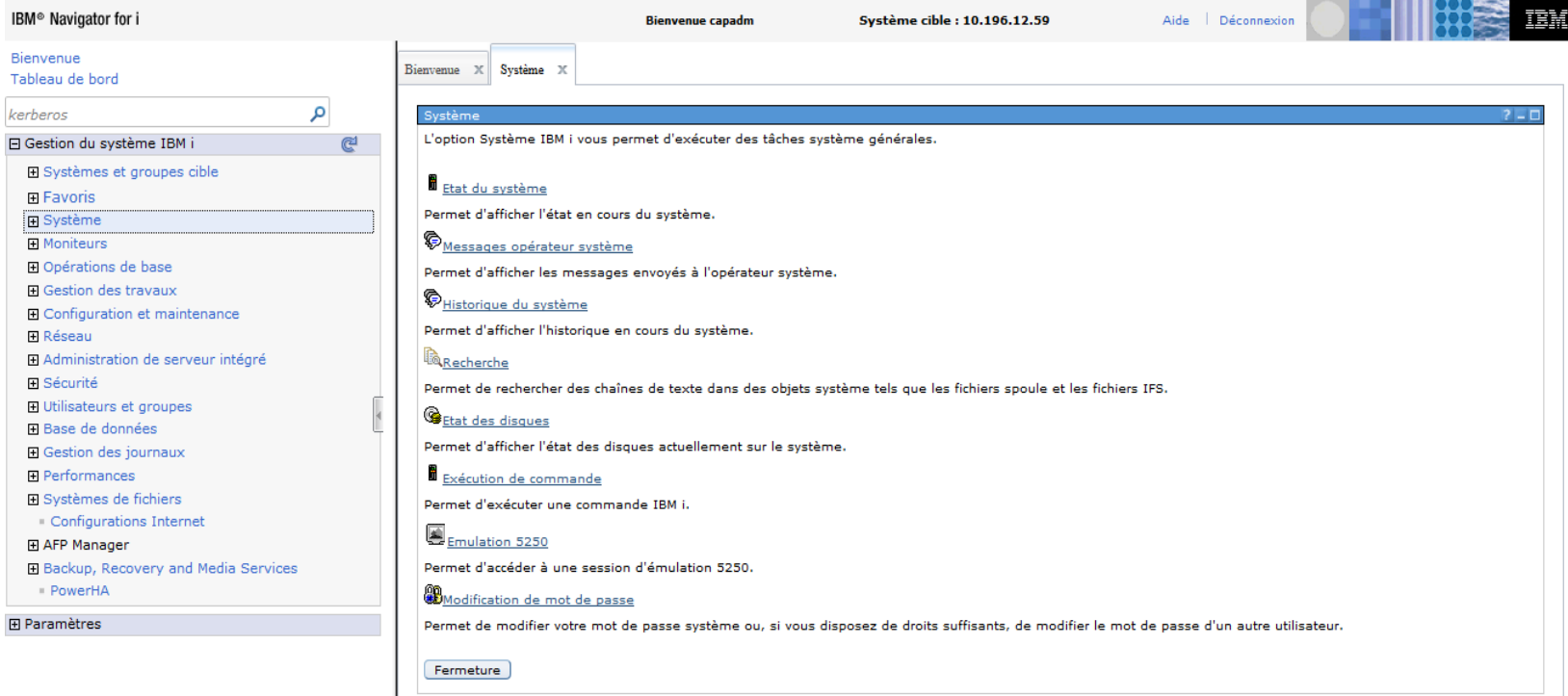

#### ▪ Etat du système : Informations générales sur le système

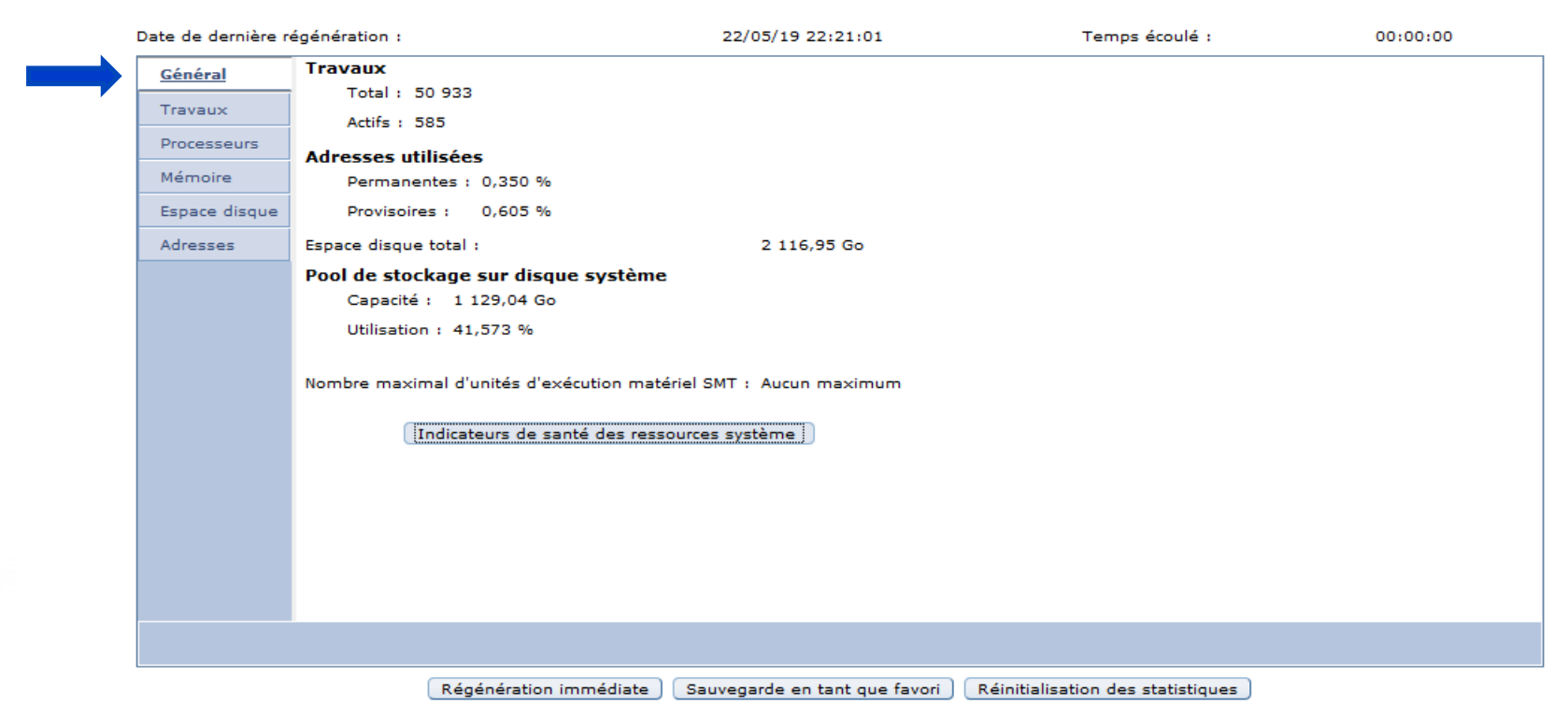

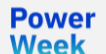

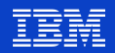

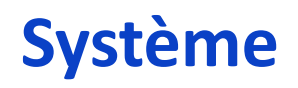

**Power Week** 

#### ▪ Etat du système : Informations sur l'utilisation CPU

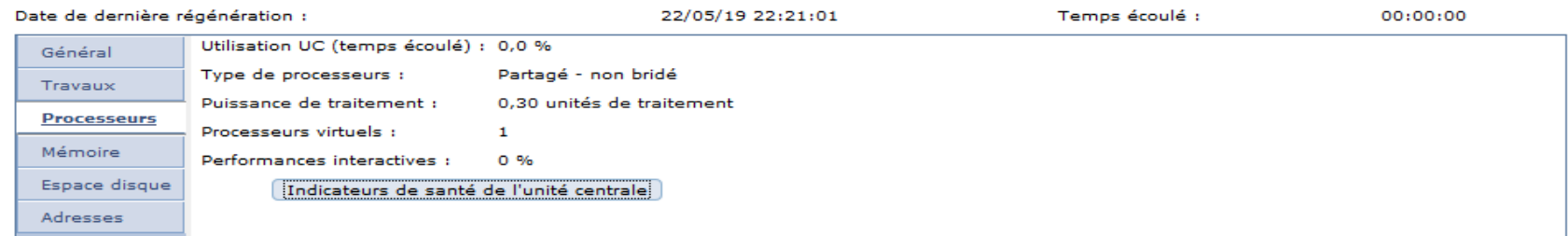

■ Etat du système : Informations sur l'utilisation de la RAM

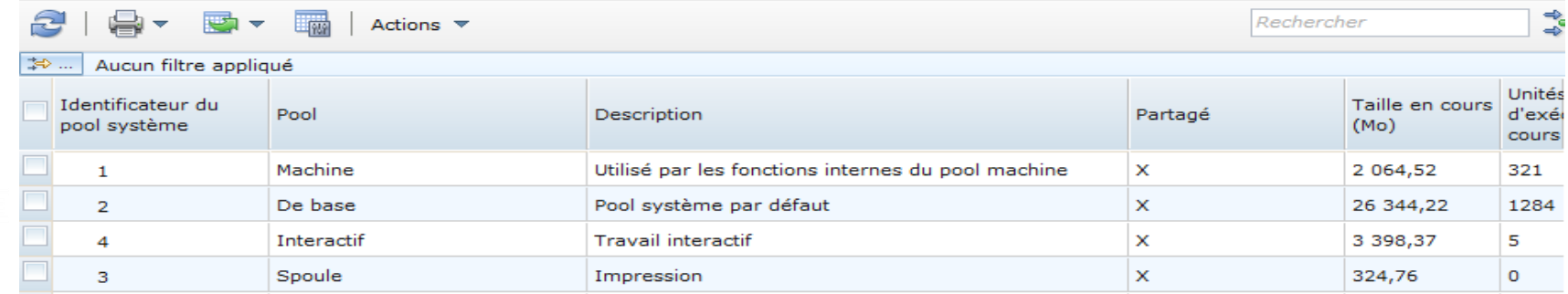

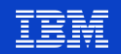

Etat du système : Indicateurs de sante de la RAM

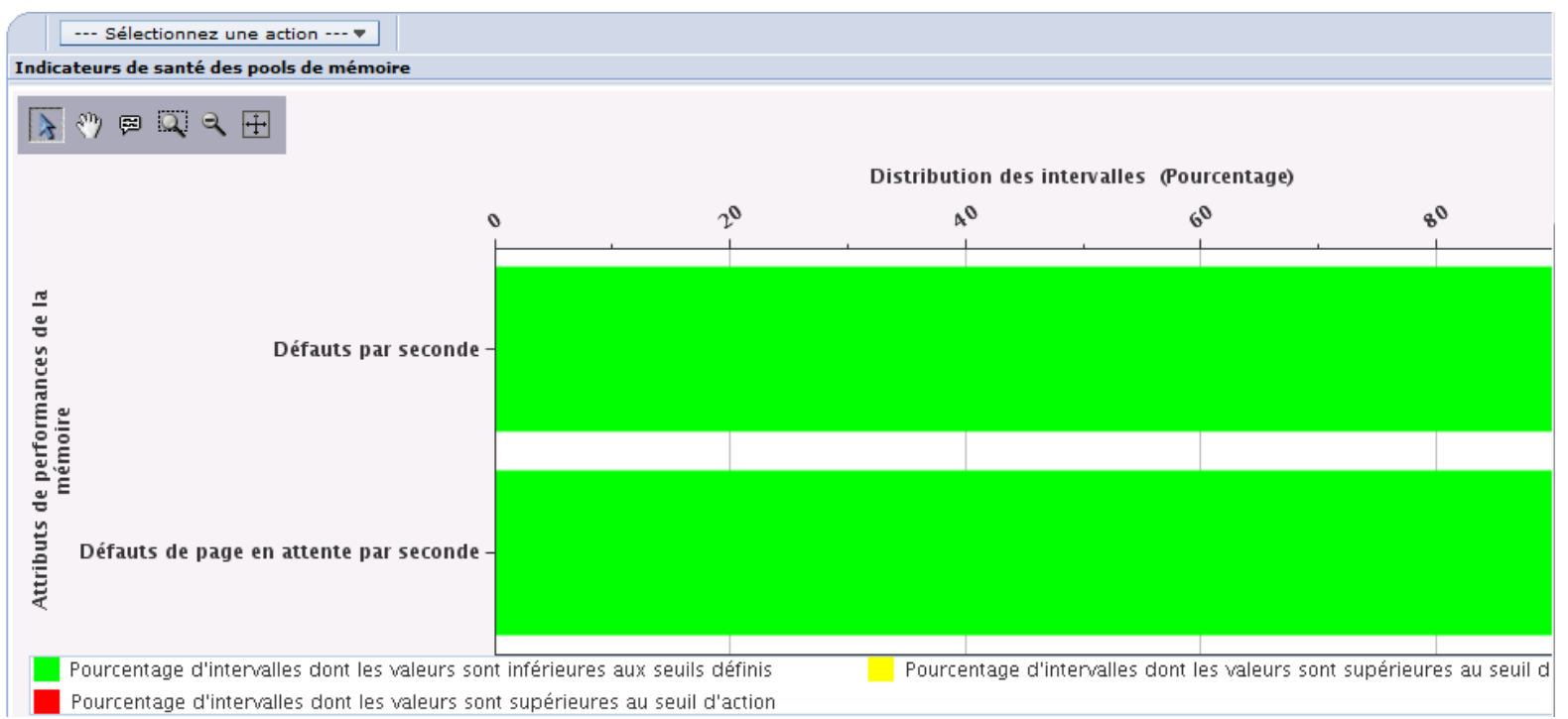

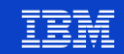

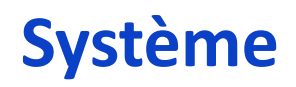

#### ▪ Etat du système : Informations sur la capacité disques

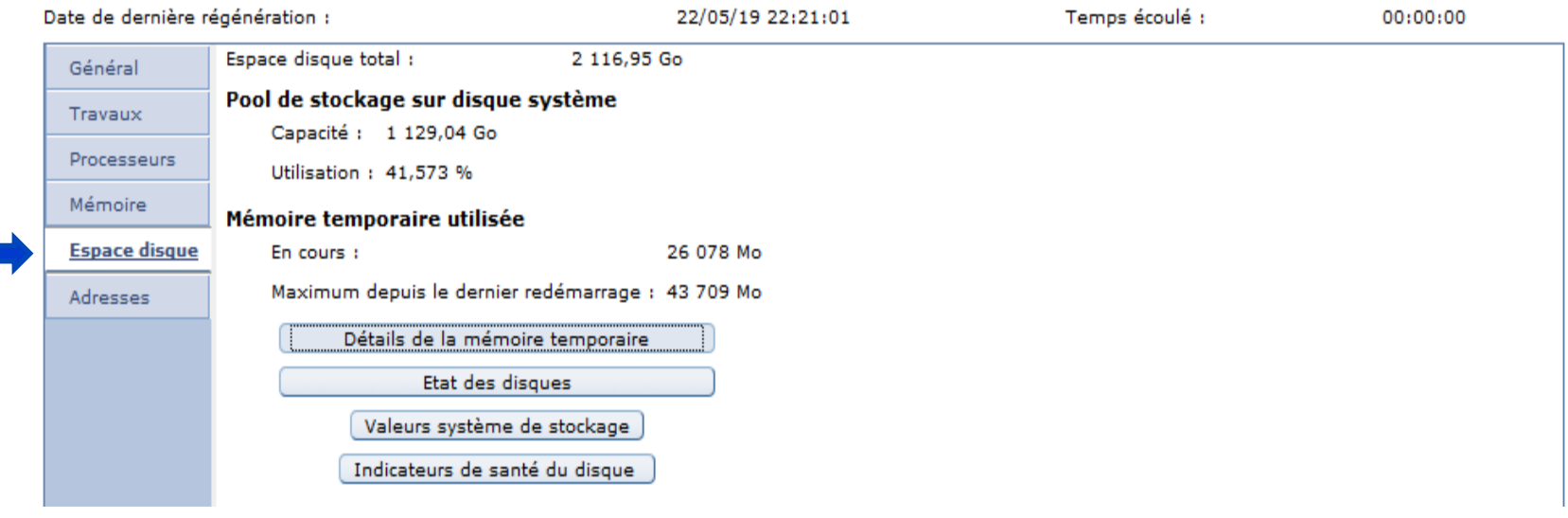

**Power Week** 

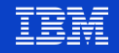

#### ▪ Etat du système : Détails de la mémoire temporaire

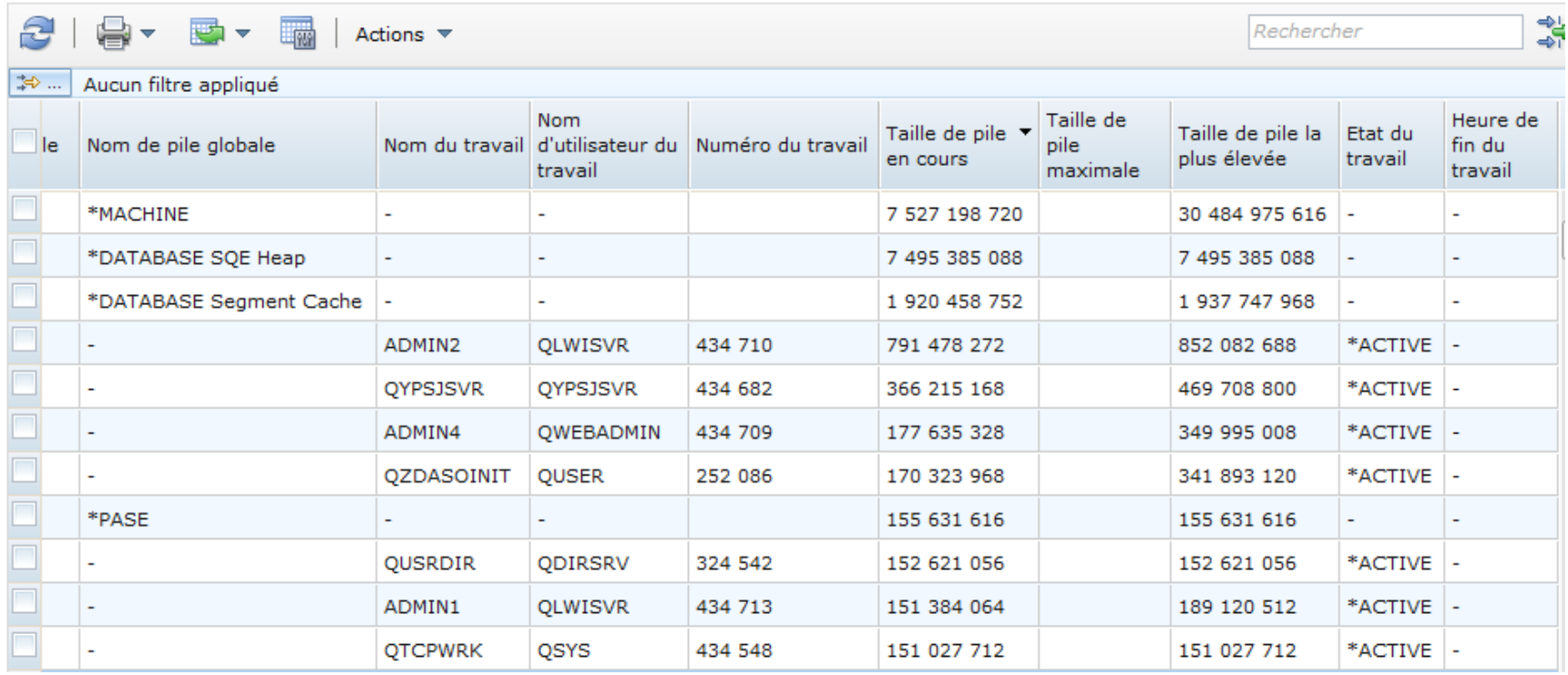

**Power Week** 

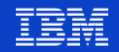

**Power Week** 

▪ Etat du système : Que faire lorsque l'espace disque maximal est atteint ?

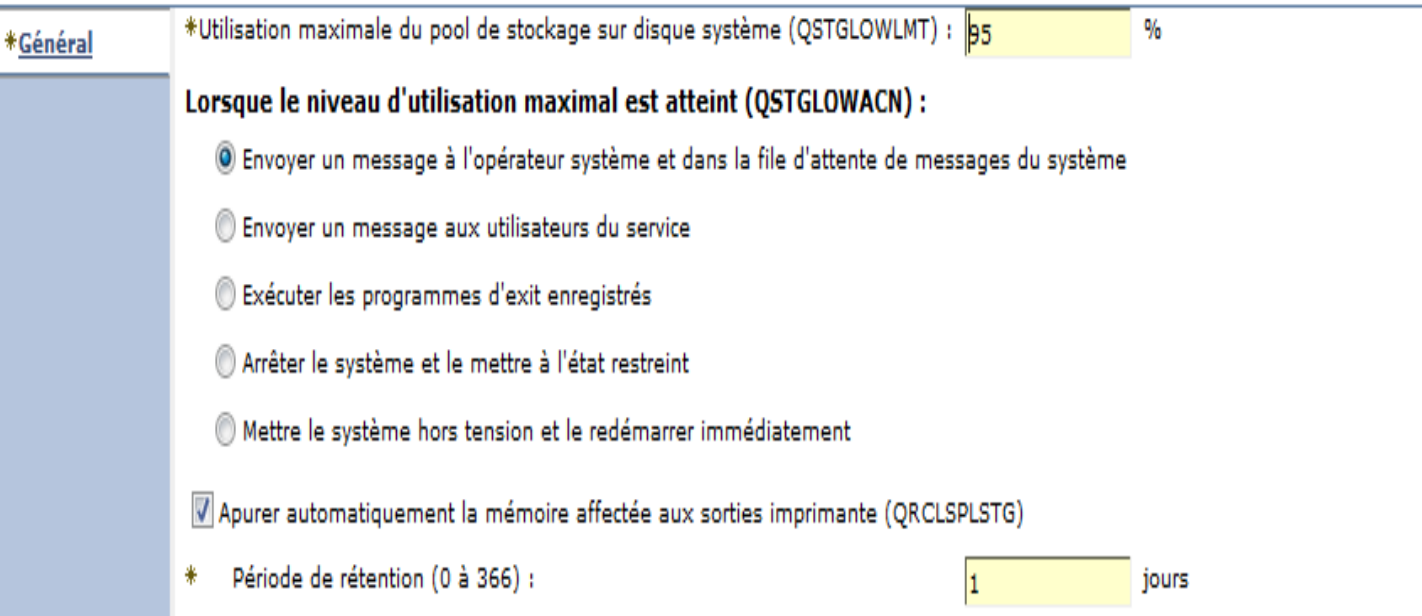

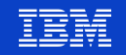

#### ▪ Journal de l'historique (QHST\*)

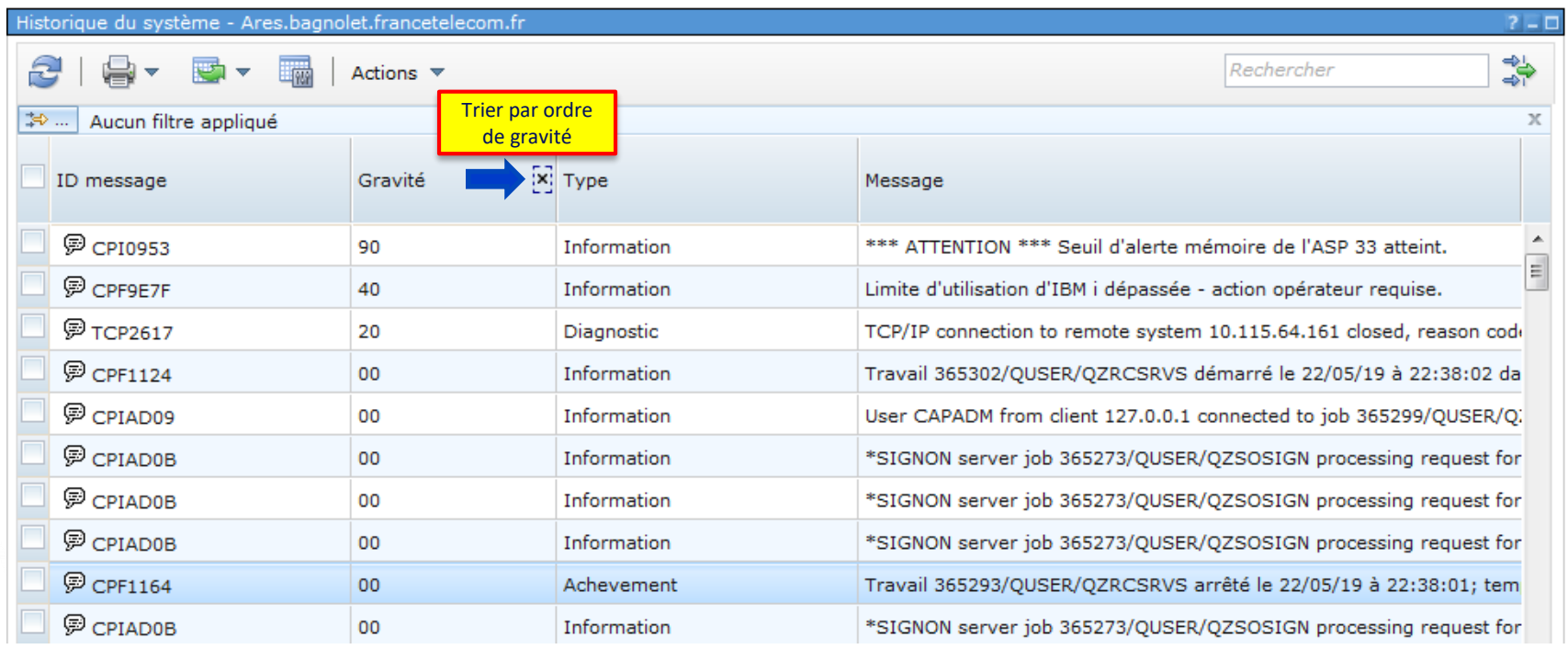

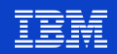

**Power Week** 

#### ■ Administration des applications

Administration d'applications (Paramètres de gestion locale) - localhost

Sélectionnez les fonctions ou applications disponibles pour les utilisateurs.

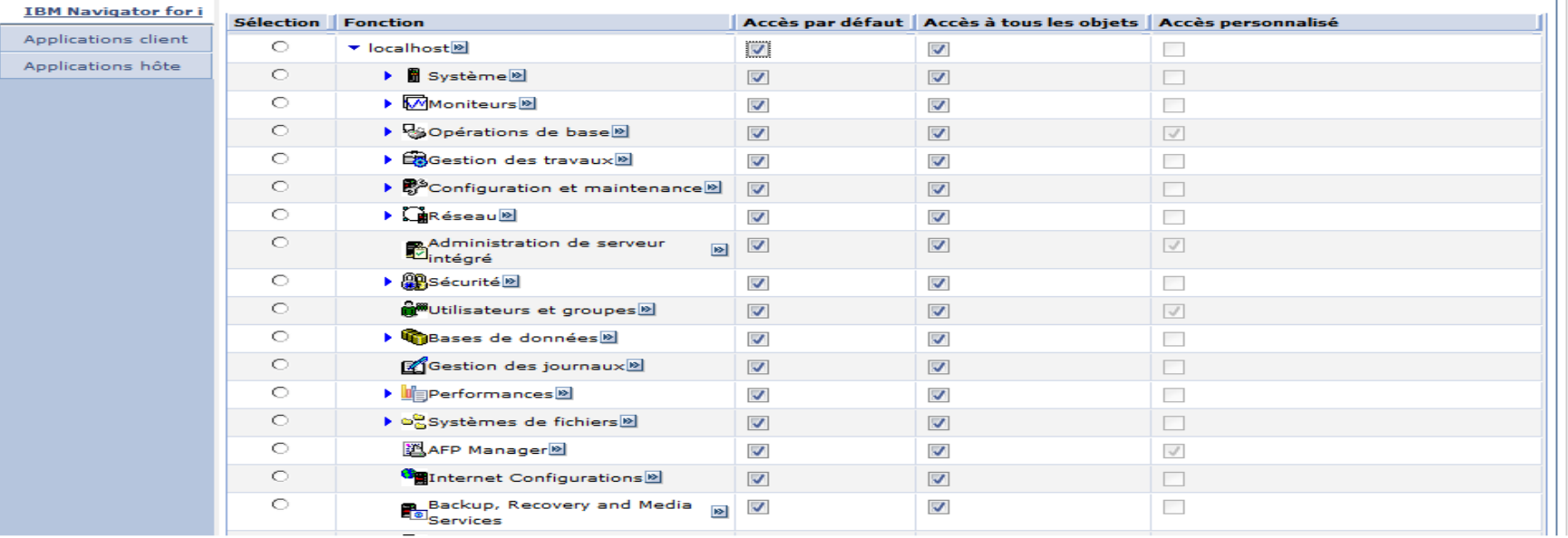

 $2 - 7$ 

#### ■ Administration des applications : Contrôle de l'application FTP

Administration d'applications (Paramètres de gestion locale) - localhost

Sélectionnez les fonctions ou applications disponibles pour les utilisateurs.

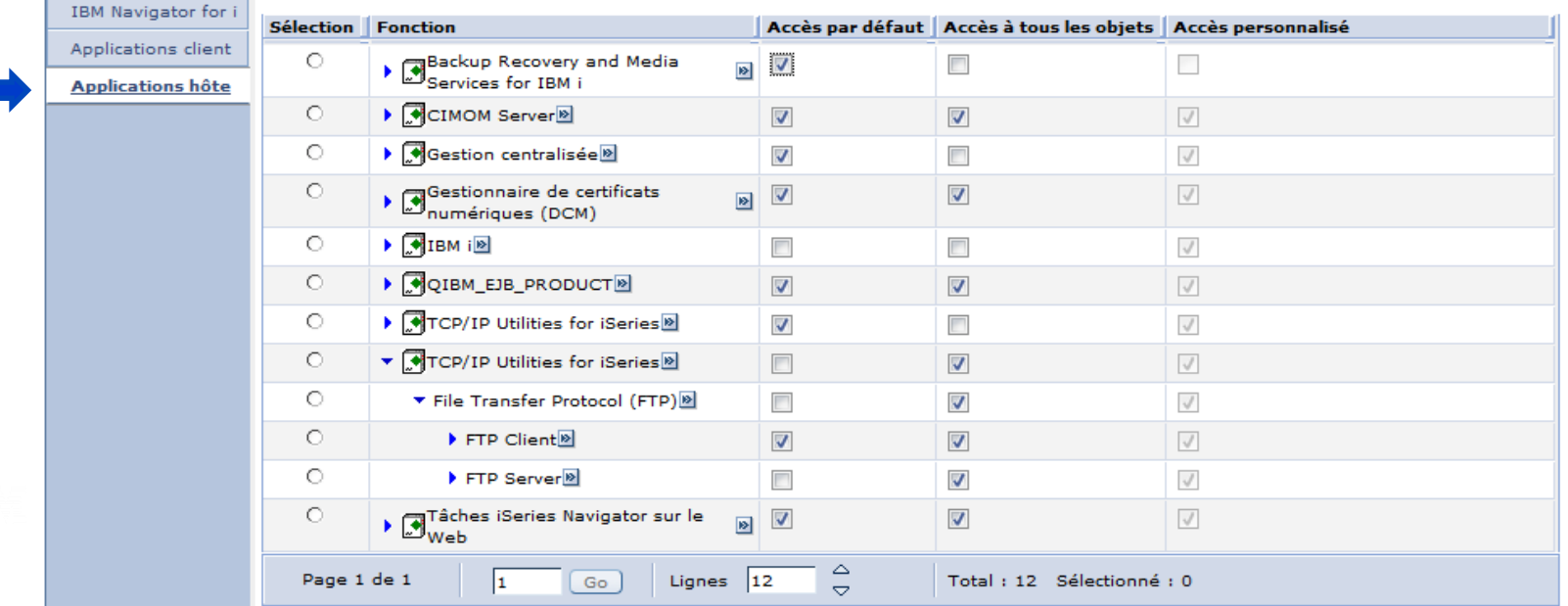

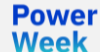

 $2 - 1$ 

■ Administration des applications : Contrôle de l'application FTP Server - Logon Server

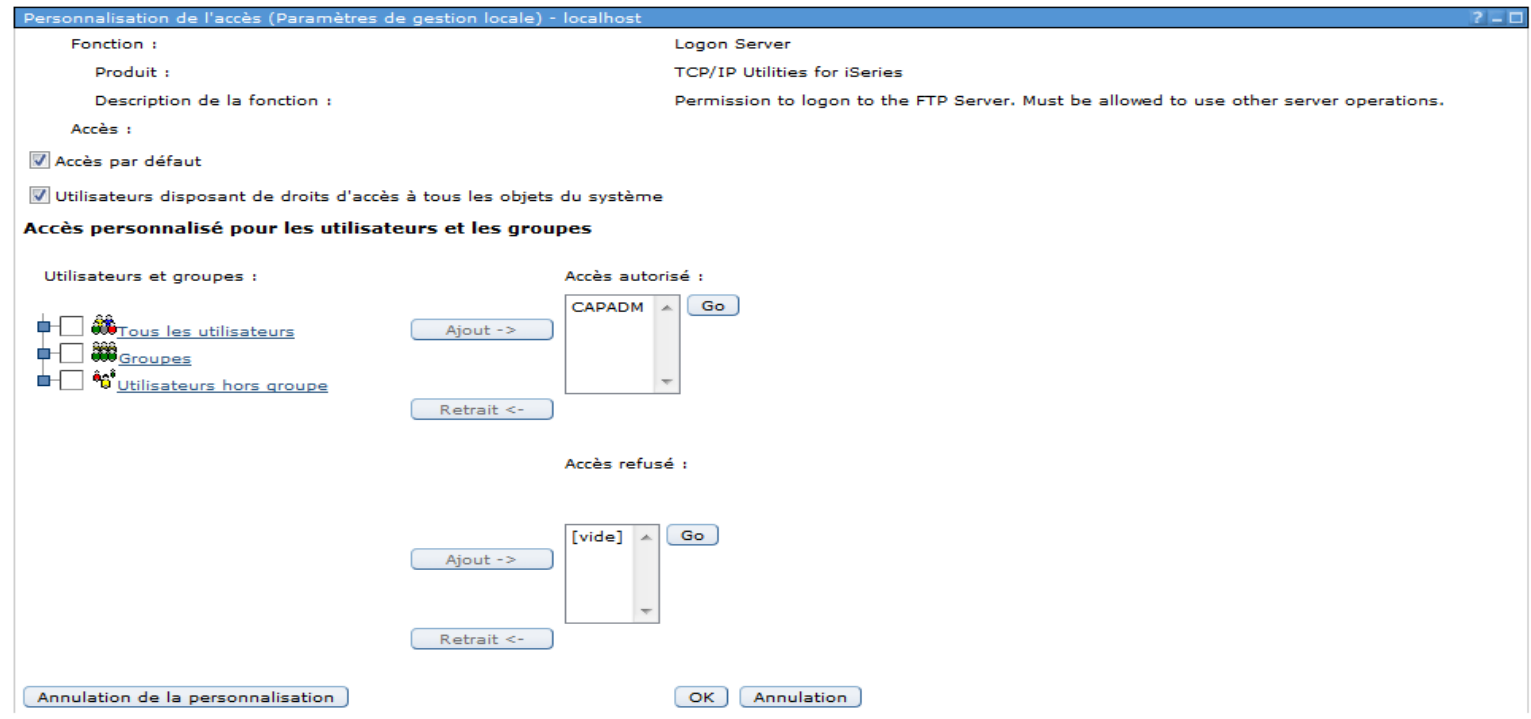

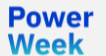

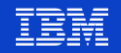

▪ Administration des applications : Contrôle des commandes FTP

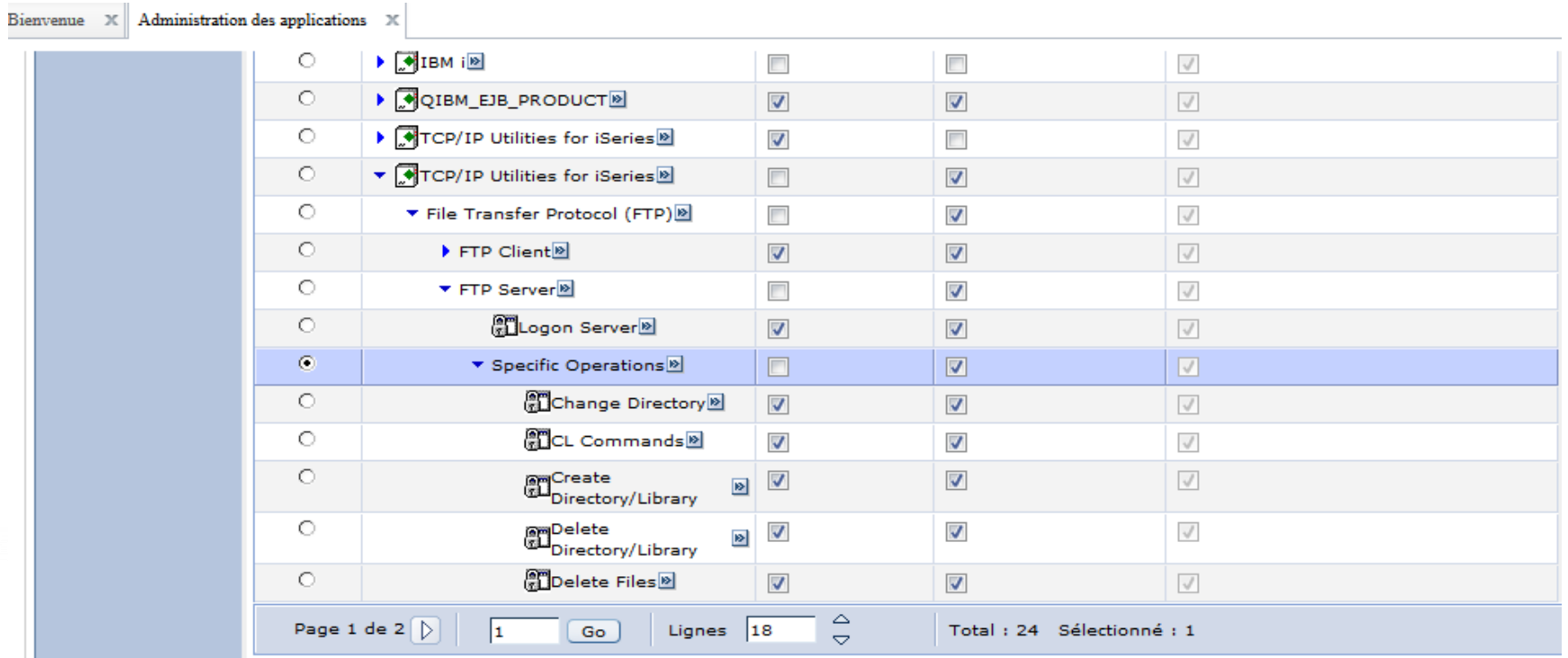

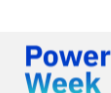

#### ■ Services IBM i – Exemples de requêtes SQL intégrées

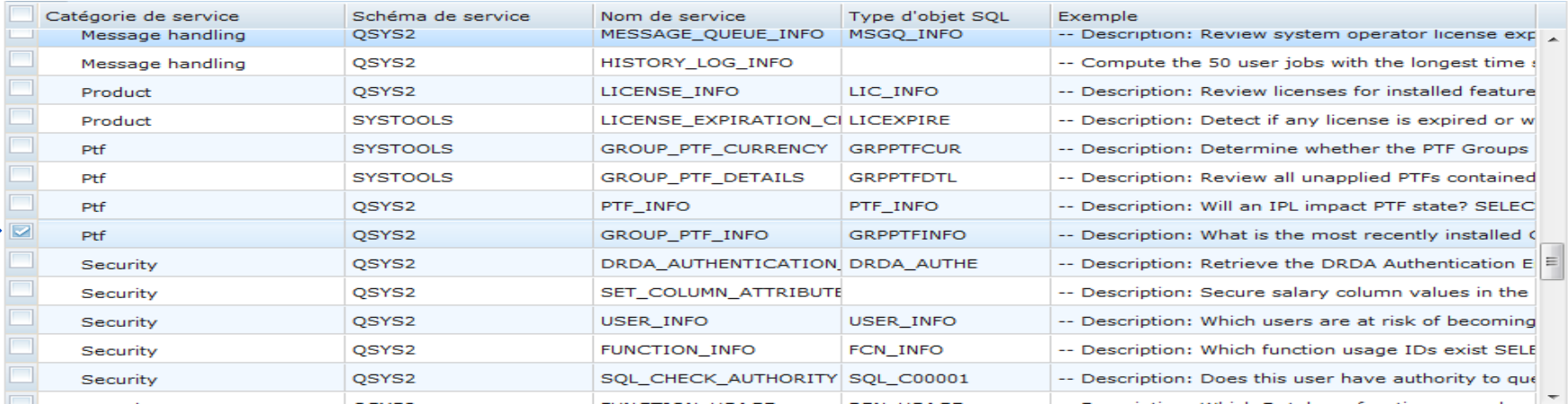

#### Sans titre - Exécution de scripts SQL - Non connecté

 $\times$  $\Box$ 

Fichier Edition Affichage Exécution VisualExplain Moniteur Options Connexion Outils Aide

#### 百字目 ↓ 电离 | se se se se | 4 | 5 | 2 2 2 0 0 | 6 | 6 | 6 | 6 | 6 | 6

- $\vert$  1 -- Description: What is the most recently installed CUM?
- 2 SELECT MAX(PTF\_GROUP\_LEVEL) AS CUM\_LEVEL
- $\mathbf{3}$ FROM QSYS2.GROUP\_PTF\_INFO
- WHERE PTF GROUP NAME LIKE '\$SF99\$10\$' AND PTF GROUP STATUS = 'INSTALLED'; 4

**Power Week** 

#### **Université IBM i – 22 et 23 mai 2019**

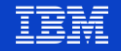

#### **Moniteurs**

**Power Week** 

▪ Les moniteurs IBM i vous permettent de contrôler votre système

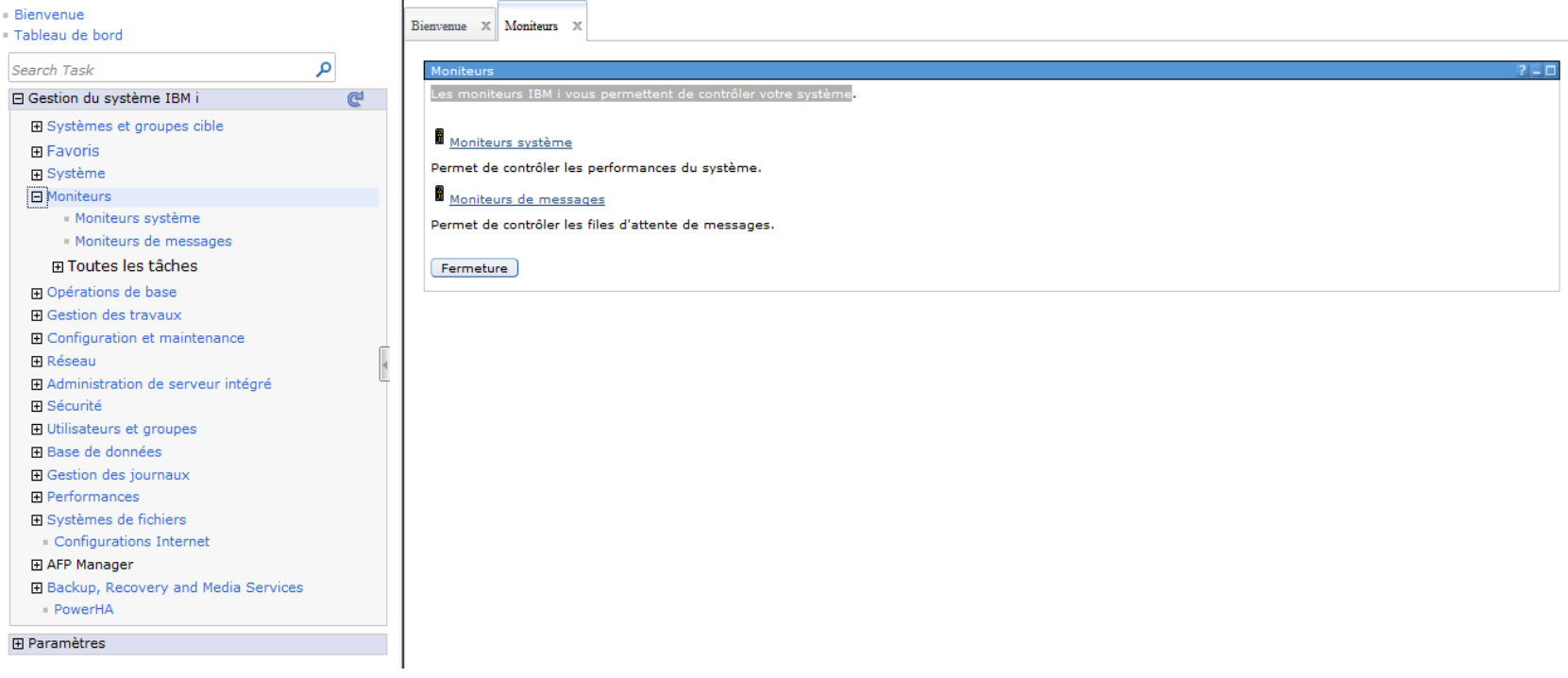

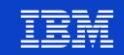

#### **Moniteurs**

**Power Week** 

#### Les moniteurs systèmes – Exemple de surveillance interactive : LAN, I/O, CPU, ..

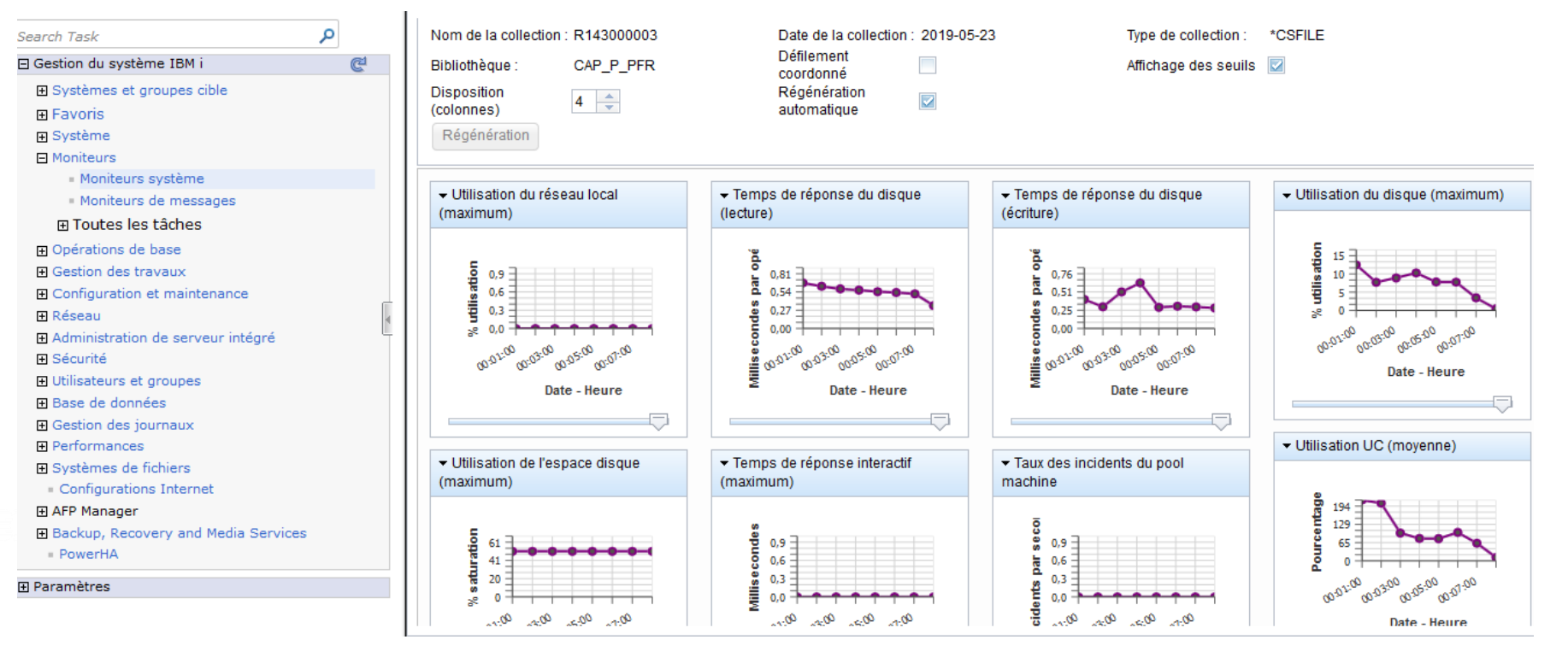

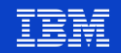
### **Moniteurs**

■ Les moniteurs de messages – Exemple de surveillance MSGQ : QSYSMSG, QSYSOPR, ..

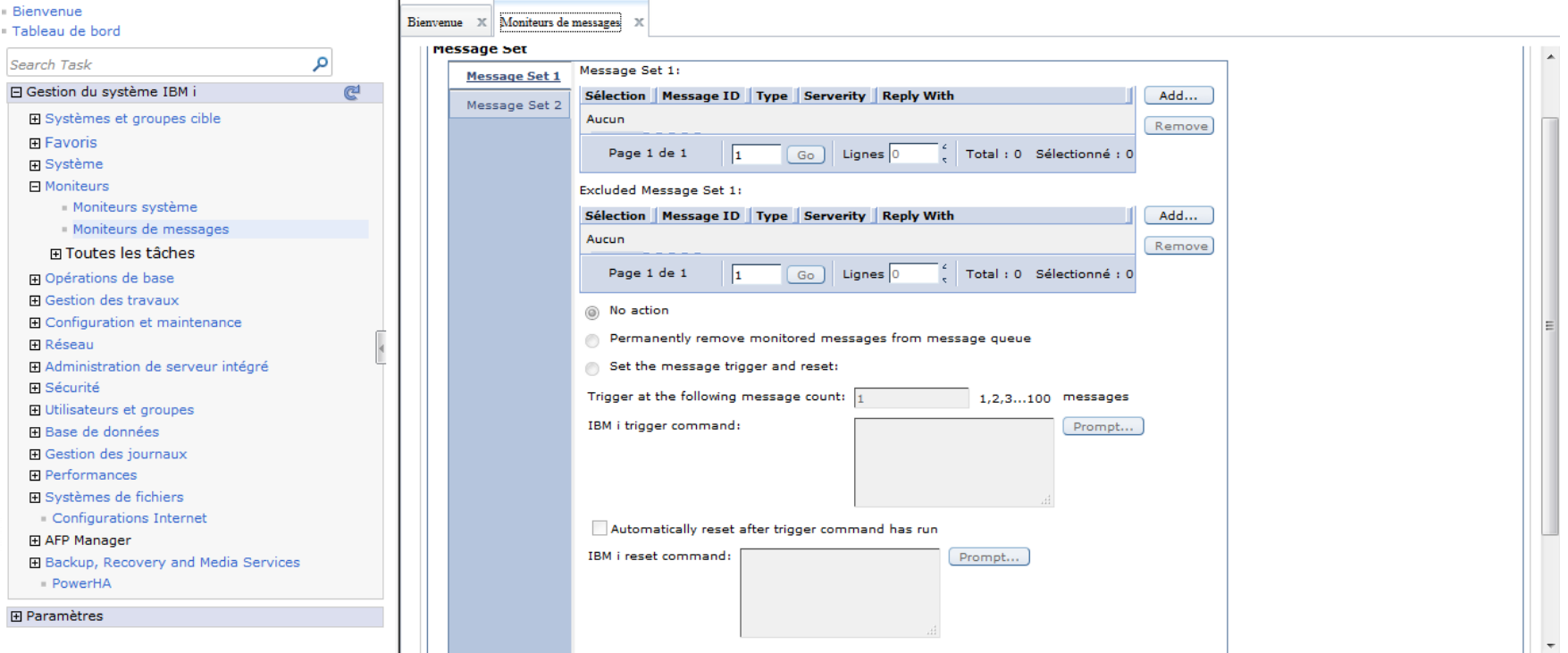

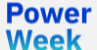

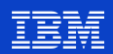

▪ L'option Opérations de base IBM i vous permet de gérer les messages, les sorties imprimante, les imprimantes ainsi que vos propres travaux

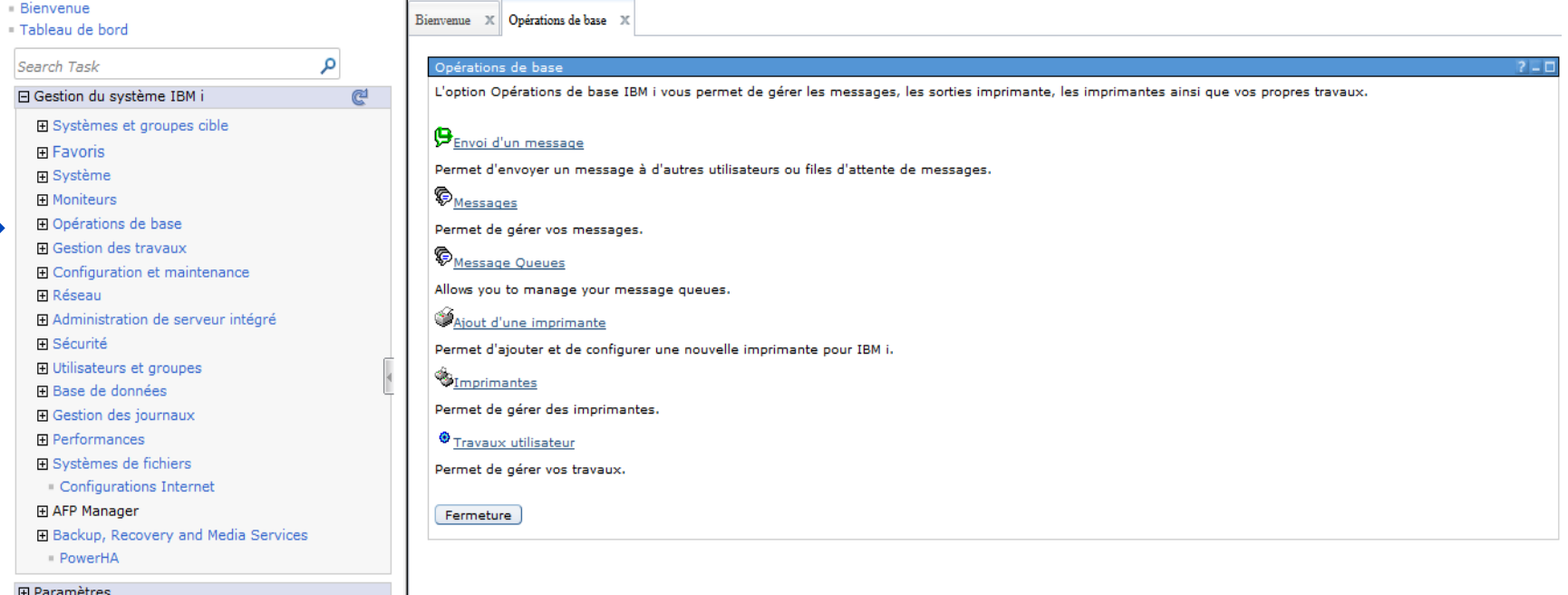

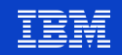

#### Sortie imprimante : Sortie PDF E-A-S-Y  $\blacksquare$

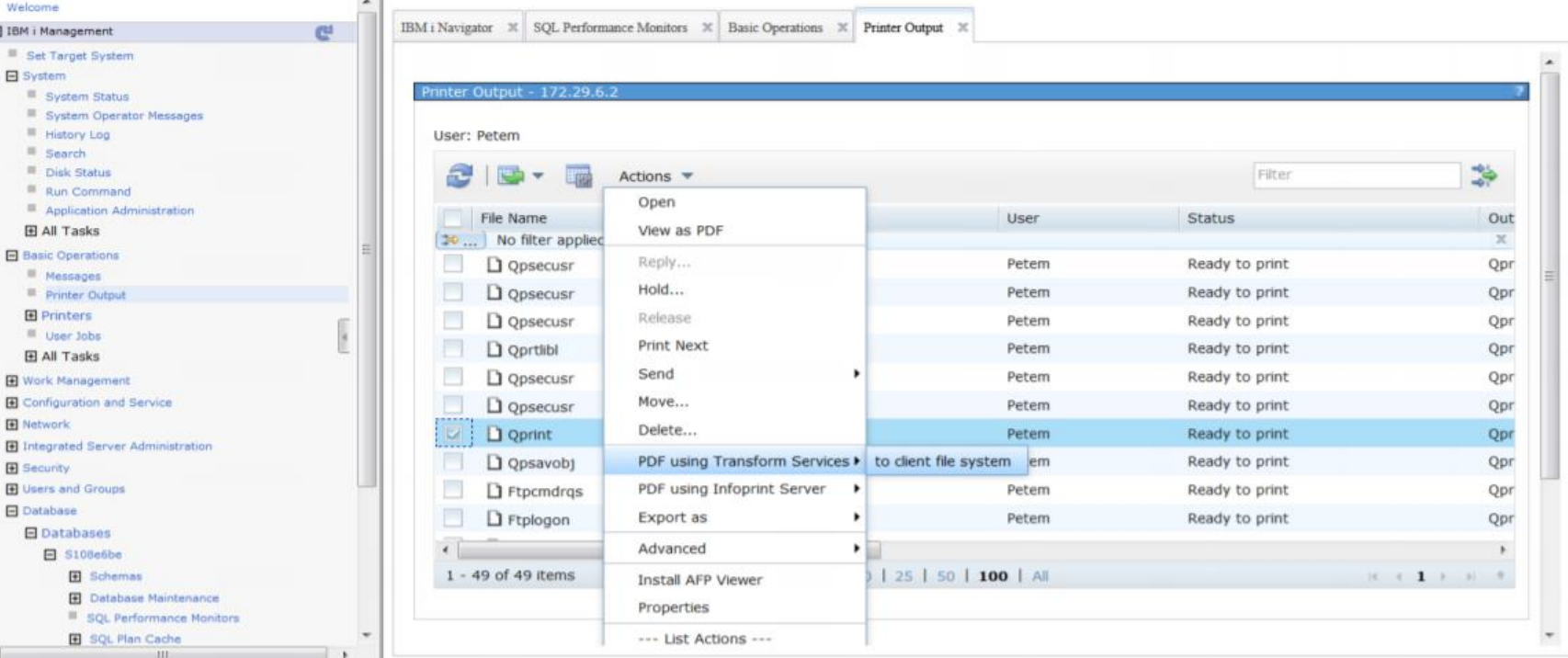

**Power** 

**Week** 

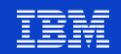

Sortie imprimante :

### ❑ Sortie PDF

- o Il n'y a rien de plus facile que cela
- o Peut configurer une imprimante PDF
- o Vous pouvez envoyer ces imprimés par courriel

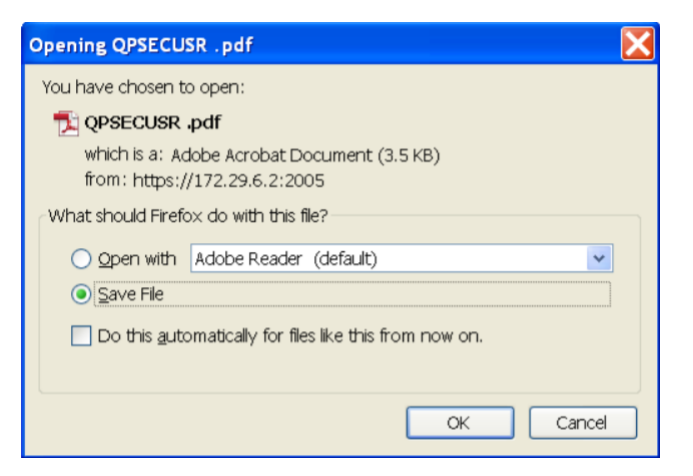

Assistant de configuration de l'imprimante

**Printer Configuration Wizard Welcome to the i5/OS Add Printer Wizard** for TCP/IP network-attached printers. This wizard will help you configure and then add a printer to i5/0S. Click Next to continue.  $<$  Back  $Next > 1$ Finish Cancel

**Power** 

**Week** 

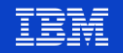

Assistant de configuration de l'imprimante  $\blacksquare$ 

#### **Printer Configuration Wizard**

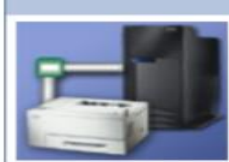

#### **Location of the printer**

You must indicate the location of the printer by specifying its DNS name, its TCP/IP address or its IPP URL. If your printer is not directly connected to the network but is attached to a print server, specify the address of the print server and check the "Printer is connected to a print server" checkbox.

O DNS name of printer or print server:

#### Example: OFFICE

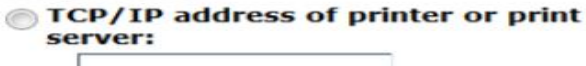

Example: 9.5.0.100

URL of internet printer:

 $http://$ 

Example: http://server/ipp/printers/office

Printer is connected to a print server

Details...

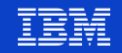

### **Gestion des travaux**

▪ Permet de gérer les travaux, files d'attente de travaux, files d'attente en sortie, soussystèmes et pools de mémoire IBM i

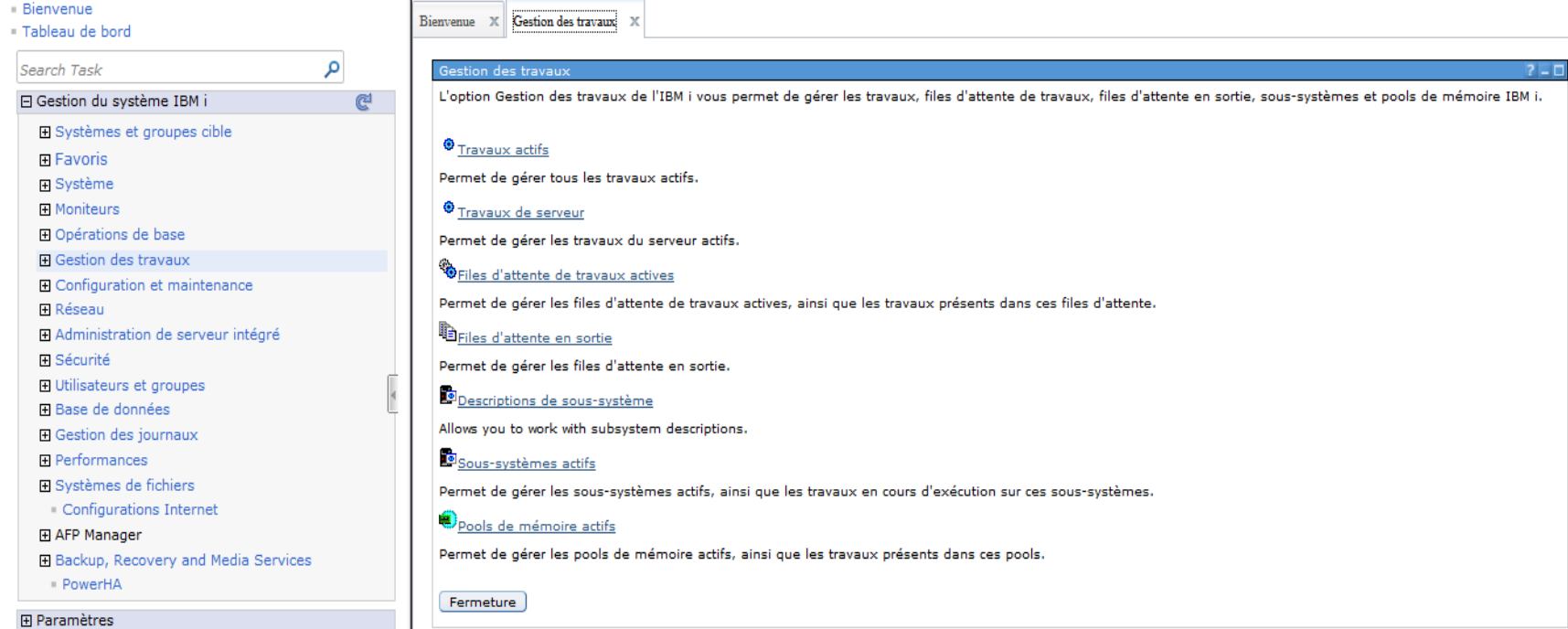

Power **Week** 

### **Université IBM i – 22 et 23 mai 2019**

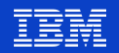

### **Gestion des travaux**

### ■ Tous travaux actifs

**Power Week** 

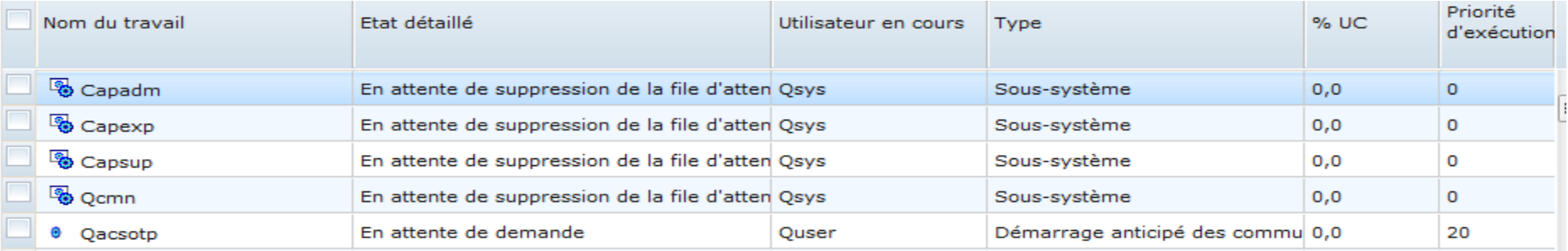

### **E** Travaux serveurs TCP actifs

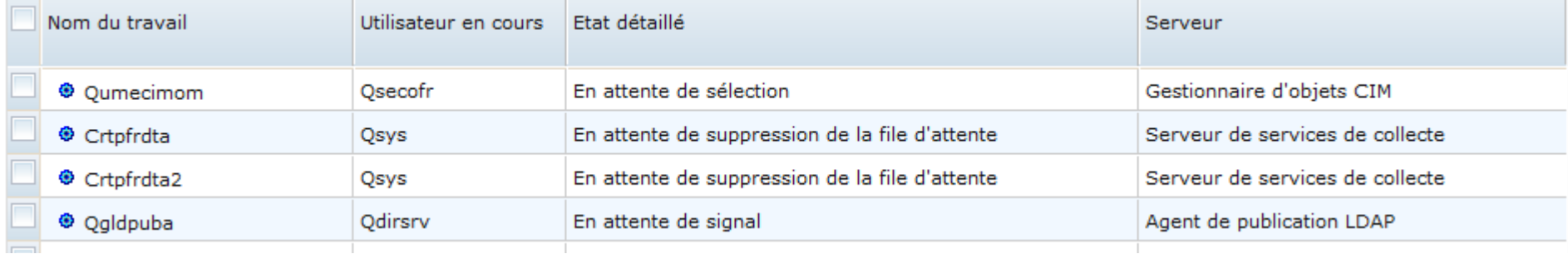

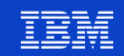

### **Gestion des travaux**

■ Sous-systèmes actifs

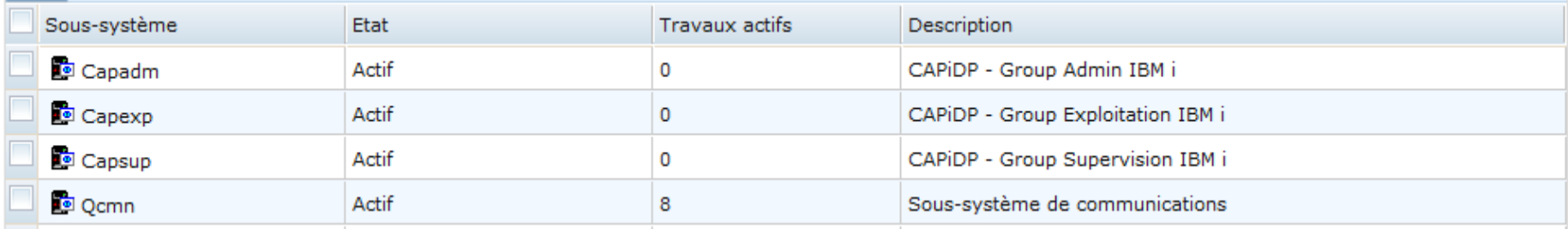

### ■ Pools de mémoire actifs

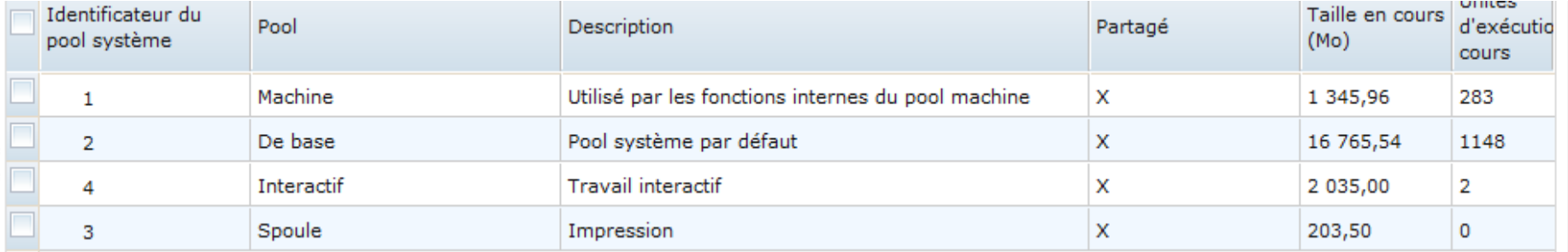

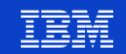

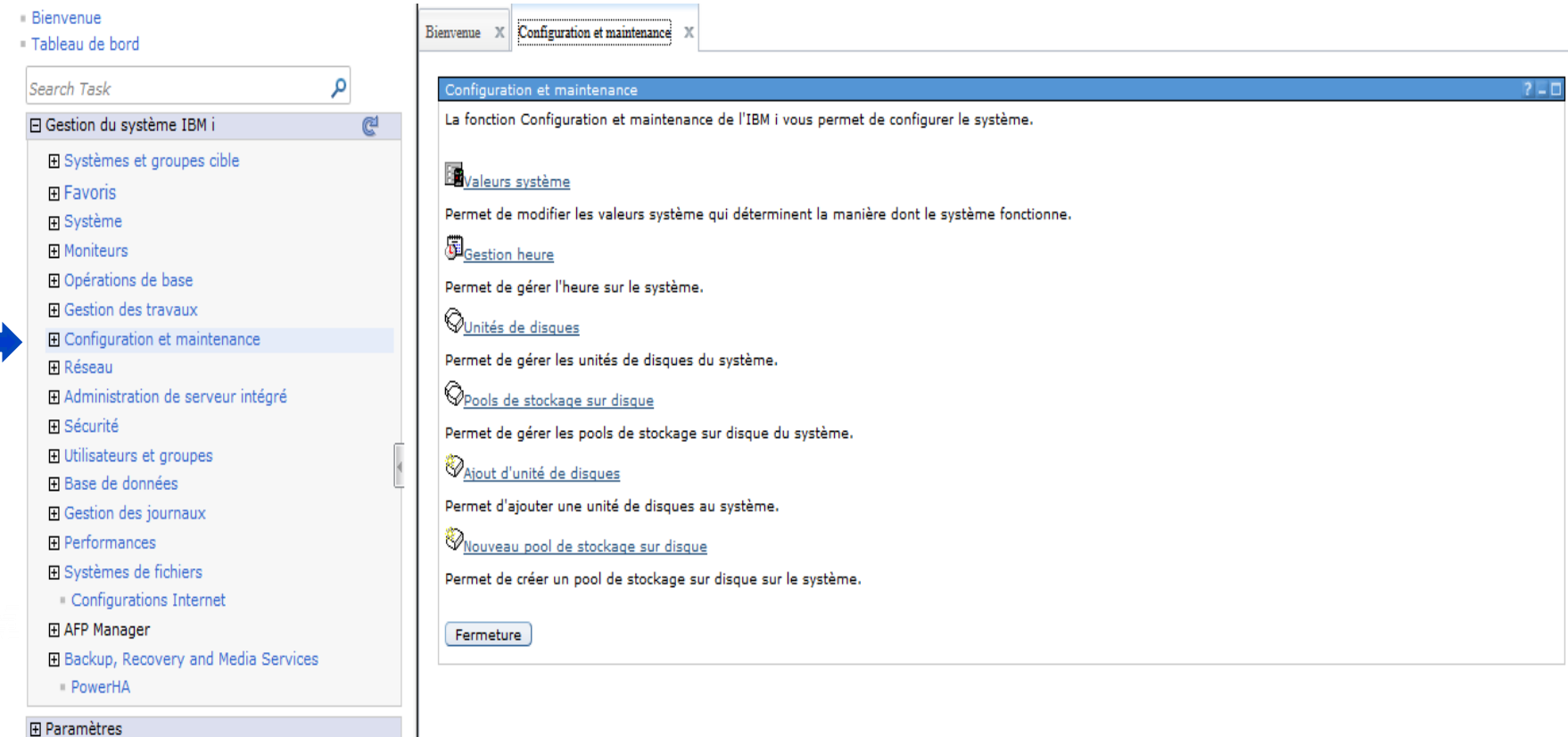

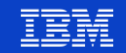

▪ Valeurs système : Exemple AUDIT

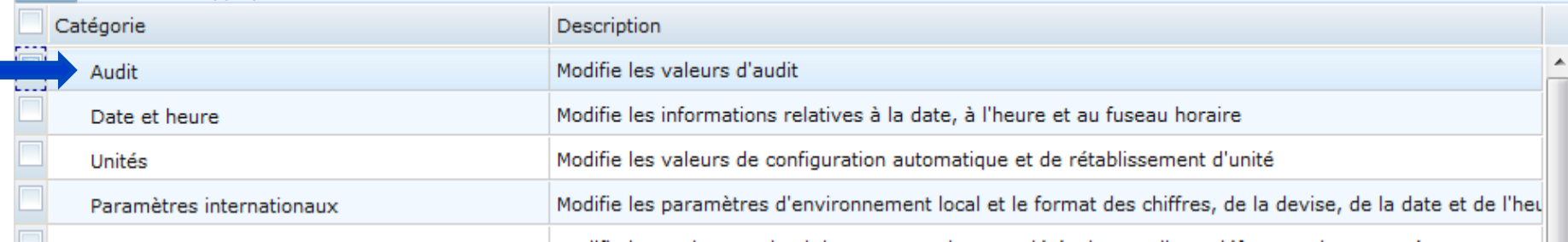

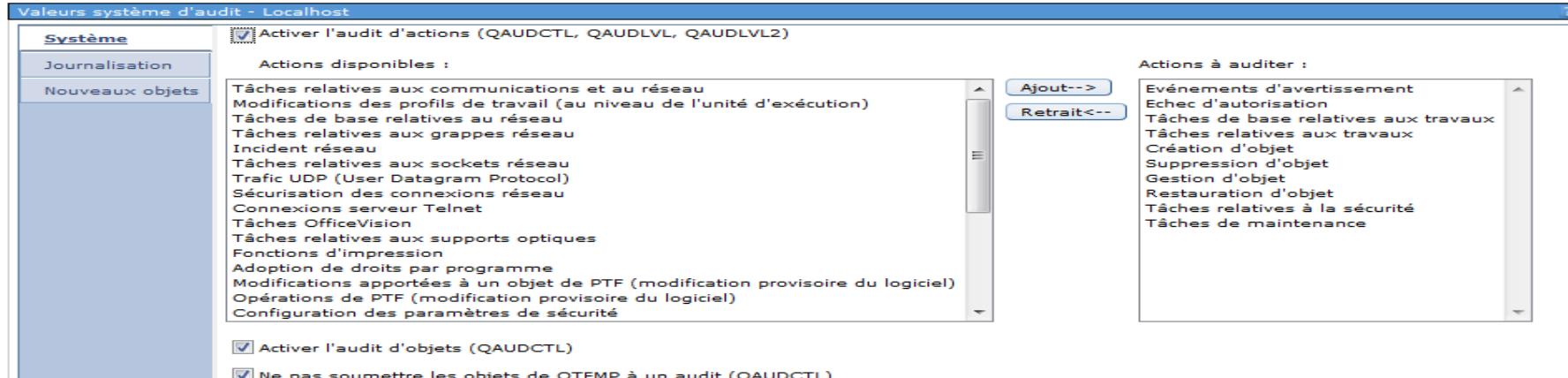

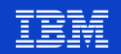

### ▪ Valeurs système : Performances

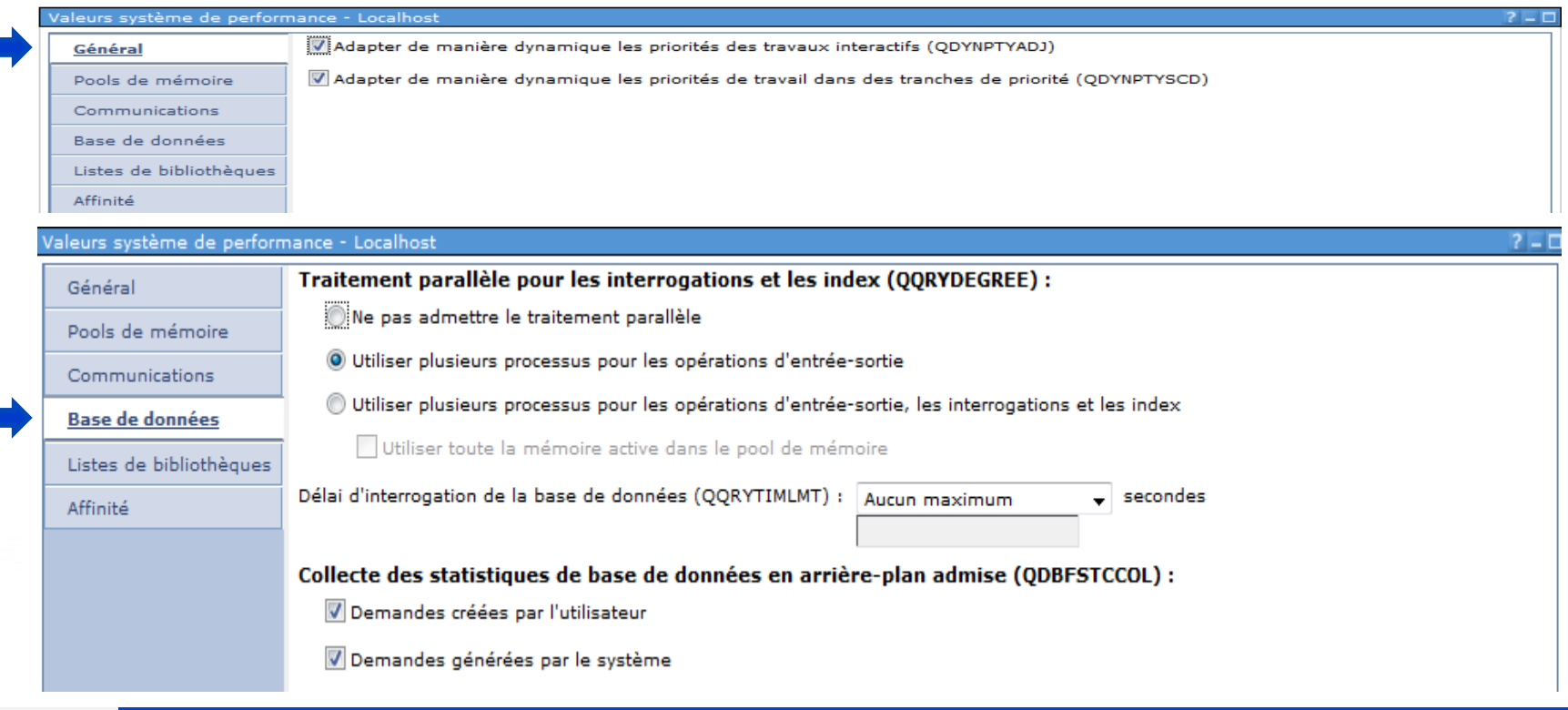

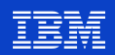

▪ Logiciels – Produits installés

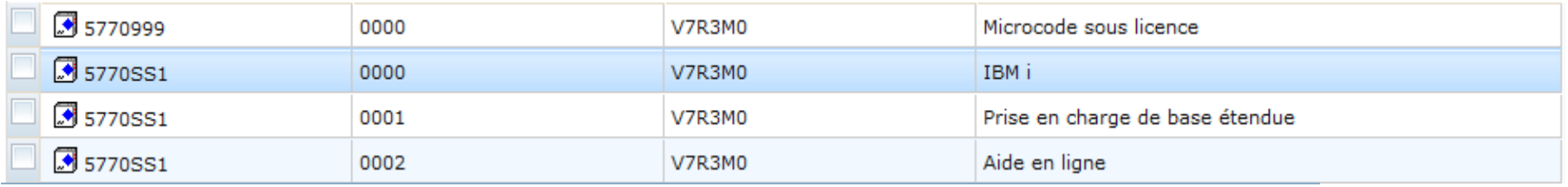

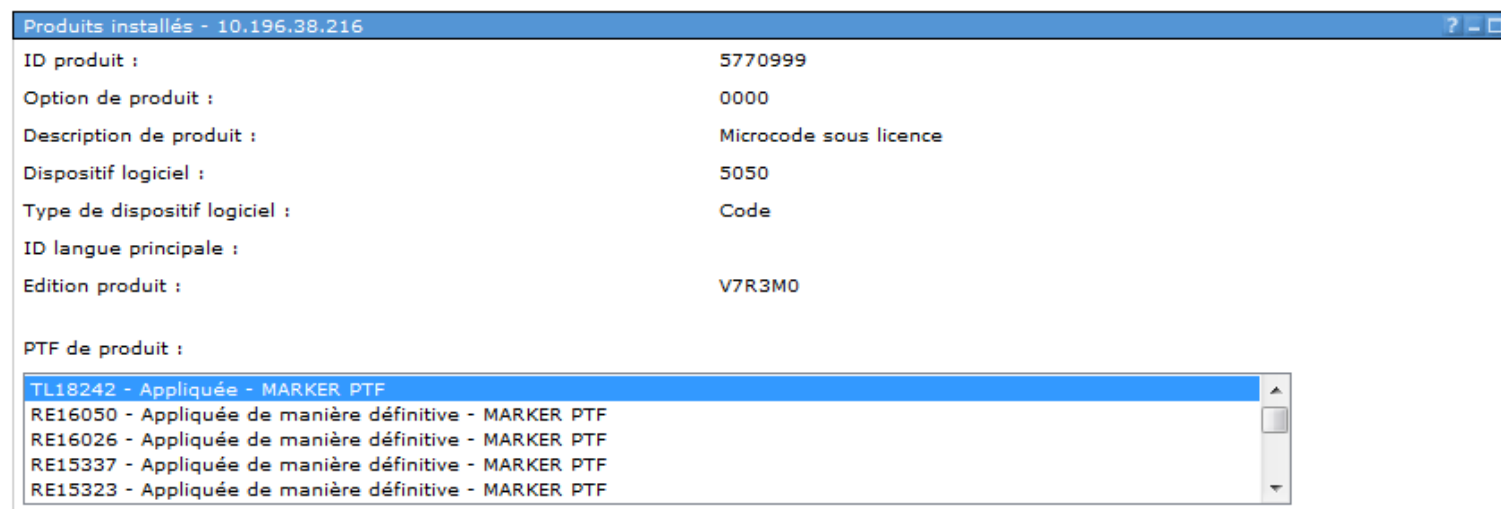

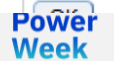

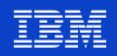

### Réseau

**Power**<br>Week

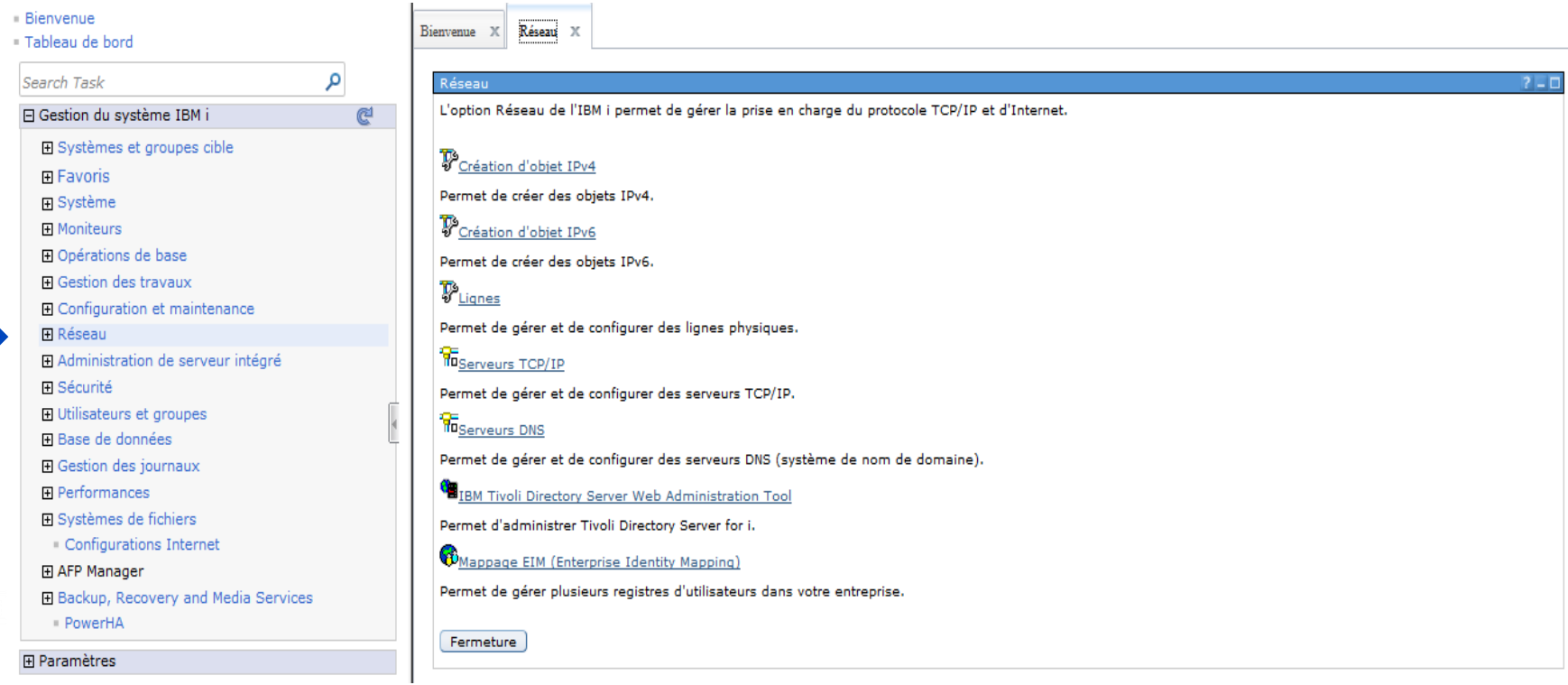

Université IBM i - 22 et 23 mai 2019

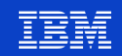

### **Réseau**

Gérer les Lignes

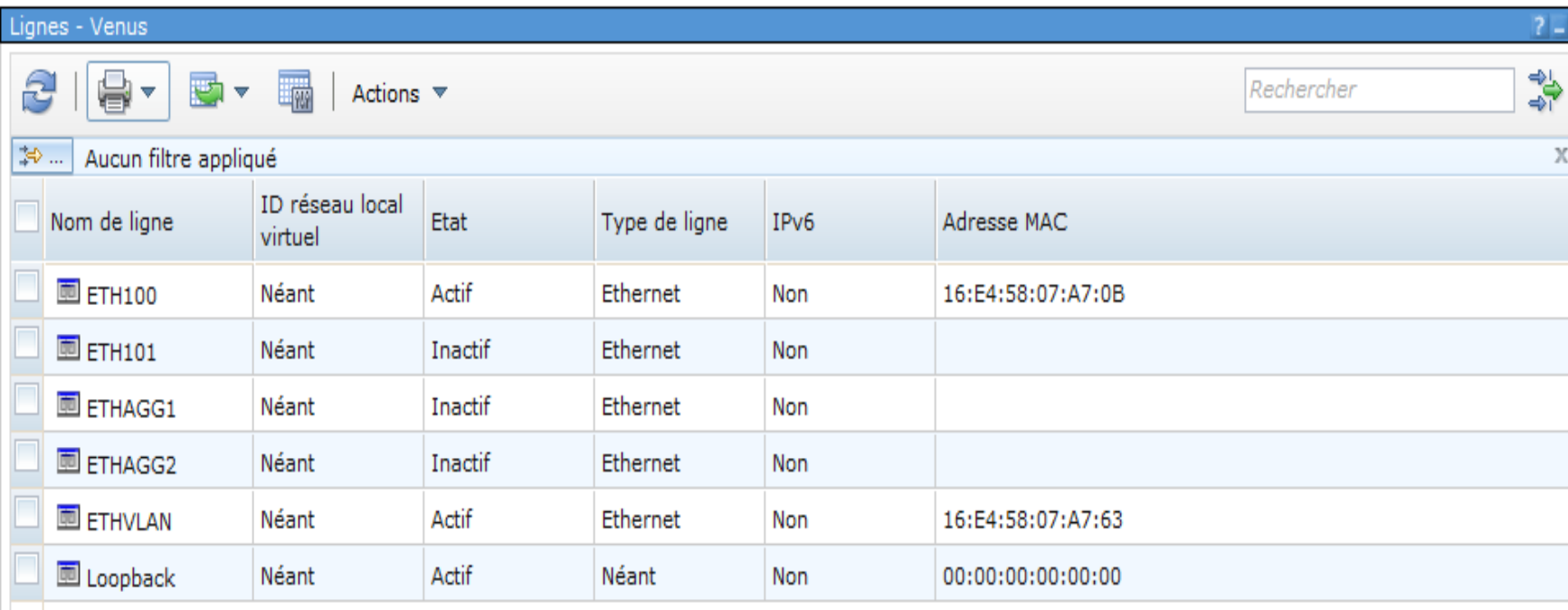

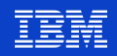

### **Réseau**

### Gérer les serveurs TCP

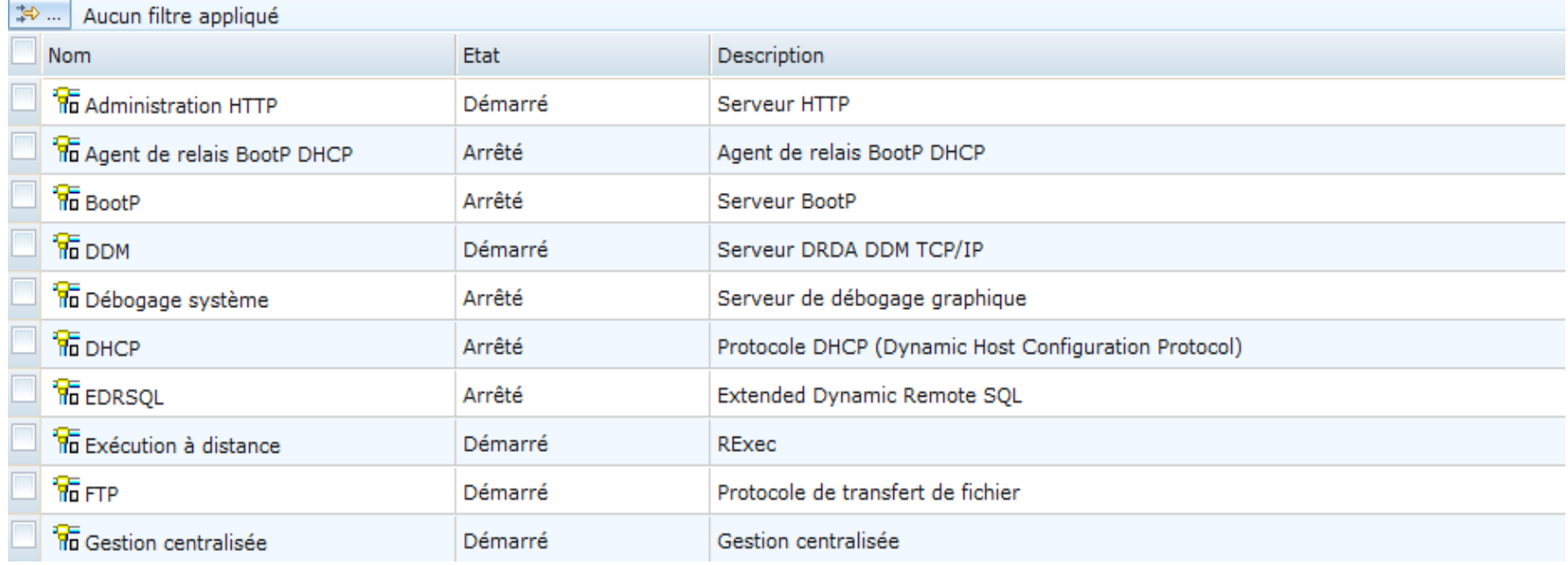

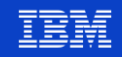

Serveurs hébergés par IBM i (*i dans i, blade, ...*)

Fl Gestion du système IBM i ഭി **Fi** Systèmes et groupes cible **B** Serveurs **E** Favoris Permet de gérer les serveurs intégrés et virtuels. Permet également de gérer les inscriptions des utilisateurs et des groupes IBM i sur les serveurs Windows. 田 Système **田 Moniteurs De**<br>De Création de serveur 田 Opérations de base Permet de créer un serveur à connexion (SCSI) **El Gestion des travaux OTous les supports de stockages virtuels El Configuration et maintenance** Permet de gérer les supports de stockage virtuels fournis par l'IBM i aux serveurs intégrés et virtuels. 田 Réseau Administration de serveur intégré Mouveau support de stockage virtuel 田 Sécurité Permet de créer un nouveau support de stockage virtuel et de l'attribuer à un serveur. 田 Utilisateurs et groupes Adaptateurs hôte de serveur de réseau 田 Base de données Permet de gérer les objets de configuration de l'adaptateur hôte de serveur de réseau IBM i pour les adaptateurs cible ISCSI IBM i. 田 Gestion des journaux Nouvel adaptateur hôte de serveur de réseau **田 Performances** 田 Systèmes de fichiers Permet de créer un adaptateur hôte de serveur de réseau. Configurations Internet Systèmes éloignés 田 AFP Manager Permet de gérer les objets de configuration de système éloigné pour les serveurs à connexion iSCSI. **H** Backup, Recovery and Media Services Winouvelle configuration de système éloigné · PowerHA Permet de créer une nouvelle configuration de système éloigné pour les serveurs à connexion iSCSI. **田 Paramètres N** Processeurs de service Permet de gérer les objets de configuration de processeur de service pour les serveurs à connexion iSCSI. Mouvelle configuration de processeur de service

La fonction d'administration de serveur intégré permet de gérer des serveurs hébergés par l'IBM i.

Permet de créer une nouvelle configuration de processeur de service pour les serveurs à connexion iSCSI.

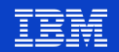

▪ Vous pouvez gérer les partitions Blade, IXA, IXS, Linux et les partitions hébergées

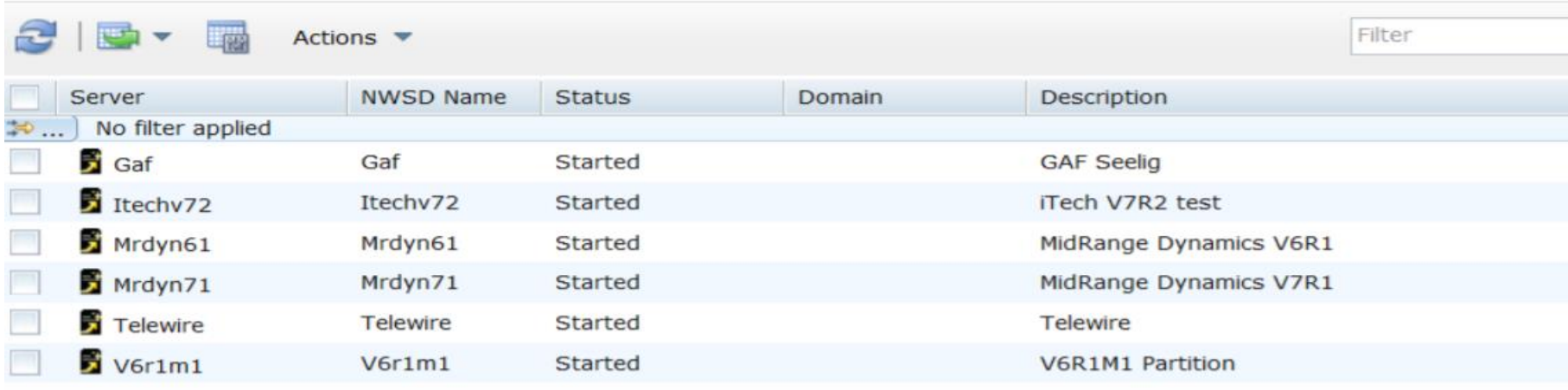

▪ Vous pouvez gérer les partitions Blade, IXA, IXS, Linux et les partitions hébergées

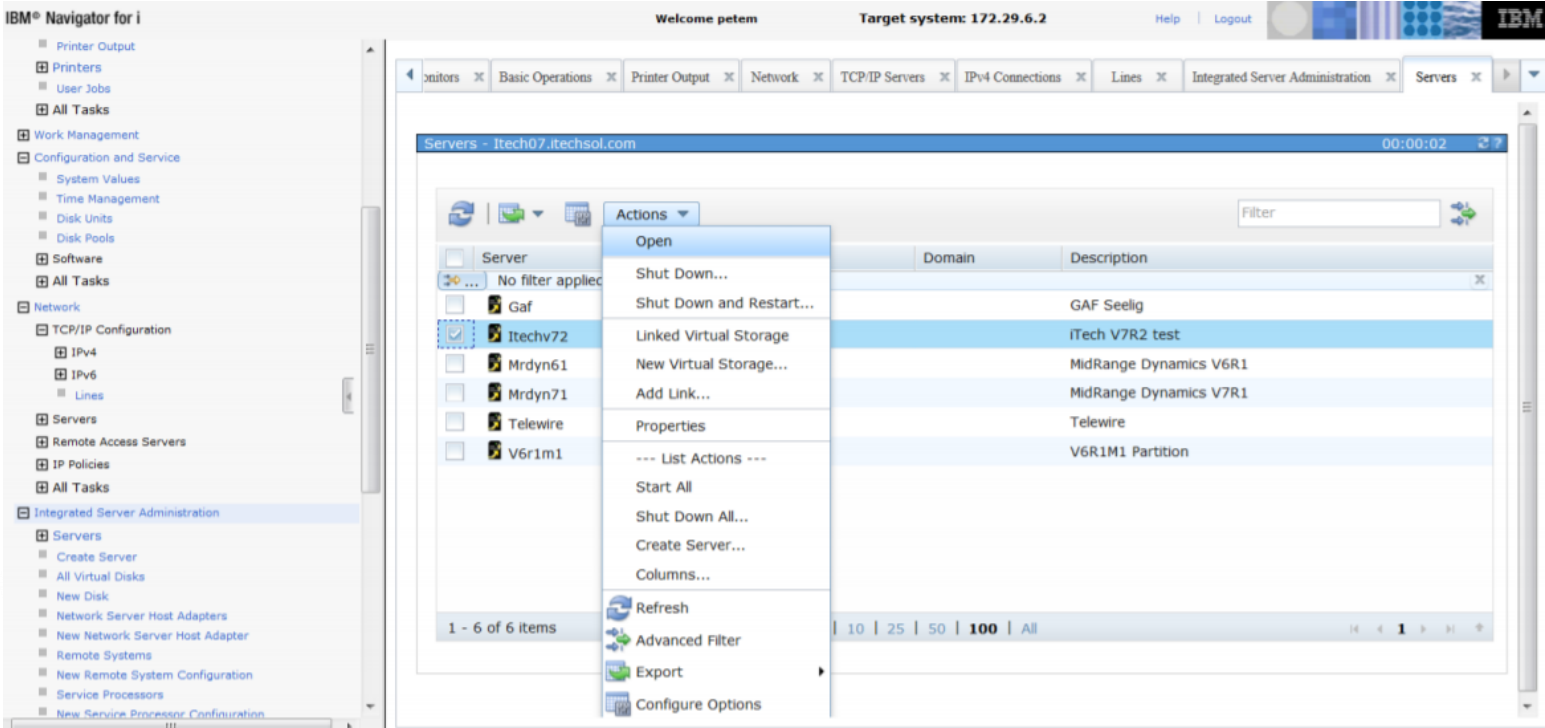

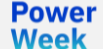

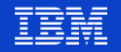

▪ Vous pouvez gérer les partitions Blade, IXA, IXS, Linux et les partitions hébergées.

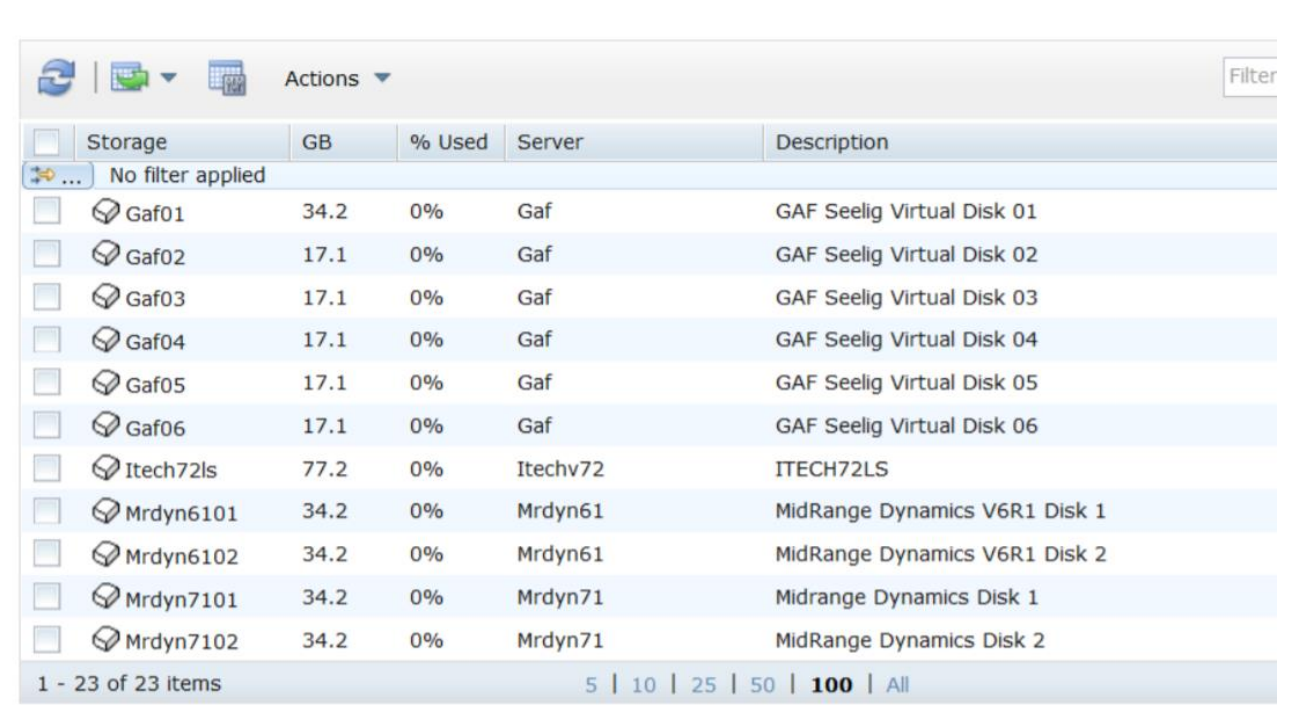

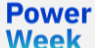

▪ Configurer et gérer les paramètres de sécurité du système.

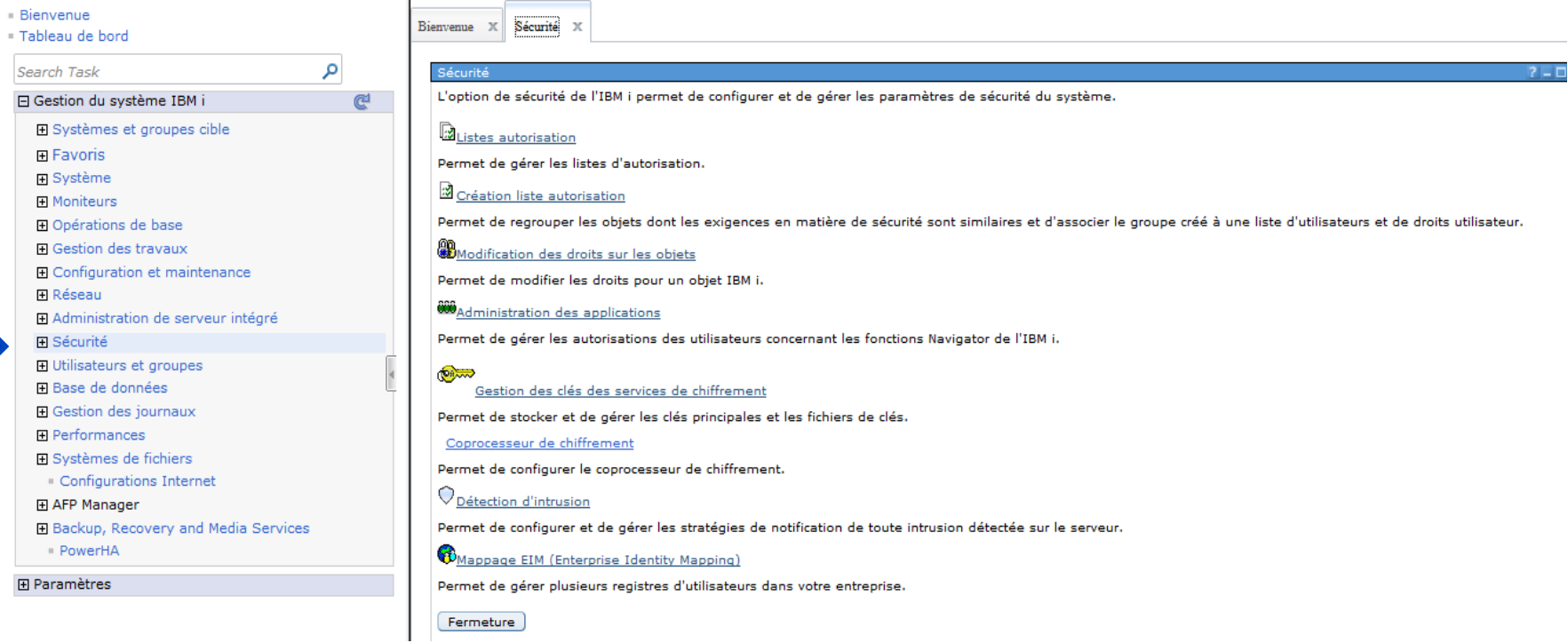

### Détection de tentative d'intrusion

### Gestion de la détection d'intrusion - localhost La détection d'intrusion permet de configurer des stratégies pour être notifié de toutes les intrusions réseau détectées sur le système. Les différents types de stratégie peuvent également signaler des intrusions potentielles ou des situations méritant une analyse particulière. Si, par exemple, vous effectuez une analyse pour connaître le nombre de connexions passant par un port donné et savoir si le seuil a été atteint, il peut être utile de vérifier si ce seuil a été correctement défini pour l'application ou l'environnement. Etat de la notification de détection d'intrusion : Arrêté Démarrage Remarque : s'applique à toutes les stratégies activées. Configuration du système IDS Gestion des propriétés du système IDS telles que les adresses électroniques et la file d'attente de messages pour la notification. Gestion des stratégies de détection d'intrusion Création et gestion des stratégies d'intrusion pour votre système. Affichage des événements de détection d'intrusion Permet d'afficher la liste des événements de détection d'intrusion qui ont été envoyés en fonction de vos stratégies de détection d'intrusion.

#### **Fermeture**

Le système de détection et de prévention des intrusions vous avertit des tentatives de piratage ou de perturbation de votre système. ID surveille également si quelqu'un utilise votre système pour lancer des attaques. Ceci utilise des politiques pour surveiller votre système. Un must pour toute entreprise avec sa machine sur Internet.

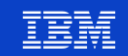

**Power Week** 

■ Détection de tentative d'intrusion – Notifications de configuration

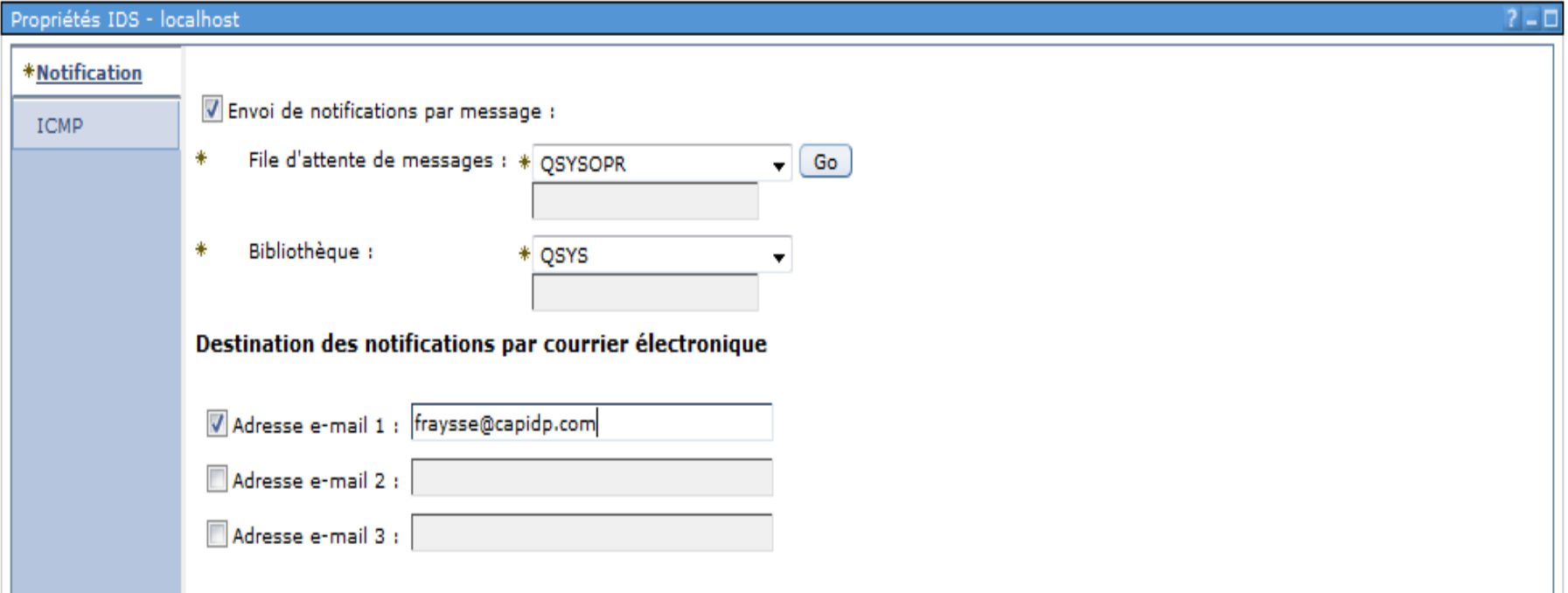

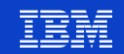

■ Détection de tentative d'intrusion – Notifications de configuration

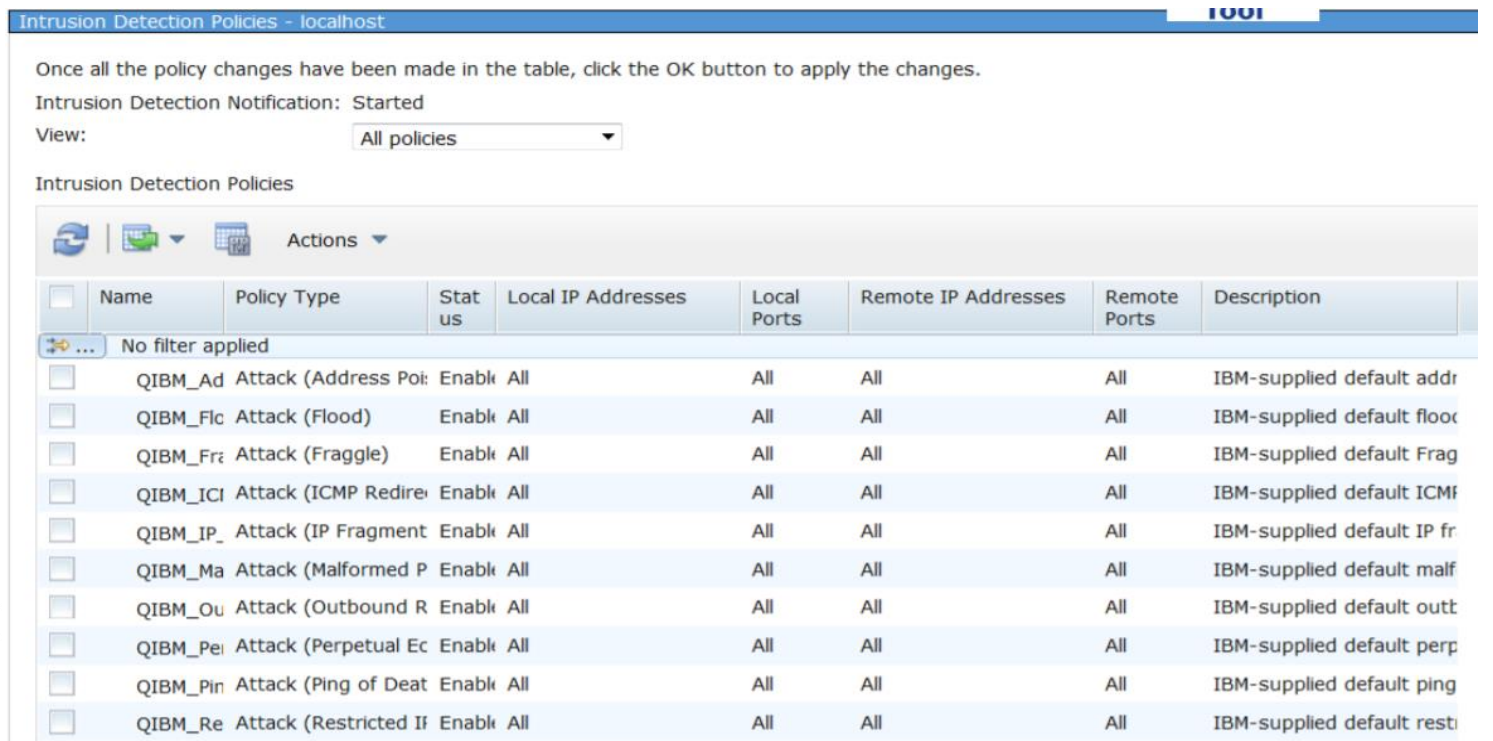

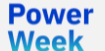

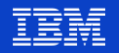

Détection de tentative d'intrusion – Tout est en place et fonctionne

#### Gestion de la détection d'intrusion - localhost

La détection d'intrusion permet de configurer des stratégies pour être notifié de toutes les intrusions réseau détectées sur le système. Les différents types de stratégie peuvent également signaler des intrusions potentielles ou des situations méritant une analyse particulière. Si, par exemple, vous effectuez une analyse pour connaître le nombre de connexions passant par un port donné et savoir si le seuil a été atteint, il peut être utile de vérifier si ce seuil a été correctement défini pour l'application ou l'environnement.

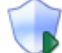

Etat de la notification de détection d'intrusion : Démarré

Remarque : s'applique à toutes les stratégies activées.

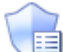

#### Configuration du système IDS

Gestion des propriétés du système IDS telles que les adresses électroniques et la file d'attente de messages pour la notification.

Arrêt

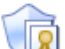

Gestion des stratégies de détection d'intrusion

Création et gestion des stratégies d'intrusion pour votre système.

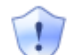

**Power** 

**Week** 

Affichage des événements de détection d'intrusion

Permet d'afficher la liste des événements de détection d'intrusion qui ont été envoyés en fonction de vos stratégies de détection d'intrusion.

#### Fermeture

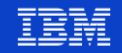

 $2 - 0$ 

**Power Week** 

### ▪ Gestion des listes d'autorisation

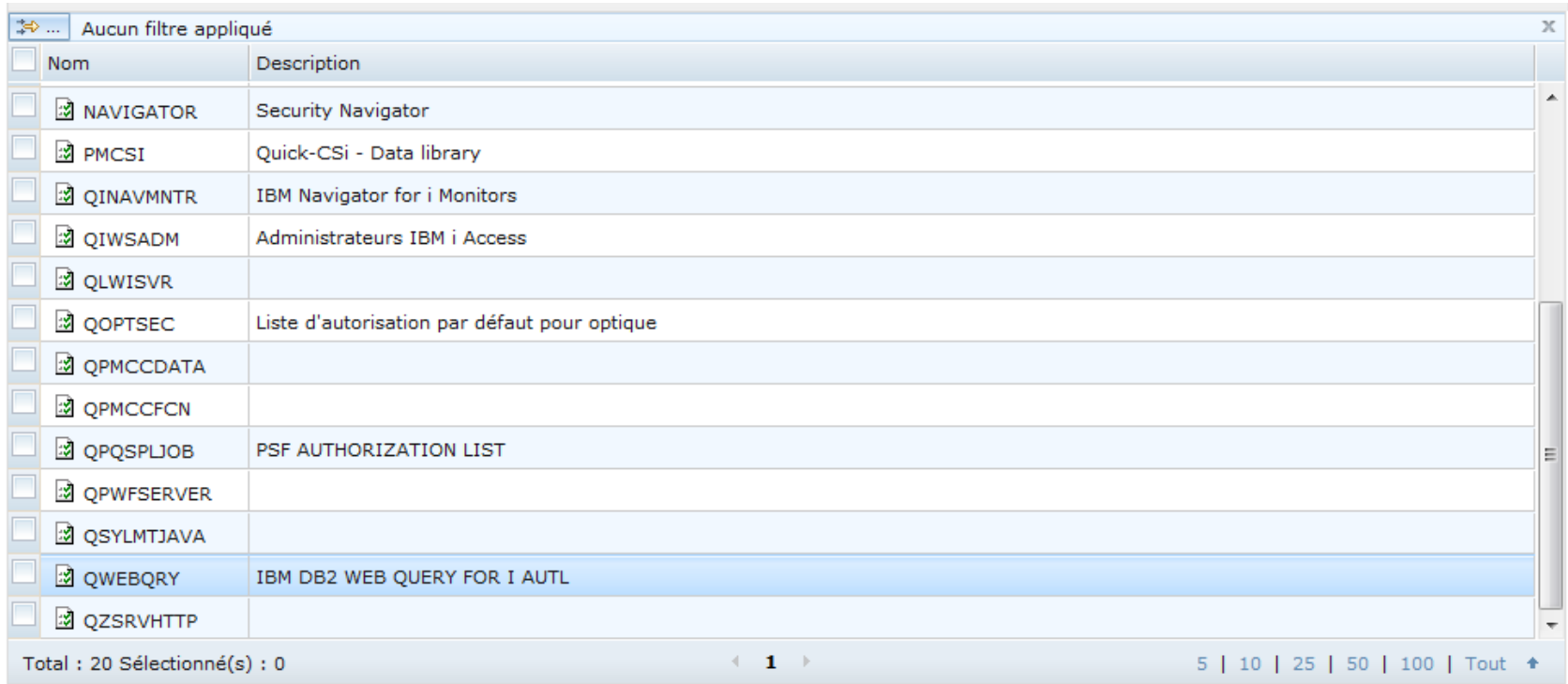

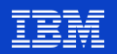

### Utilisateurs et groupes

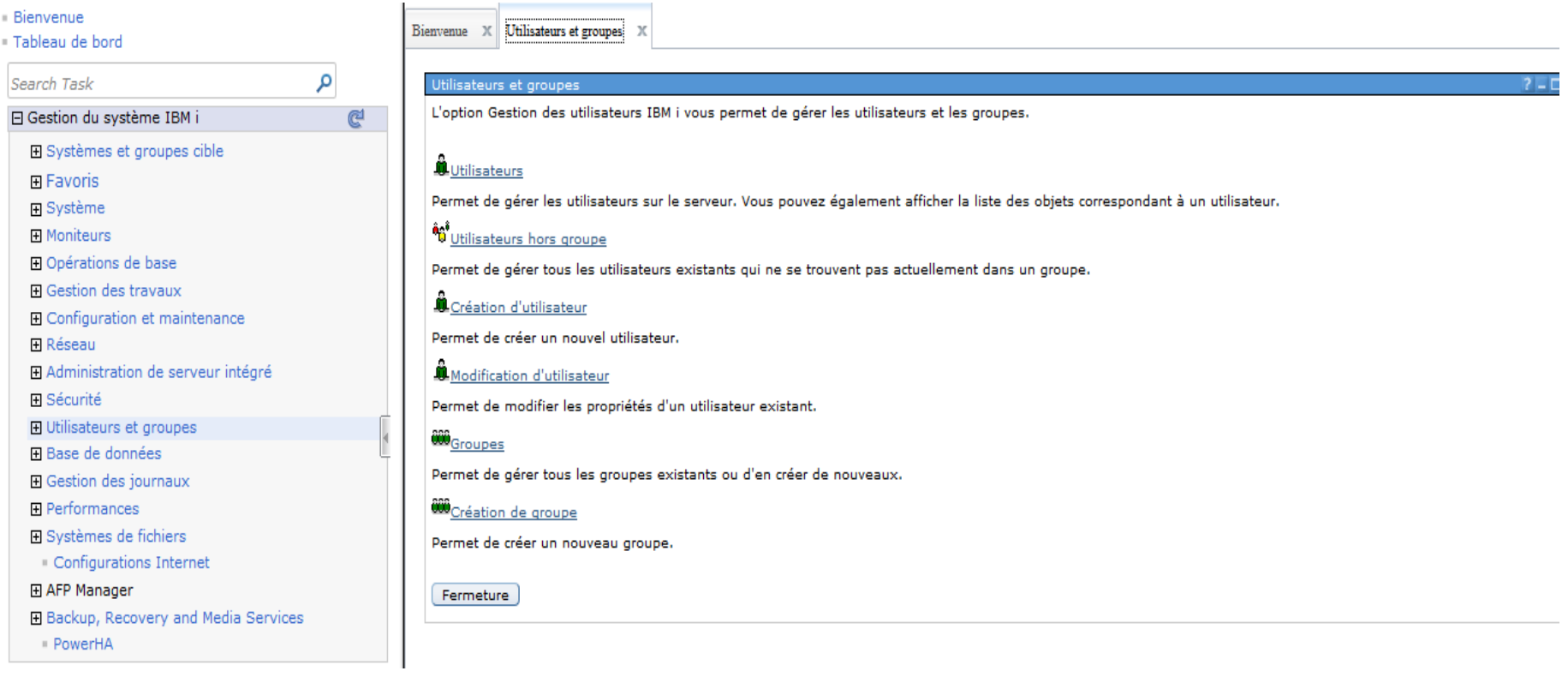

**Power** 

**Week** 

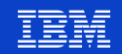

### **Menu général Base de données (\*SYSBASE & iASP)**

### ▪ Gérer vos utilisateurs à partir d'ici

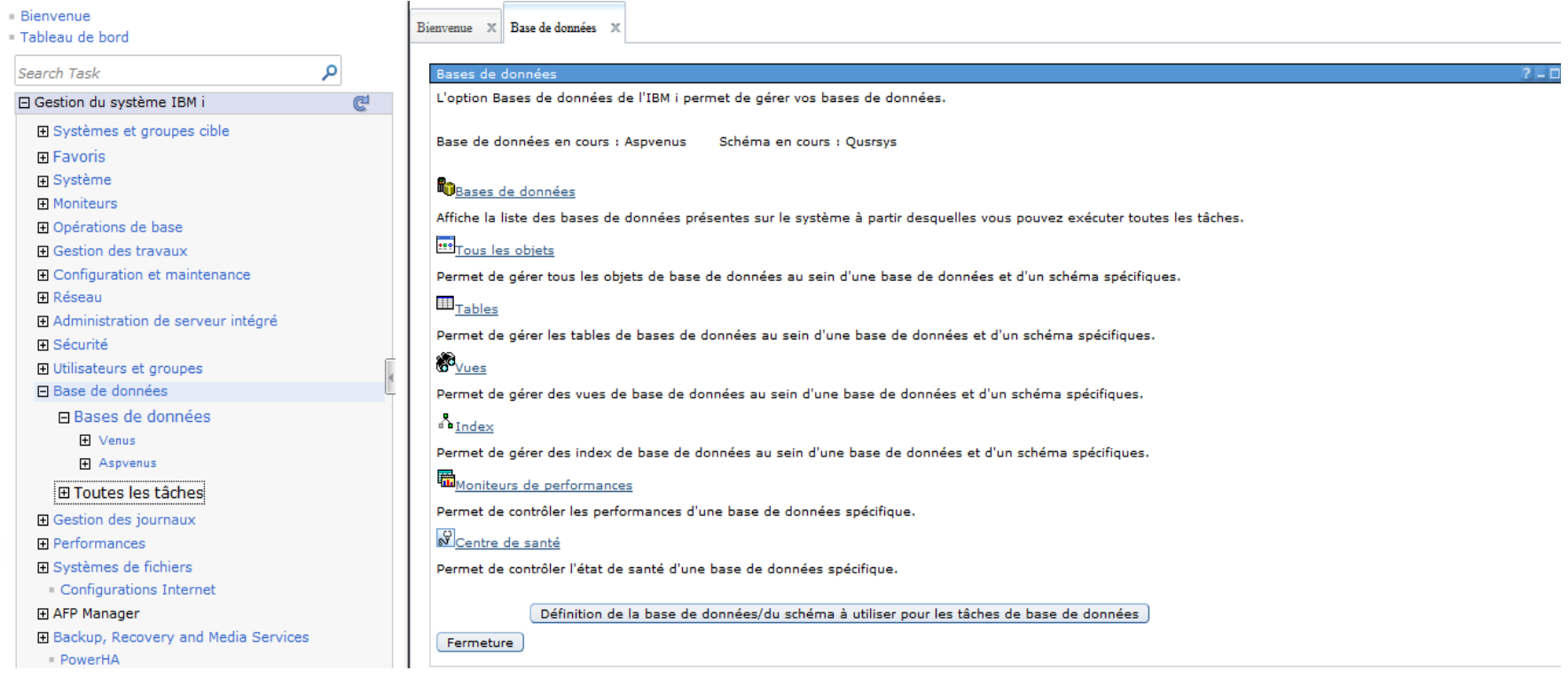

**Power Week** 

#### **Université IBM i – 22 et 23 mai 2019**

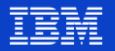

## **Synoptique de la base de données (\*SYSBASE & iASP)**

▪ Choisir le nom de la base de données, dans notre exemple « iASP ASPVENUS »

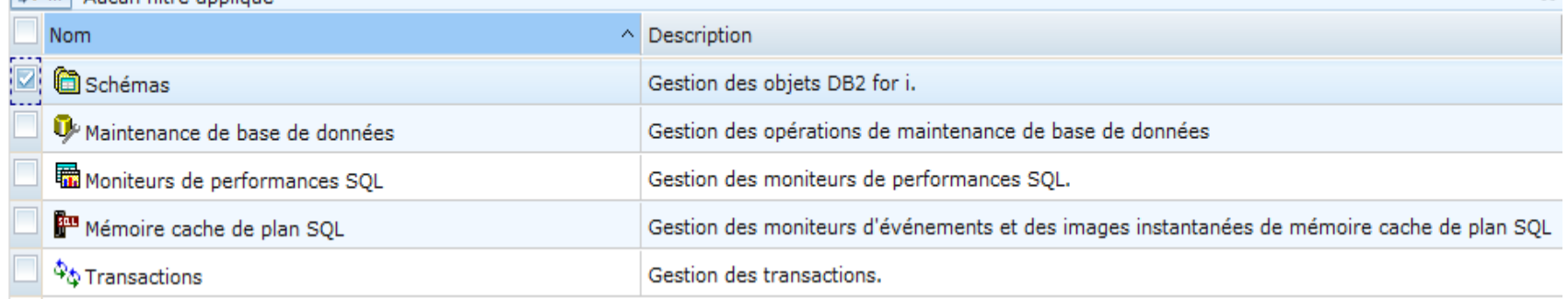

### ▪ Puis choisir « centre de santé » de tous les schémas

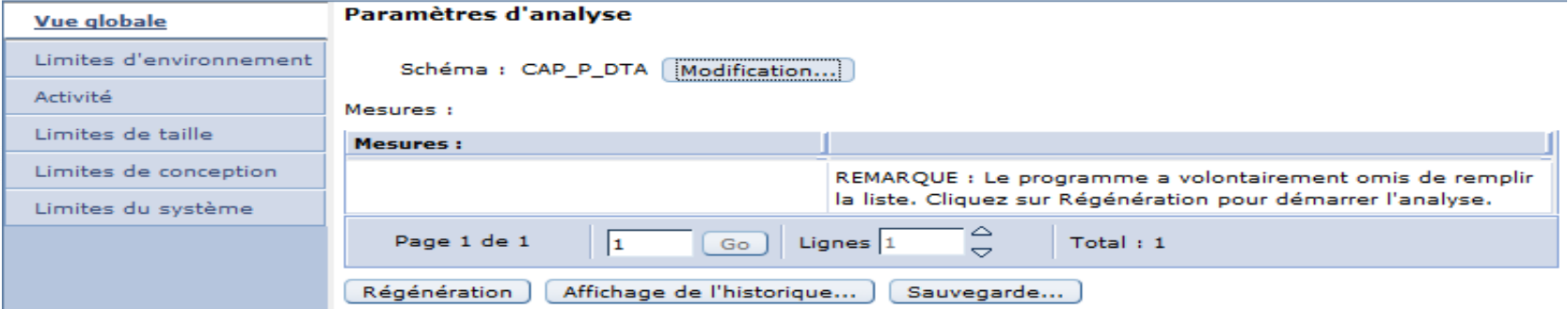

Powei Week

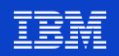

## **Base de données (\*SYSBASE & iASP)**

▪ Centre de santé – Vue détaillée de l'iASP ASPVENUS :

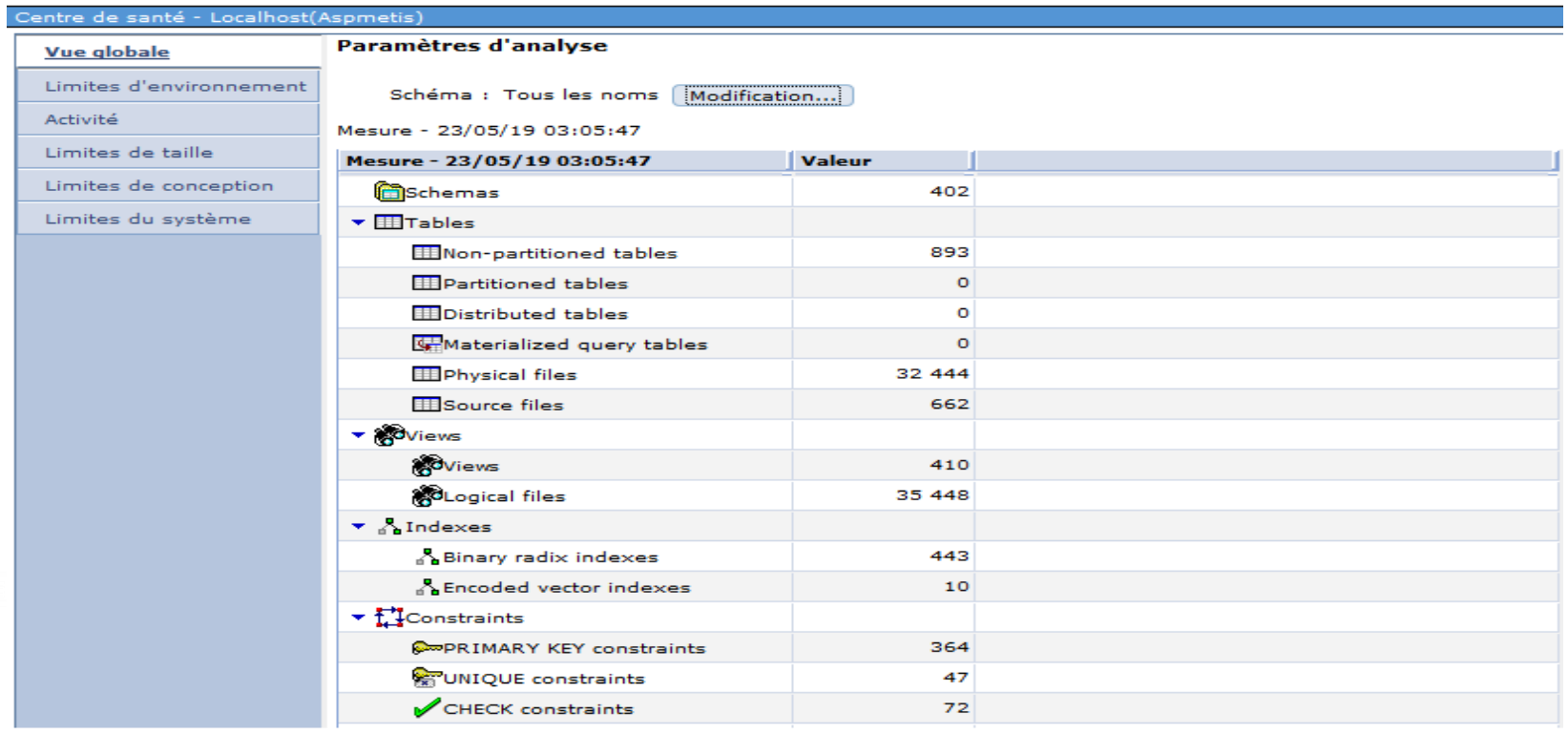

**Power Week** 

### **Université IBM i – 22 et 23 mai 2019**

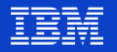

## **Base de données (\*SYSBASE & iASP)**

- Outil d'assistance à la gestion des index permanents (Radix, IVE) et temporaires (MTI):
- Nombreuses fonctionnalités disponibles (Visual Explain, ...)

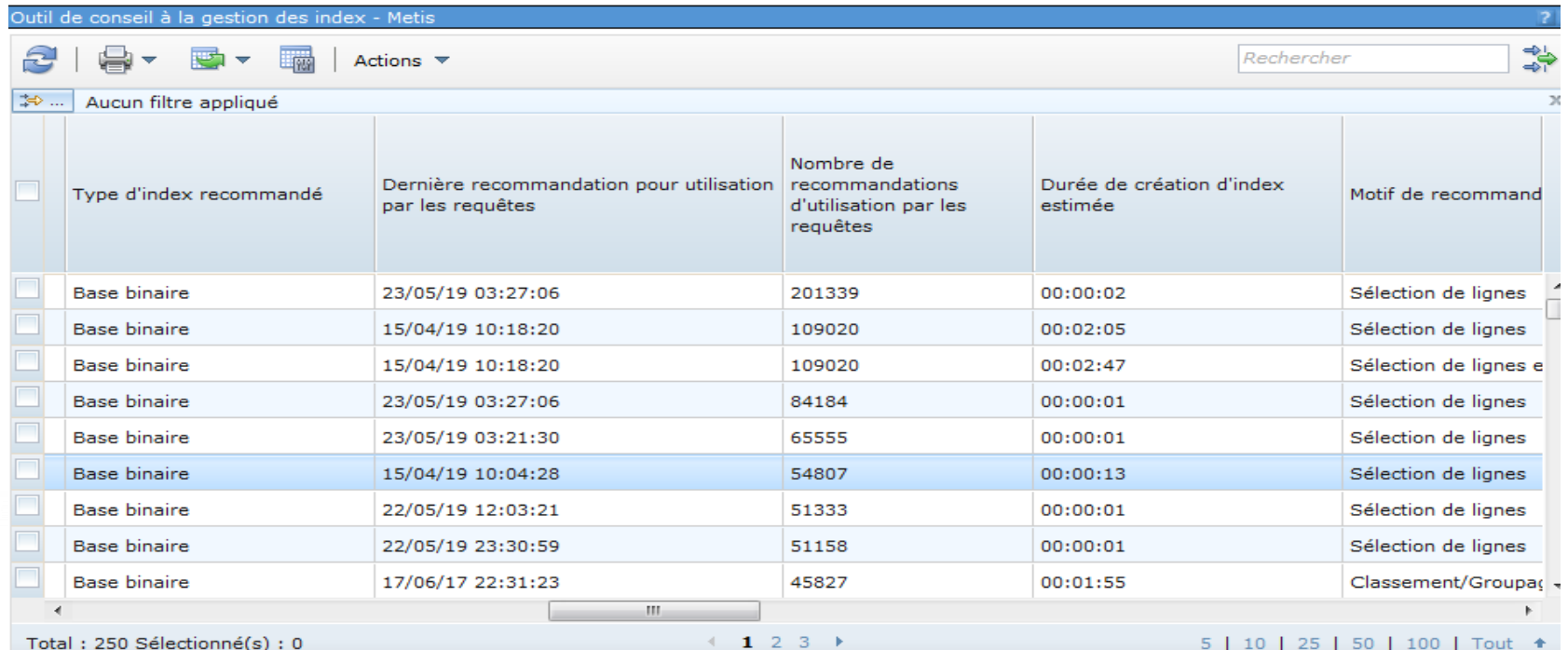

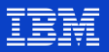

# **Base de données (\*SYSBASE & iASP)**

▪ Afficher le plan cache (*call qqqooocach*)

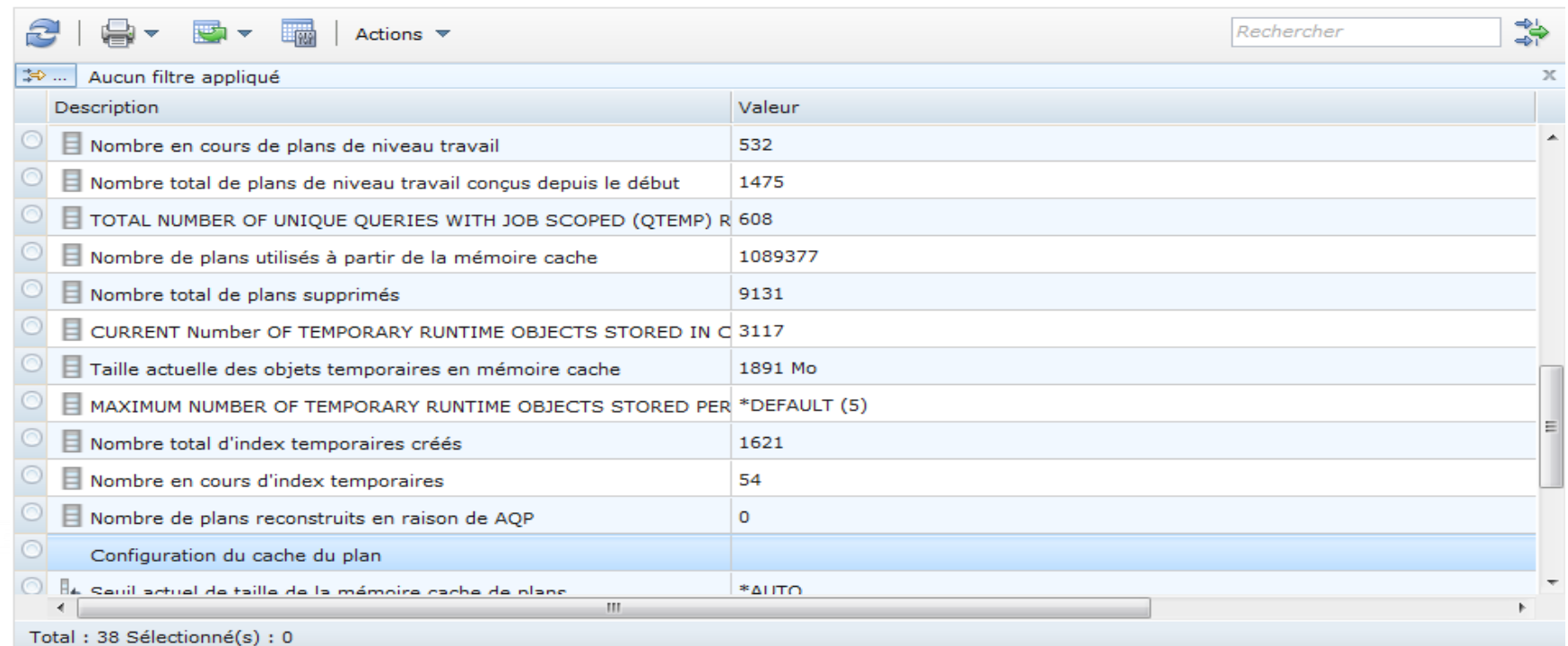

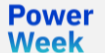

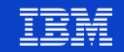

### **Gestion des journaux**

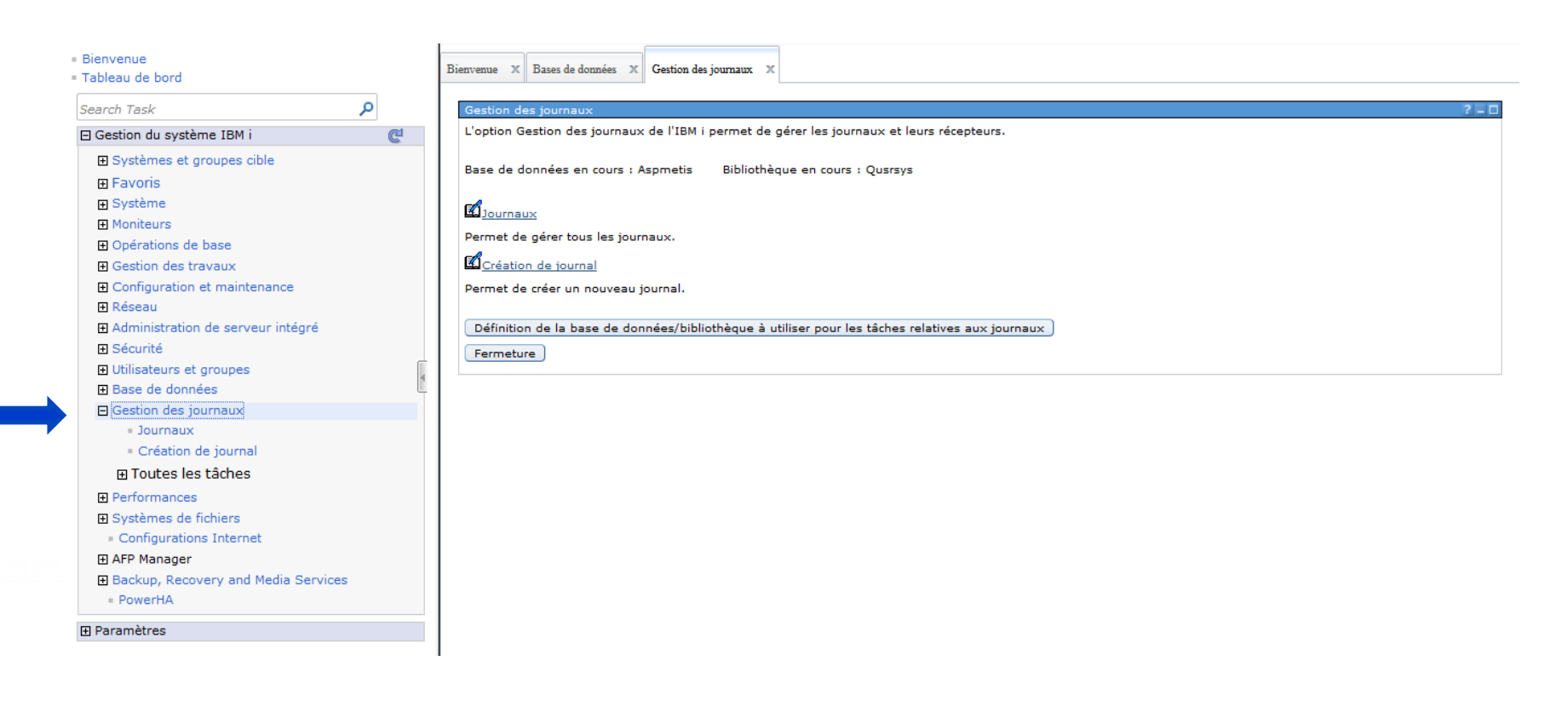

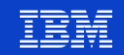

## **Gestion des journaux**

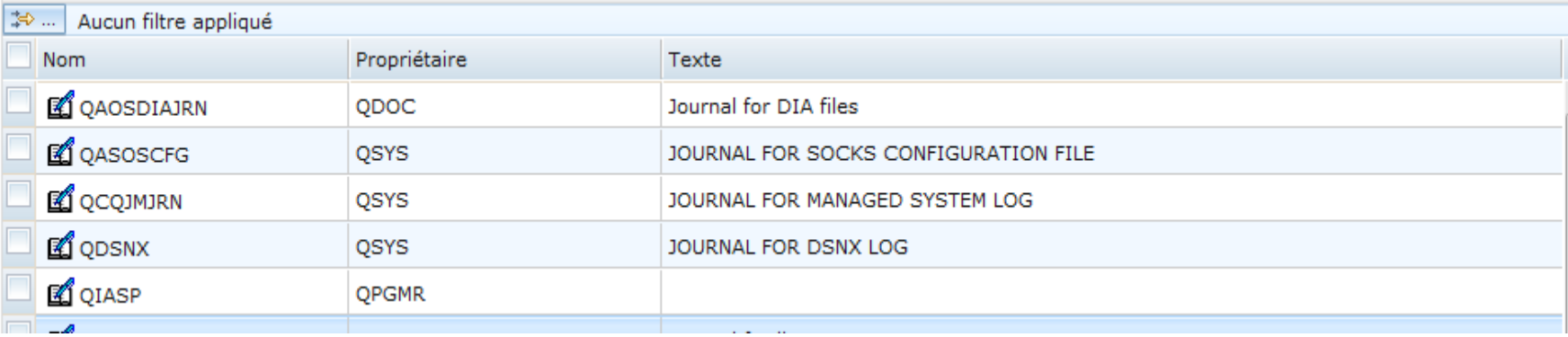

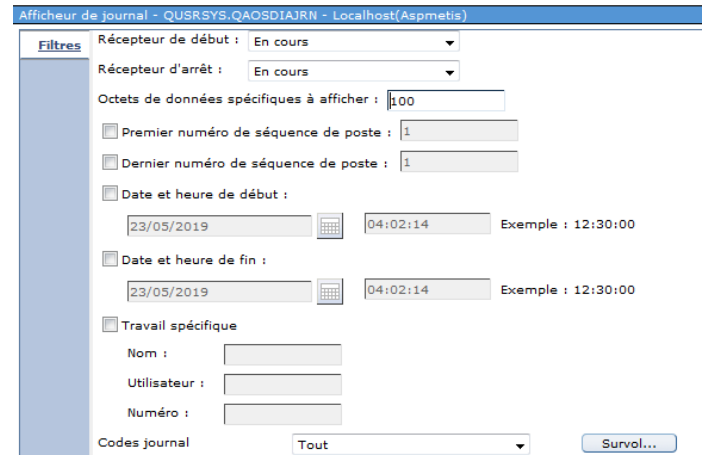

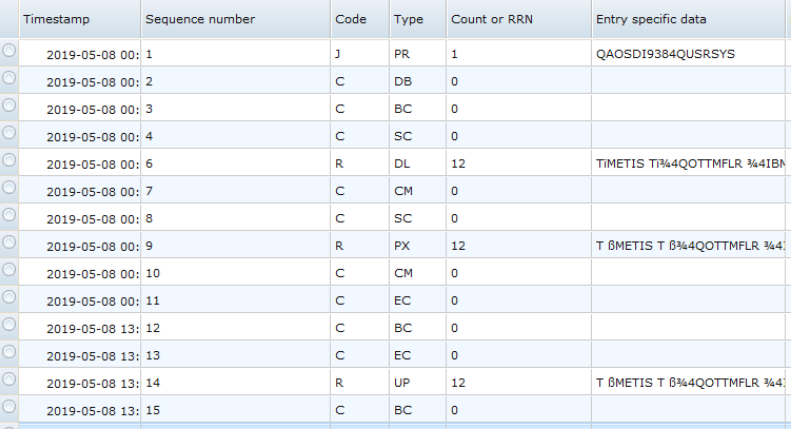

#### **Power Week**

### **Université IBM i** – 22 et 23 mai 2019

## **Analyse des performances avec PDI**

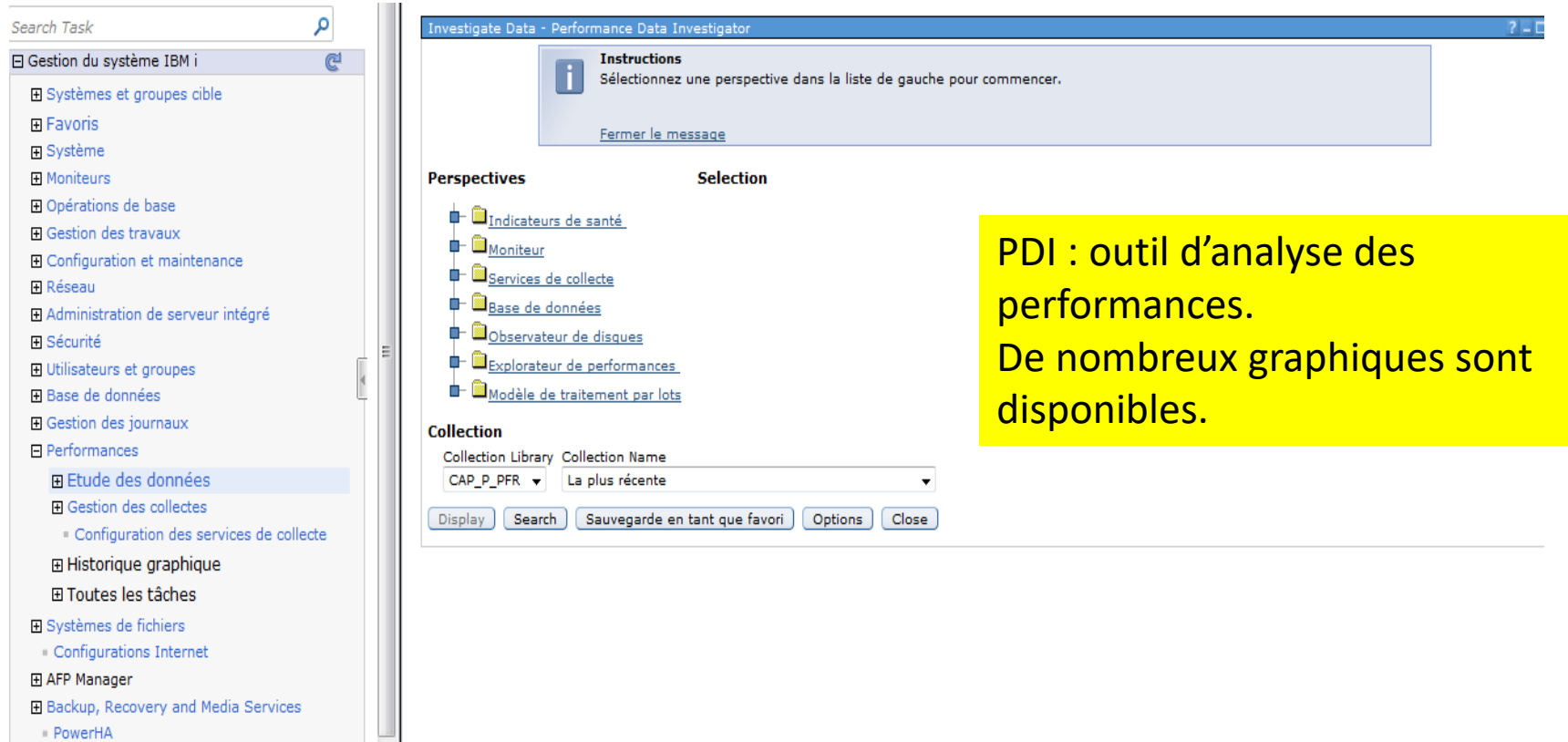

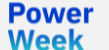

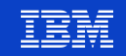

### **Analyse des performances avec PDI**

#### Investigate Data - Performance Data Investi

#### **Instructions**

Choisissez une collecte ci-dessous et cliquez sur "Affichage" pour afficher les données de performance.

**Selection** 

#### Fermer le message

#### **Perspectives**

**Display** 

**Power** 

**Week** 

Search

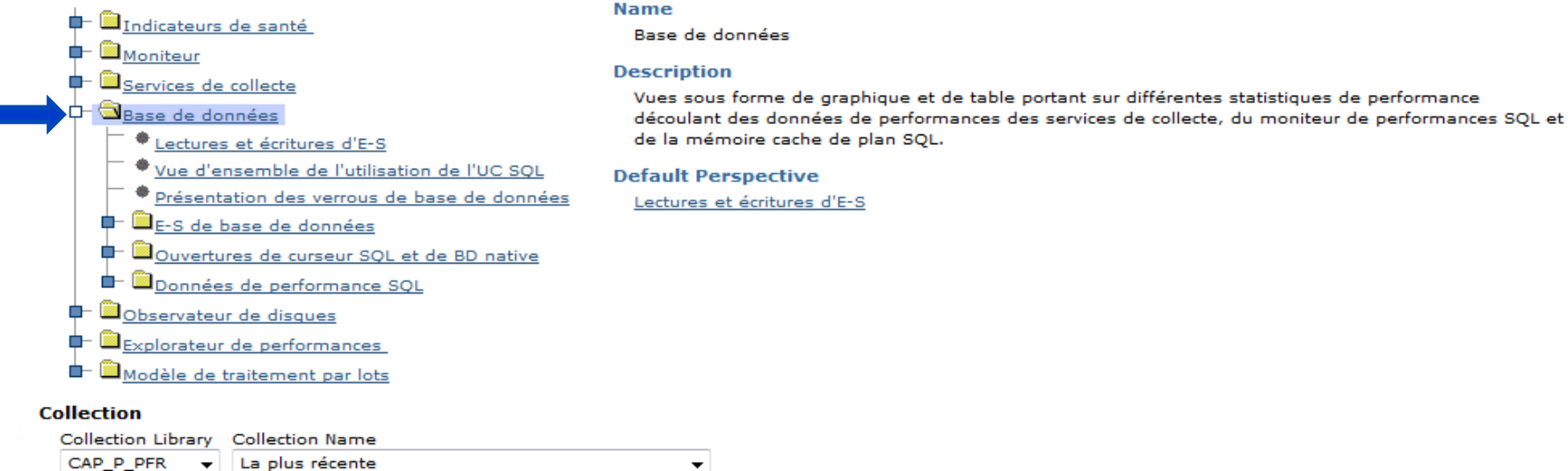

**Options** 

Close

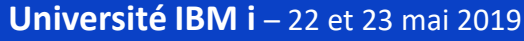

Sauvegarde en tant que favori

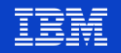

2 – D
# **Analyse des performances avec PDI – Utilisation des ressources E/S**

Library: CAP P PFR

23 mai 2019 00:00:00 Fnd:

Release: V7R3M0

Type: Collecte basée sur un fichier des services de collecte

File level: 48

**Power Week** 

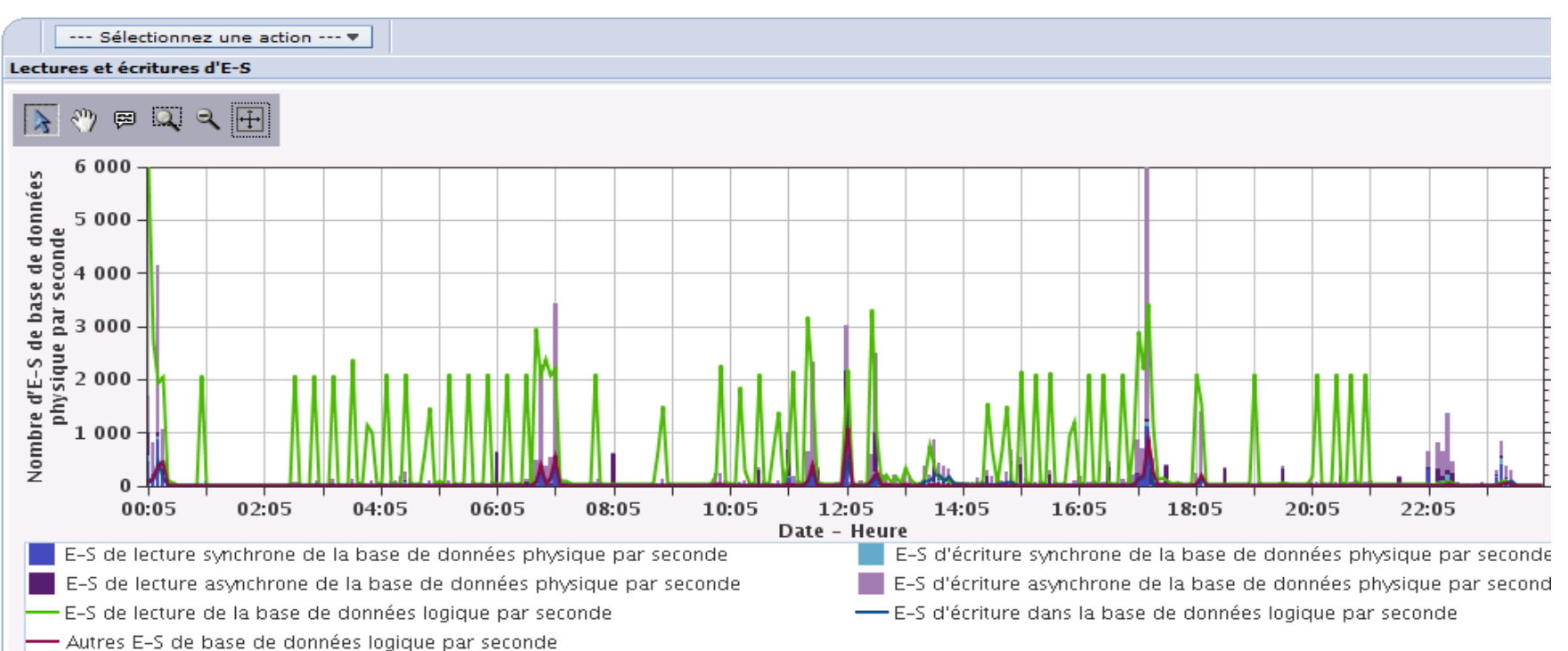

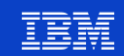

### **Analyse des performances avec PDI – Transactions 5250**

Library: CAP\_P\_PFR End: 23 mai 2019 00:00:00 Release: V7R3M0

Collecte basée sur un fichier des services de collecte Type:

File level: 48

**Power Week** 

--- Sélectionnez une action --- v

Vue d'ensemble des transactions d'écran 5250

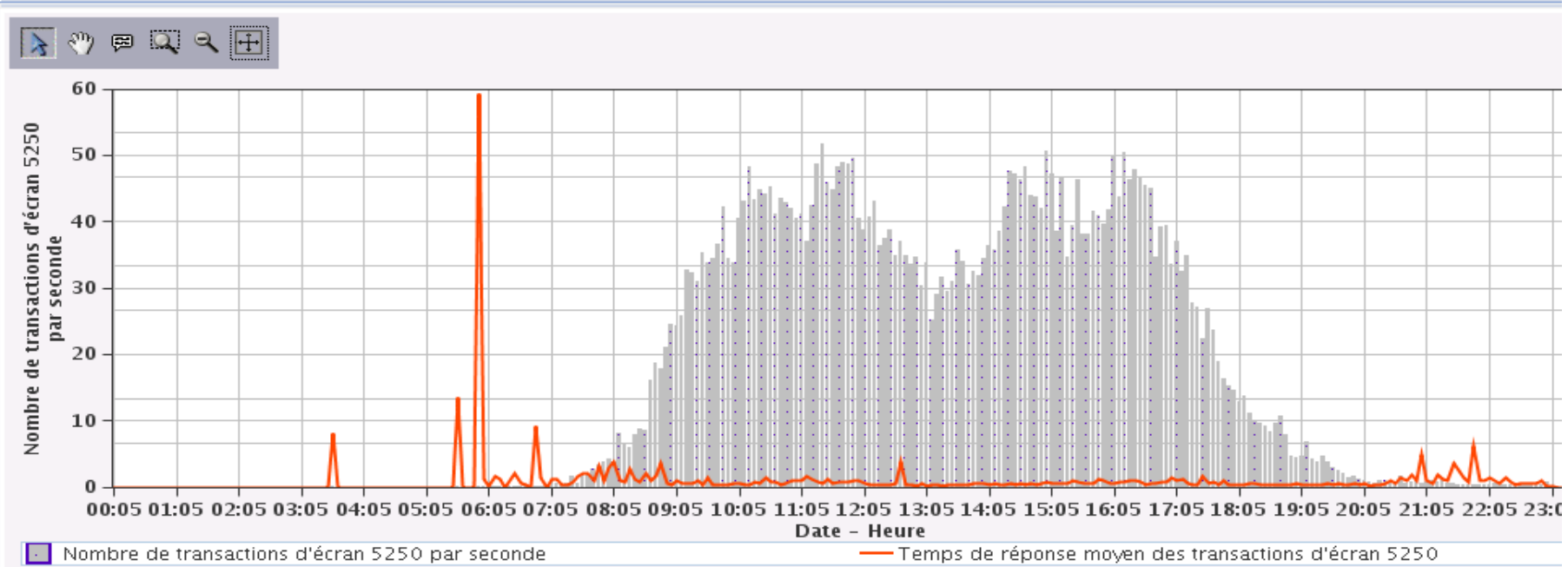

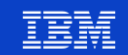

### **Analyse des performances avec PDI – Transmissions Ethernet**

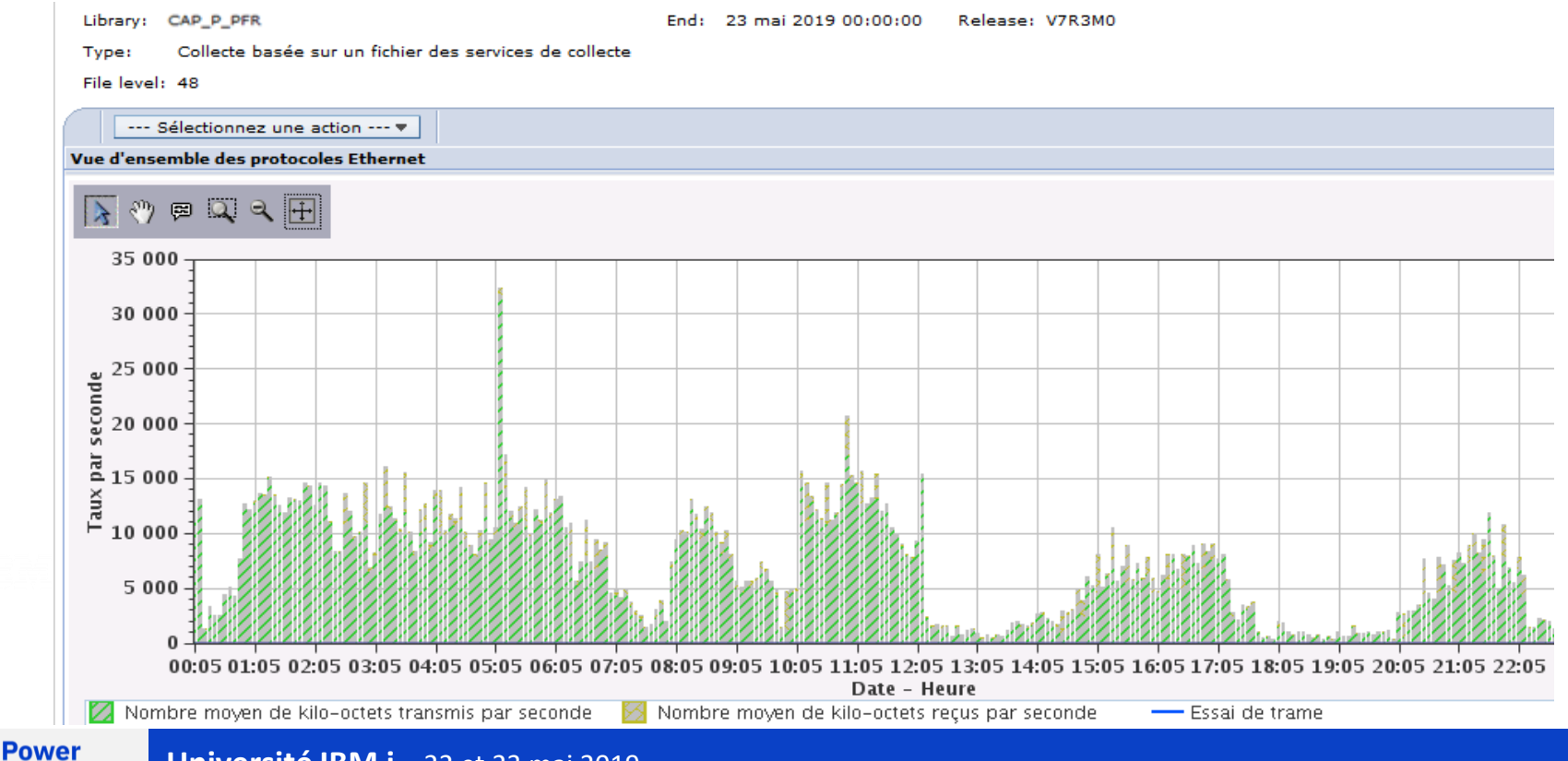

#### **Université IBM i – 22 et 23 mai 2019**

**Week** 

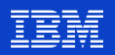

#### Analyse des performances avec PDI - UC & Attentes

Library: CAP\_P\_PFR End: 23 mai 2019 00:00:00 Release: V7R3M0

Collecte basée sur un fichier des services de collecte Type:

File level: 48

#### Vue d'ensemble de l'utilisation de l'UC et des attentes

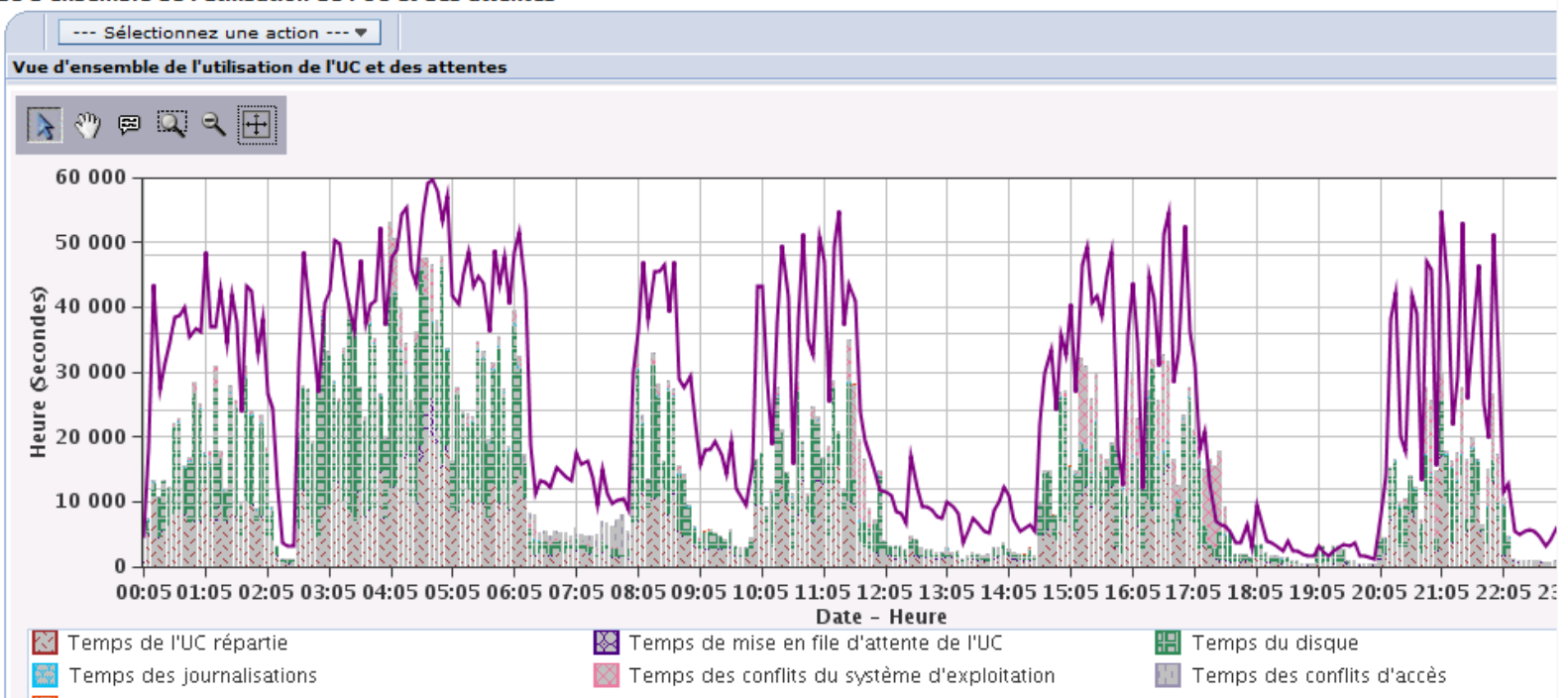

#### **Power Week**

**Université IBM i - 22 et 23 mai 2019** 

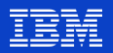

# **Systèmes de fichiers (IFS)**

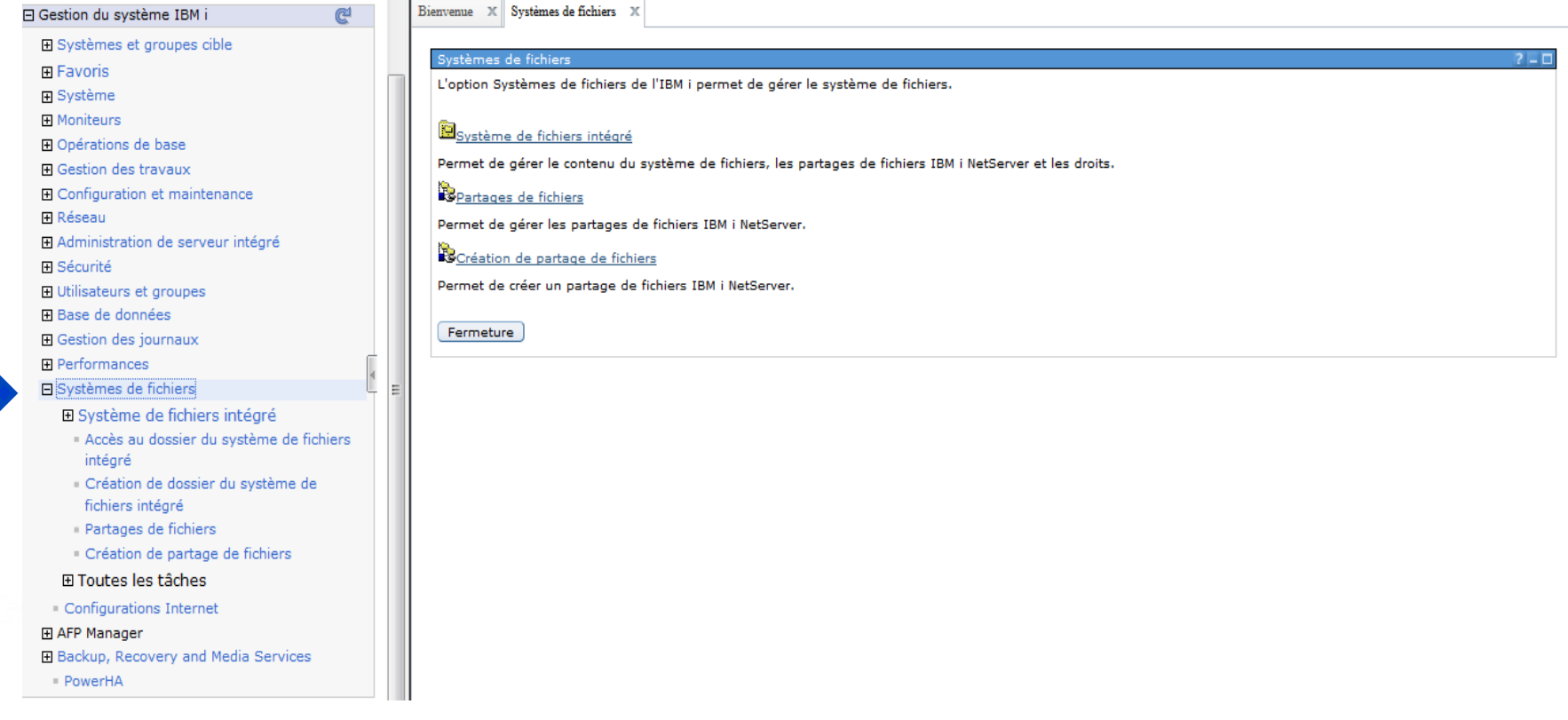

**Power** 

**Week** 

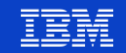

### **Travailler avec l'IFS**

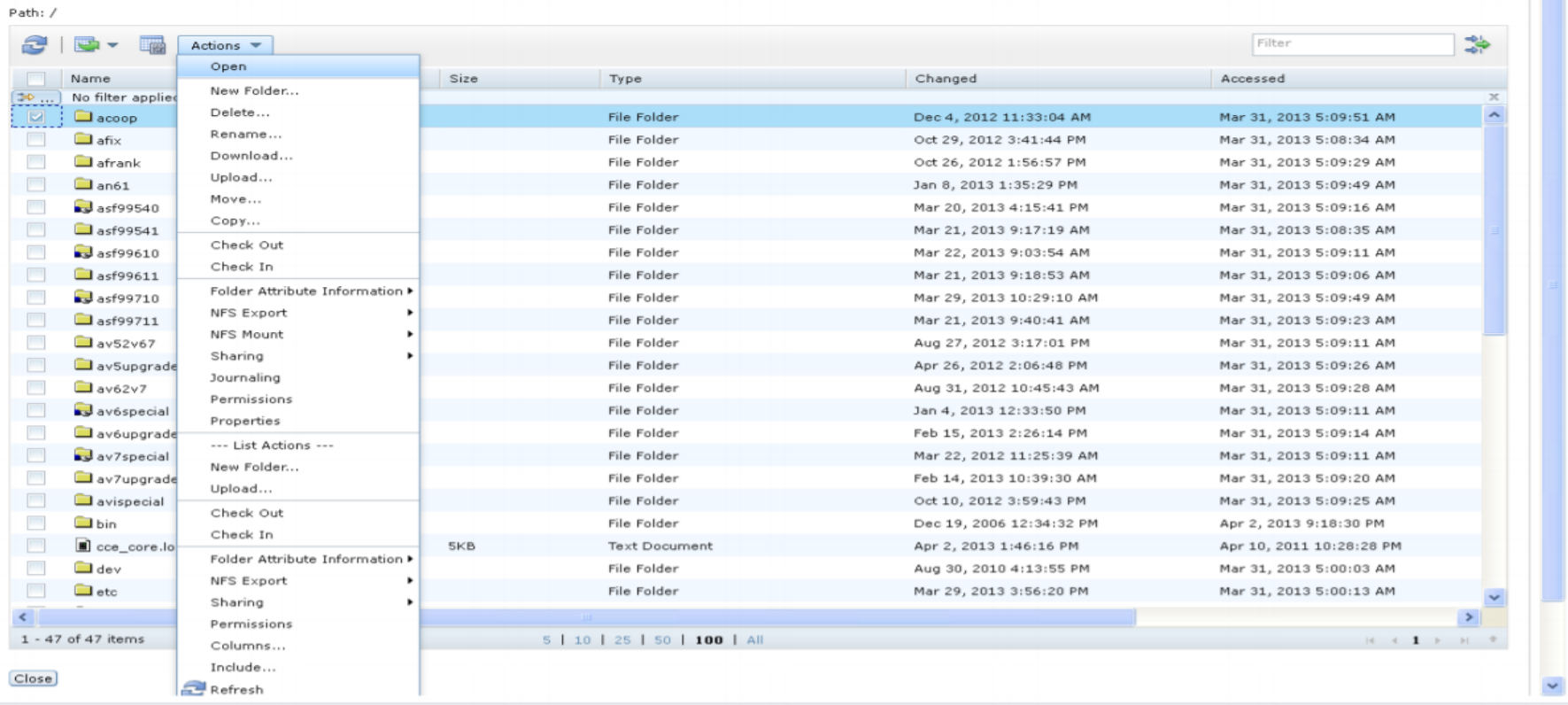

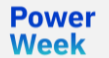

### **Configuration Internet : HTTP Server, Digital Certificates**

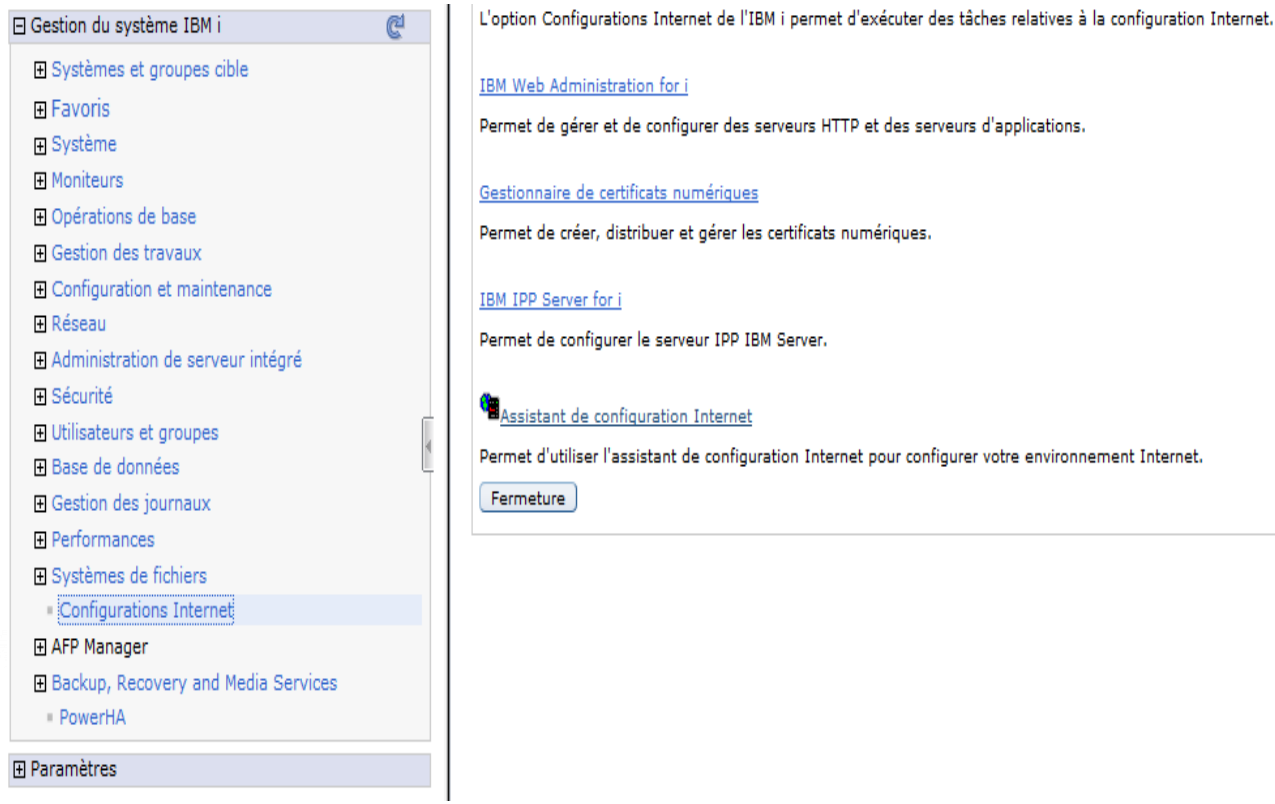

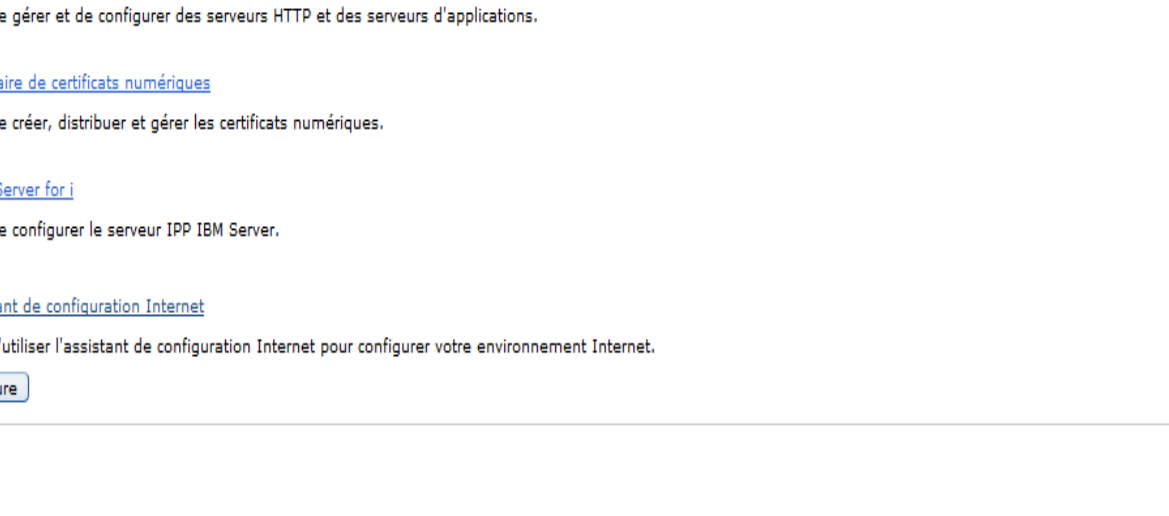

**Power Week** 

### **Option BRMS Plug-in**

#### 日 Gestion du système IBM i

El Systèmes et groupes cible

田 Favoris

田 Système

**H** Moniteurs

田 Opérations de base

田 Gestion des travaux

**H** Configuration et maintenance

田 Réseau

Fi Administration de serveur intégré

田 Sécurité

田 Utilisateurs et groupes

**El Base de données** 

田 Gestion des journaux

**E** Performances

El Systèmes de fichiers

Configurations Internet

田 AFP Manager

E Backup, Recovery and Media Services

Services d'entreprise

Groupes de contrôle d'archivage

· Groupes de contrôle de sauvegarde

Stratégies de support

Stratégies de déplacement

**Volumes** 

Pools de supports

- Tâches

· PowerHA

**Power** 

**Week** 

#### Bienvenue X || Systèmes de fichiers X || Configurations Internet X || Backup, Recovery and Media Services X

#### **BRMS - Venus**

#### Backup, Recovery, and Media Services for IBM i

Backup, Recovery, and Media Services for IBM i (BRMS) vous aide à mettre en oeuvre une approche rigoureuse de la gestion des sauvegardes et offre une méthode structurée pour la restauration de données perdues ou endommagées. BRMS permet de simplifier la gestion des sauvegardes les plus complexes et délicates, notamment les sauvegardes en ligne de serveurs Lotus, afin d'assurer une reprise intégrale du système en cas d'incident ou de défaillance matérielle.

Pas de page d'accueil

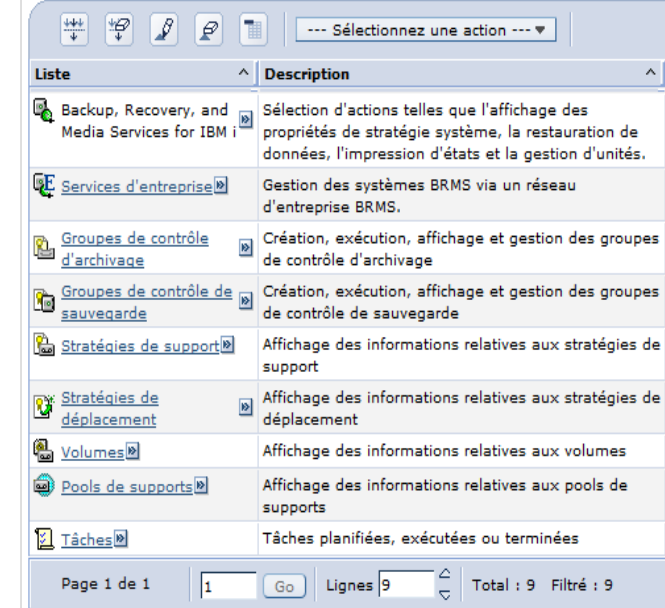

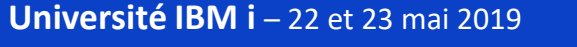

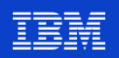

### **Les 7 points clés à rapporter au bureau**

- C'est gratuit et prêt à l'emploi depuis la 6.1 et, à partir du 21 juin 2019, la 7.4
- Il suffit d'avoir un serveur HTTP \*ADMIN en cours d'exécution pour y accéder
- Utilisez l'adresse IP de votre machine et le port 2001
- Exploitez d'abord avec PDI les graphiques de performances pour identifier les ralentissements
- Utilisez l'assistant Index Advisor pour optimiser les index Radix, EVI ...
- Si la machine est connectée à Internet, sécurisez-vous auparavant en activant Intrusion Detection
- Exportez facilement vos rapports en PDF en PJ d'e-mail

Week

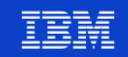

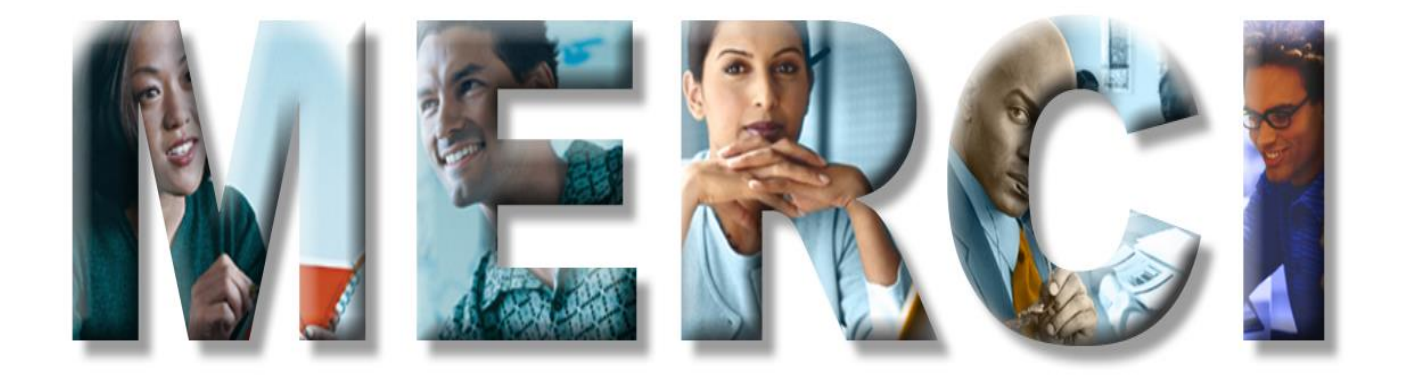